Česká zemědělská univerzita v Praze

Provozně ekonomická fakulta

Katedra informačního inženýrství

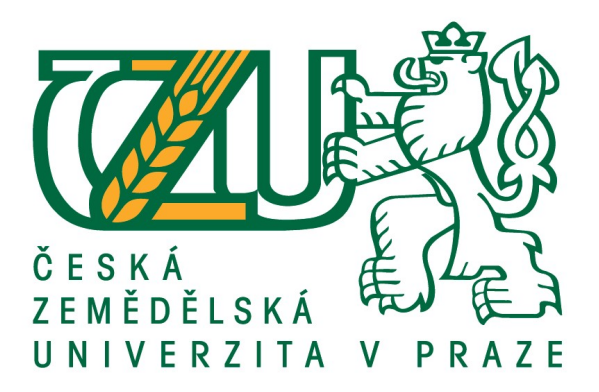

## Diplomová práce

## Návrh informačního systému v UML

## Bc. Erika Nováková

© 2017 ČZU v Praze

## ČESKÁ ZEMĚDĚLSKÁ UNIVERZITA V PRAZE

Provozně ekonomická fakulta

# ZADÁNÍ DIPLOMOVÉ PRÁCE

Bc. Erika Nováková

**Informatika** 

Název práce

Návrh informačního systému v UML

Název anglicky

Design of Information System in UML

#### Cíle práce

Cílem diplomové práce je návrh informačního systému pro vybrané činnosti na České poště, s.p. Návrh je realizován pomocí jazyka UML. Informační systém je navržený jako alternativa k současným informačním systémům, používaným na ČP, s.p. Návrh IS obsahuje stávající funkce, které se v současné době používají přes webové aplikace, např. sledování zásilek. IS dále zahrnuje možnosti, které nejsou nyní zaznamenávány v elektronické podobě, např. evidence dosílek, plánování směn. V neposlední řadě se informační systém zaměřuje na vylepšení komunikace mezi pracovníky a zpřehlednění stávajících evidencí.

#### Metodika

Metodika práce je založena na studiu odborných literárních a internetových zdrojů. Dále byla autorem provedena analýza současného stavu informačních systémů na ČP, s.p. Analýza dále obsahuje kvalitativní šetření předložené zaměstnancům ČP, s.p. Na základě studia, analýzy a šetření byl vytvořen souhrn teoretických poznatků. Získané znalosti byly aplikovány do následných UML diagramů. Výsledný návrh IS byl převeden do webové aplikace, která byla podrobena kvalitativnímu šetření pracovníků ČPs.p. Na základě získaných výsledků bylo provedeno zhodnocení, ve kterém byly zmíněny případné úpravy navrženého systému.

Oficiální dokument \* Česká zemědělská univerzita v Praze \* Kamýcká 129, 165 21 Praha 6 - Suchdol

Doporučený rozsah práce  $60 - 80$  stran

Klíčová slova

informační systém, návrh, UML, analýza, Česká pošta, s. p., webová aplikace

Doporučené zdroje informací

ARLOW, J. - NEUSTADT, I. UML a unifikovaný proces vývoje aplikací : průvodce analýzou a návrhem objektově orientovaného softwaru. Brno: Computer Press, 2003. ISBN 80-7226-947-.

ARLOW, J. - NEUSTADT, I. UML 2 a unifikovaný proces vývoje aplikací : objektově orientovaná analýza a návrh prakticky. Brno: Computer Press, 2007. ISBN 978-80-251-1503-9.

BUCHALCEVOVÁ, A., STANOVSKÁ, I. Příklady modelů analýzy a návrhu aplikace v UML. 1.vyd. Praha: Oeconomica, 2013, 198 s., ISBN 978-80-245-1922-7.

SCHMULLER, J. Myslime v jazyku UML: knihovna programátora. Praha: Grada, 2001. ISBN 80-247-0029-8. VRANA, I. - ČESKÁ ZEMĚDĚLSKÁ UNIVERZITA V PRAZE. PROVOZNĚ EKONOMICKÁ FAKULTA, - ČESKÁ ZEMĚDĚLSKÁ UNIVERZITA V PRAZE. KATEDRA INFORMAČNÍHO INŽENÝRSTVÍ. Projektování informačních systémů s UML. V Praze: Česká zemědělská univerzita, Provozně ekonomická fakulta, 2008. ISBN 978-80-213-1817-5.

Předběžný termín obhajoby 2016/17 ZS-PEF (únor 2017)

Vedoucí práce doc. RNDr. Dana Klimešová, CSc.

Garantující pracoviště Katedra informačního inženýrství

Elektronicky schváleno dne 1. 11. 2016

Ing. Martin Pelikán, Ph.D. Vedoucí katedry

Elektronicky schváleno dne 1. 11. 2016

Ing. Martin Pelikán, Ph.D. Děkan

V Praze dne 02. 02. 2017

Oficiální dokument \* Česká zemědělská univerzita v Praze \* Kamýcká 129, 165 21 Praha 6 - Suchdol

## Čestné prohlášení

Prohlašuji, že svou diplomovou práci "Návrh informačního systému v UML" jsem vypracovala samostatně pod vedením vedoucího diplomové práce a s použitím odborné literatury a dalších informačních zdrojů, které jsou citovány v práci a uvedeny v seznamu použitých zdrojů na konci práce. Jako autorka uvedené diplomové práce dále prohlašuji, že jsem v souvislosti s jejím vytvořením neporušila autorská práva třetích osob.

V Praze dne 27.3.2017

### Poděkování

Ráda bych touto cestou poděkovala doc. RNDr. Daně Klimešové, CSc. za vedení mé diplomové práce, cenné rady, odborný dohled a ochotu, kterou mi v průběhu zpracování závěrečné práce věnovala. Dále děkuji také zaměstnancům pobočky České pošty, s. p. ve Slaném za trpělivost a ochotu spolupracovat při získávání údajů pro praktickou část mé práce.

## Návrh informačního systému v UML

#### Souhrn

Tato diplomová práce se zabývá návrhem informačního systému v modelovacím jazyce UML. První část závěrečné práce se skládá ze souhrnu teoretických východisek z oblastí, které se zaměřují na definovaní informačního systému, druhů informačních systémů, modelů životního cyklu informačního systému, softwarového inženýrství, jazyka UML a systémového modelování.

 V praktické části závěrečné práce je zpracována analýza současného stavu informačních systémů, které se používají na České poště, s. p. Dále je vypracována specifikace požadavků na navrhovaný informační systém. Návrh je realizován jednotlivými modely systémového modelování za pomoci diagramů UML. Navržený informační systém je pro vizualizaci a demonstraci vypracován pomocí techniky wireframe a webové aplikace.

#### Klíčová slova:

informační systém, Česká pošta, s. p., návrh, objektově orientovaný přístup (OOP), unifikovaný modelovací jazyk (UML), diagram tříd, stavový model, model interakcí, webová aplikace, wireframe

## Design of Information System in UML

#### Summary

This thesis describes the design of an information system in the UML modeling language. The first part of the thesis consists of a summary of the theoretical foundations of the areas that focus on defining the information system, types of information systems, models of information system life cycle, software engineering, UML and system modeling.

In the practical part of the thesis is developed to analyze the current state of information systems that are used at Czech Post, s. e. It is also a specification of requirements for the proposed information system. The proposal is implemented different models for system modeling with UML diagrams. The proposed information system for the visualization and demonstration of techniques developed using wireframe and web applications.

#### Keywords:

information system, Czech Post s. e., design, object-oriented approach, Unified Modeling Language (UML), class diagram, state model, interaction model, web applications, wireframe

## Obsah

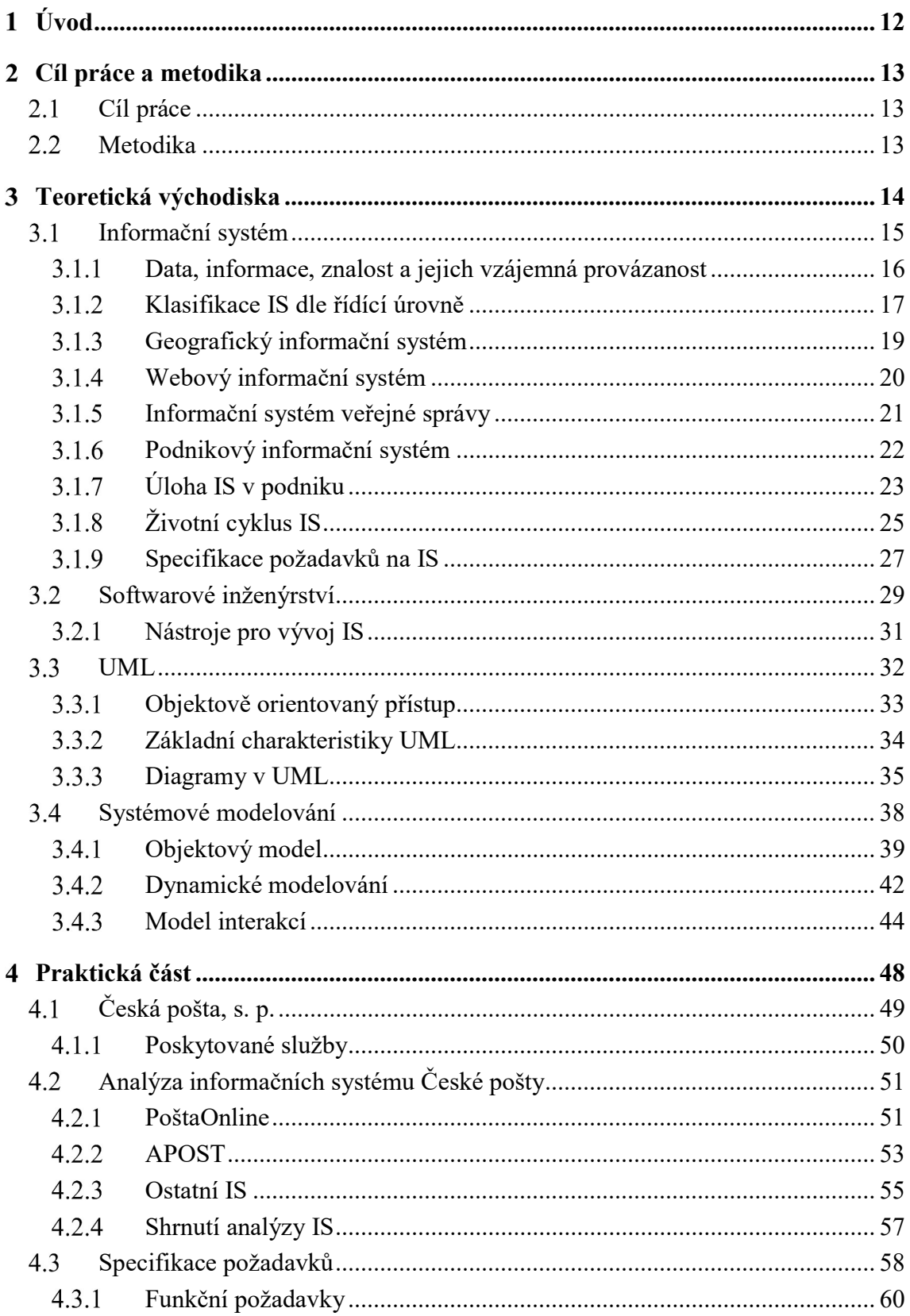

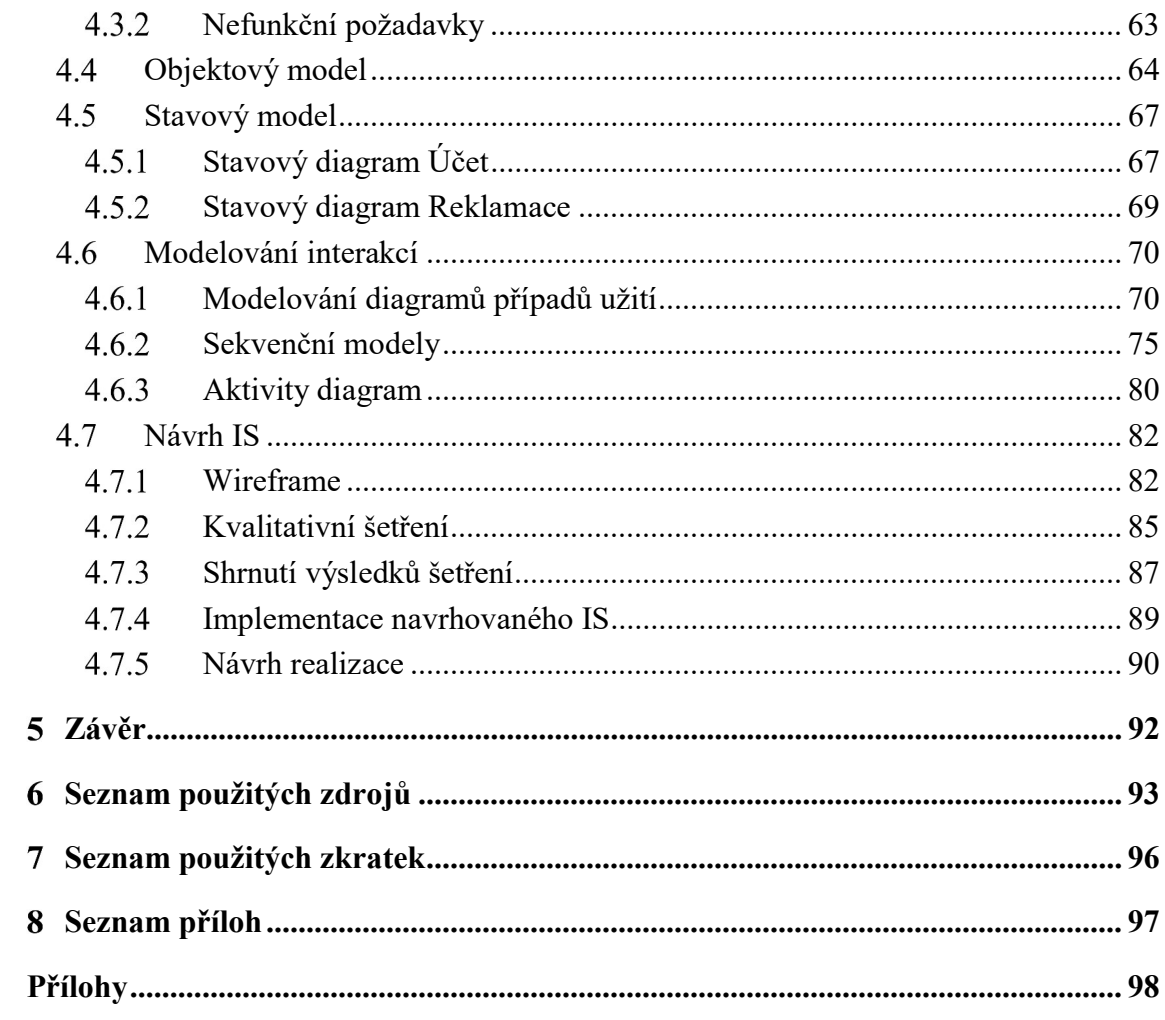

## Seznam obrázků

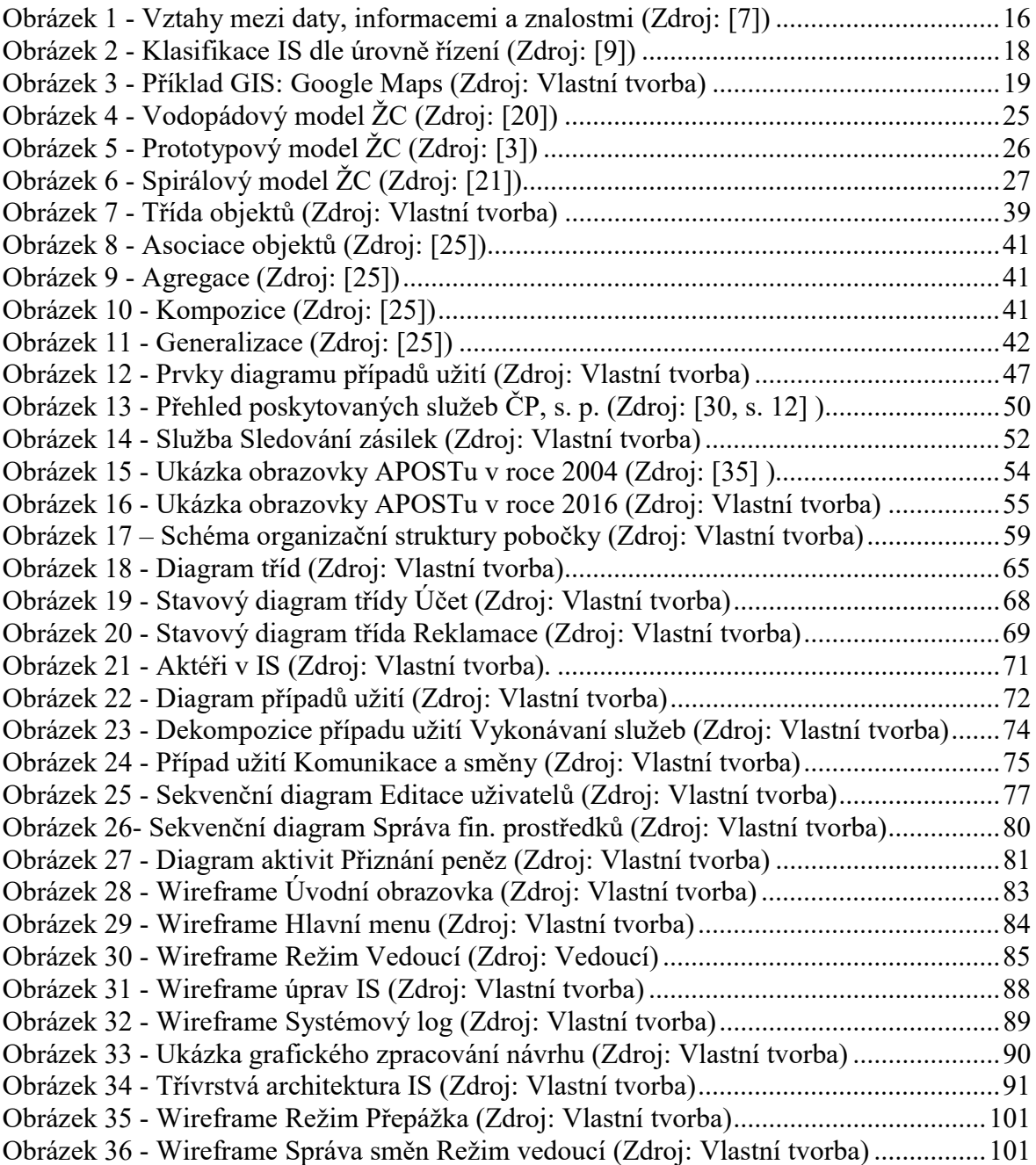

## Seznam tabulek

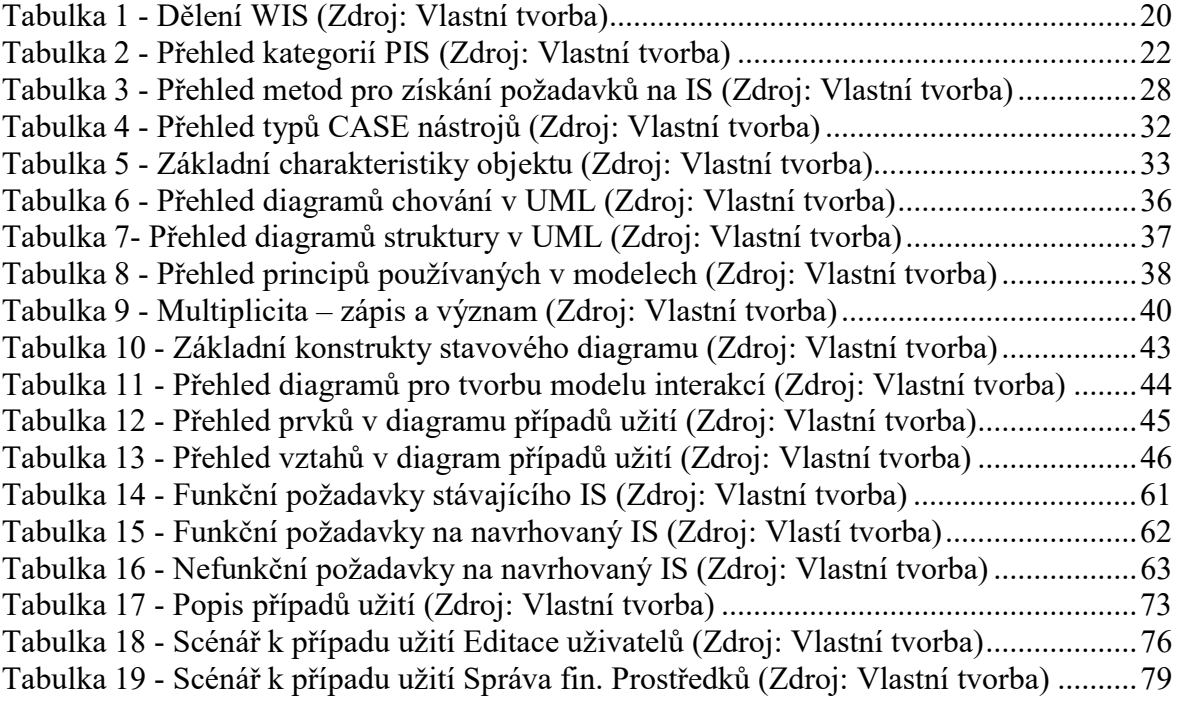

#### Úvod  $\mathbf{1}$

Česká pošta, s. p. (dále jen "pošta", "Česká pošta", "ČP") je společností s dlouholetou tradicí v oblasti poskytování poštovních služeb. Pro vykonávání svého předmětu činnosti využívá informační systémy (dále jen "IS"), bez kterých by nebyla pošta schopná v dnešní době plnit svou úlohu.

Základním kamenem pošty je IS APOST, který byl zaveden již v roce 1993 při tzv. automatizaci pošt. Na základě analýzy IS a zkušeností autorky se IS APOST nachází v posledním stádiu svého provozu. APOST již neumožňuje adekvátní rozšiřování nezbytné pro současný provoz pošty.

Jelikož postupem času situace na poště vyžadovala v rámci IS změny, které spočívaly v přidání IS jednotlivých aliančních partnerů pošty (ČSOB, Era, Česká pojišťovna), současná situace působí chaoticky a nepřehledně. V rámci provozu pošty tato situace komplikuje pracovní činnost zaměstnanců.

Na podkladě vlastních zkušeností autorky závěrečné práce a získaných poznatků z analýzy IS na poště vychází skutečnost, že současná situace IS na poště je nevyhovující dnešním standardům a požadavkům. Z tohoto důvodu se autorka práce rozhodla pro návrh uceleného IS pro poštu. Podstatnou výhodou autorky pro tvorbu návrhu IS jsou její vlastní zkušenosti s IS na poště nabyté během tříleté praxe. Výhoda spočívá v zohlednění uživatelského pohledu na současné IS do navrhovaného poštovního IS.

Navrhovaný IS musí plnit nejen veškeré funkce, které umožňuje současná verze APOSTu, ale také musí v elektronické podobě umožňovat tvorbu a úpravu směn, správu reklamací, vnitropodnikovou komunikaci a propojení na IS aliančních partnerů pošty.

Během vlastní praxe se autorka potýkala s nedostatky IS APOST, které byly i důvodem reklamací a zvýšených čekacích dob zákazníků pošty. Díky znalostem a zkušenostem s návrhem IS získaných při studiu VŠ si autorka vybrala jako téma diplomové práce vytvoření návrhu IS pro poštu pomocí unifikovaného modelovacího jazyka (UML).

Jazyk UML je ověřený jako jeden z nejvhodnějších nástrojů sloužící k návrhu IS. Jazyk UML umožňuje volit míru abstrakce při popisu systému, což je důležité při popisu rozsáhlého systému, který má plnit úlohu za již dosluhující APOST a IS aliančních partnerů.

#### Cíl práce a metodika  $2^{\circ}$

### 2.1 Cíl práce

Cílem diplomové práce je návrh IS pro vybrané činnosti na České poště. Návrh je realizován pomocí modelovacího jazyka UML. IS je navržen jako alternativa k současným informačním systémům, které se nyní používají na poště.

Návrh nového IS vychází z vlastních zkušeností autorky a obsahuje stávající důležité funkce, které se v současné době používají přes webové aplikace, např. sledování zásilek. IS dále zahrnuje možnosti, které nejsou nyní zaznamenávány v elektronické podobě, např. plánování směn. V neposlední řadě se IS zaměřuje na vylepšení komunikace mezi pracovníky, správu reklamací a zpřehlednění stávajících evidencí.

#### 2.2 Metodika

V teoretické části závěrečné práce jsou zpracovány teoretické poznatky z odborných literárních a internetových zdrojů, které nejen obsahují základní charakteristiky a vlastnosti objektově orientovaného přístupu a modelovacího jazyka UML, ale i podstatné informace důležité k vymezení pojmu IS.

Praktickou část závěrečné práce tvoří analýza IS používaných na poště. Dále na základě výzkumné metody kvalitativního šetření polostrukturovaného rozhovoru vedeného s vybranými zaměstnanci ČP a vlastních zkušeností autorky jsou specifikovány požadavky na navrhovaný IS. Navrhovaný systém je utvářen třemi modely, které vycházejí z pohledu abstrakce na něj samotný. Tyto modely k tvorbě návrhu využívají diagramy UML. Výsledný návrh je představen prostřednictvím techniky "wireframe" zaměstnancům ČP k vyhodnocení případných změn a připomínek k navrhovanému IS. Pro tvorbu diagramů a wireframe je využita aplikace draw.io, která je dostupná online a obsahuje všechny potřebné prvky pro tvorbu návrhu IS.

Následně jsou změny zahrnuty do implementace IS. Implementace základní části navrhovaného IS je realizovaná pomocí internetových technologií v podobě webové aplikace, která slouží pouze k vizualizaci a demonstraci návrhu IS. Konkrétně se jedná o značkovací jazyk HTML, framework Bootstrap, CSS3, skriptovací jazyk PHP a jQuery.

#### Teoretická východiska 3

Jedním z nejzásadnějších okamžiků vývoje informatiky je její vzrůstající integrace do nejrůznějších podnikových, ale i běžných lidských činností. Informatika se stala součástí ekonomických a obchodních transakcí a analýz, výrobních technologií, projekčních nebo konzultačních služeb. Tímto se zvýšil okruh uživatelů informačních technologií, zvětšil se rozsah a komplexnost, ale zároveň i komplikovanost IS [1].

Proto se autorka v této kapitole zaměřuje na vysvětlení pojmu informačního systému, na dělení informačních systémů, dále na modely životního cyklu a na popsání fází životního cyklu, které jsou směrodatné pro návrh IS v této diplomové práci.

V současnosti jazyk UML má velký význam především při návrhu IS. Nepostradatelným předpokladem pro úspěšnou a rychlou implementaci každého složitějšího IS je objektově orientovaný návrh.

Pro objektově orientovaný návrh lze využít mnoho podpůrných prostředků. Nicméně UML je významné právě proto, že přesně specifikuje, co má jednotlivý diagram zahrnovat. Toto je podstatné zejména při sdílení informací mezi jednotlivými profesemi, které se účastní na vývoji IS [2].

Z tohoto důvodu autorka obecně popisuje objektově orientovaný přístup, na který dále navazují základní charakteristiky UML a diagramy, které UML zahrnuje a které autorka využije při tvorbě návrhu IS.

## 3.1 Informační systém

Definic, které se zabývají pojmem informační systém, lze v odborné literatuře nalézt mnoho. Každý tvůrce a uživatel IS používá různě terminologie a zdůrazňuje jiné aspekty, které jsou dle něho směrodatné a důležité. Autorka uvádí dvě různé definice, které jsou ve vymezení pojmu IS rozdílné.

 "IS lze chápat jako systém vzájemně propojených informací a procesů, které pracují s informacemi. Přičemž pod pojmem procesy rozumíme funkce, které zpracovávají informace do systému vstupující a transformují je na informace ze systému vystupující. Zjednodušeně můžeme říci, že procesy jsou funkce zabezpečující sběr, přenos, uložení, zpracování a distribuci informací [3] ."

"IS jsou komplexní systémy, jejichž působením jsou vytvářeny a vznikají interakce, které jsou prováděny samy o sobě a se svým prostředím. Momentka, snímek systému zachycuje jeho statické aspekty, takové jako databázové schéma, jeho obsah, okamžitou interakční historii. Některé z těchto aspektů jsou fixní pro daný systém, zatímco jiné se mění, vyvíjí v čase. Systémový snímek nějakého bodu v čase poskytuje informaci o systémovém stavu. Dynamika systému není zachycena "snímkovým" modelem, který zachycuje pouze jeho statické aspekty. Dynamiky jsou procesy, které ovládají systémový stav [4, s. 21]."

Z těchto dvou definic lze obecně říci, že se jedná o systém, který uživatelům poskytuje informace a tím snižuje nejasnost. IS je systém, který za pomocí technických prostředků (HW i SW) umožňuje data přenášet, přijímat, zpracovávat, transformovat, dále také udržovat a poskytovat informace a zvyšovat znalosti uživatelů IS.

Pro správné pojetí a pochopení významu definic IS je důležité vysvětlit některé pojmy. Jedná se o pojmy data, informace, znalost a jejich vzájemná provázanost.

#### $3.1.1$ Data, informace, znalost a jejich vzájemná provázanost

Data slouží pro reprezentaci atributů, věcí a faktů. Data jsou "surovinou", ze které se mohou stávat informace. Například data "234123" jistě prezentují něco reálného z okolního prostředí, ovšem bez dalšího kontextu či popisu nedávají smysl. Data lze dělit na strukturovaná (zachycují fakta, objekty, atributy) a nestrukturovaná (jedná se o tok bytů bez dalšího rozlišení) [5].

Pokud data vhodně zpracujeme a dodáme za určitým účelem, transformujeme je na informace. Informace jsou tedy data v kontextu, jsou to data použitelná a srozumitelná. Informace lze předávat kresbou, písmem, posunky či mluveným slovem [5].

Znalostí se rozumí vzájemně provázané struktury souvisejících poznatků. Tedy informace v kontextu formuje znalost. Ta prezentuje porozumění získané zkušeností nebo studiem, je srozumitelná a použitelná k řešení problému nebo k rozhodování [6], [5].

Data, informace a znalosti jsou rozdílné pojmy. Jejich spojitost a obsah lze zobrazit následným obr. č. 1 v podobě schématu.

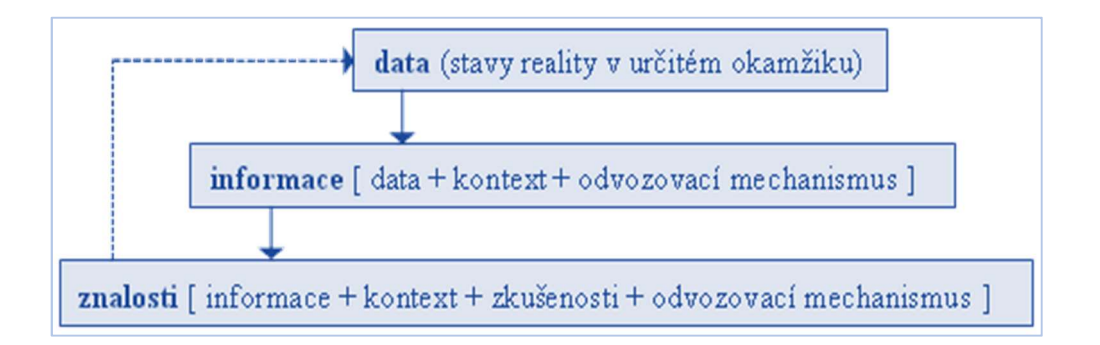

Obrázek 1 - Vztahy mezi daty, informacemi a znalostmi (Zdroj: [7])

Jako praktický příklad lze uvést číselný údaj "1234" – bez dalšího popisu nám toto číslo nedává smysl, někdo si může představit letopočet nebo rodné číslo. Když ovšem přidáme popis, že se jedná o PIN, z číselného údaje se stane informace. Tuto informaci lze použít dále jako znalost – mám PIN, mohu si vybrat peníze z bankomatu.

Pojmy data, informace a znalost zastřešuje pojem moudrost. Moudrost spočívá v přidání intuice a zkušeností ke znalostem. Tedy moudrost formuluje souhrnné poznání světa jednotlivcem [5], [6].

Jedním z dalších klíčových pojmů z oblasti IS je systém. Obecně přijatá definice charakterizuje systém jako konečnou množinu prvků a vazeb mezi těmito prvky. Systém se vyznačuje vstupními a výstupními vazbami, pomocí kterých získává informace z okolí a jiné informace do okolí předává [8].

Postupem času se IS rozvíjely v různých oblastech. Jedná se o oblasti podnikání, školství nebo veřejné správy. Autorka se proto rozhodla uvést základní klasifikaci IS.

#### Klasifikace IS dle řídící úrovně  $3.1.2$

Klasifikovat IS lze na základě různých hledisek. Jelikož IS slouží jako podpora pro řízení, je jedním z podstatných a důležitých hledisek dělení IS podle řídící úrovně [9], [10]. Podle toho, na jaké řídící úrovni systém funguje, rozeznáváme IS na:

- operativní řízení TPS (Transaction Processing System)
	- TPS cílí na podporu nejpodstatnějších činností podniku na operativní úrovni. Jedná se o provozní úroveň řízení, do které se řadí sledování transakcí (jednotlivých operací, které jsou uskutečněny ve výrobě) [10].
	- Je to skupina aplikací zaměřených na hlavní činnosti firmy (Core Business).
- taktické řízení MIS (Management IS)
	- MIS se zaměřují na řízení podniku na taktické úrovni řízení. Jedná se o činnosti, které spadají do organizační, obchodní, ekonomické a kontrolní oblasti [9].
- strategické řízení EIS (Executive IS)
	- EIS pracuje s daty, která jsou dostupná ze systémů TPS a MIS. Data pro EIS se ovšem vyznačují vysokou agregací a jsou strukturovaná [9].
	- Na rozdíl od TPS a MIS, které se zaměřují na okamžitý stav, pracuje EIS s daty, která jsou v delším časovém horizontu [10].

Toto rozdělení IS dle úrovně řízení prostupují dva subsystémy. Subsystém OIS (Office Information System) formuluje systém prostřednictvím standardních kancelářských a prostředků pro komunikaci. Proniká všemi úrovněmi řízení. Stejně tak subsystém EDI (Electronic Data Interchange), který je standardem pro elektronickou výměnu dat [9]. Pro lepší představu hierarchie výše uvedeného rozdělení IS je níže uveden obr. č. 2.

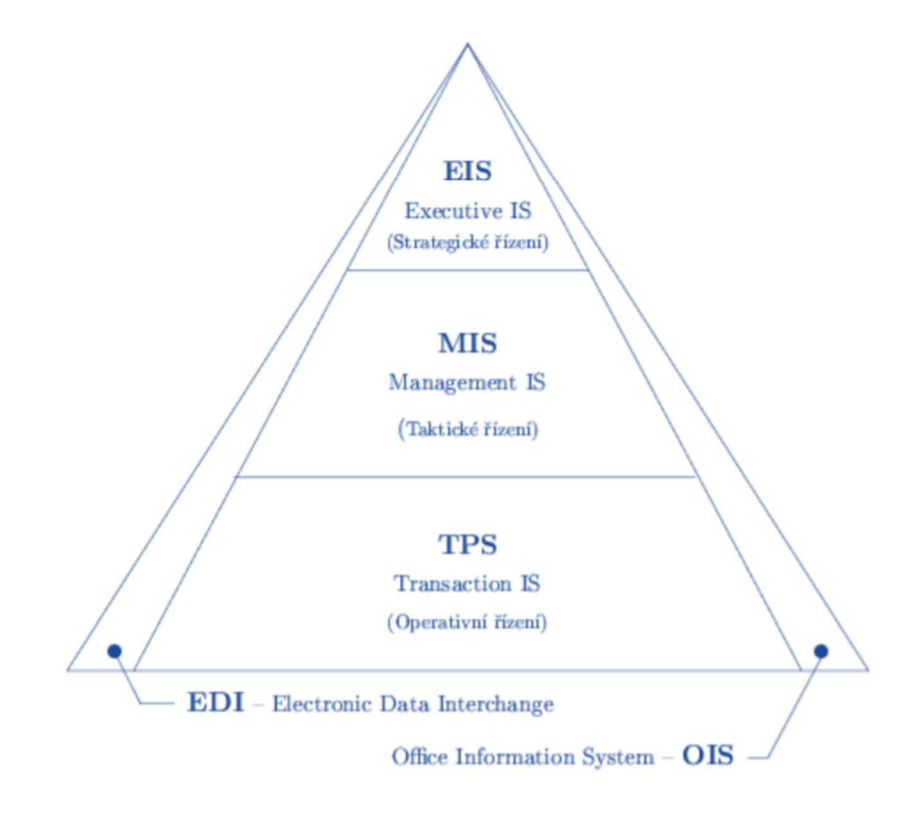

Obrázek 2 - Klasifikace IS dle úrovně řízení (Zdroj: [9])

V rámci klasifikace IS lze v odborné literatuře nalézt mnoho příkladů dělení IS. Jedná se například dělení dle hlediska obsahu, počtu uživatelů, vlastníka IS, dále třeba i dle typu uživatele. Autorka zde uvádí výčet IS na základě klasifikace dle účelu využívání IS [9], [10].

Jedná se o tyto následující typy IS – webový informační systém, informační systém veřejné systém, geografický informační systém a podnikový informační systém. Výčet výše zmíněných skupin IS jsou dále popsány v nadcházejících podkapitolách.

#### $3.1.3$ Geografický informační systém

Geografický informační systém (neboli "GIS") slouží jako nástroj pro podporu rozhodování. Jedná se o IS, který je zaměřen na analýzu, modelování a získání kvalitativně nové informace. Geografická data jsou údaje o objektu a o jeho poloze a počítačový systém, který tato data zpracovává, ukládá a využívá, se nazývá geografický informační systém [11], [12]. Konkrétním příkladem GIS jsou Google Maps, který je pro ukázku znázorněn níže na obr. č. 3.

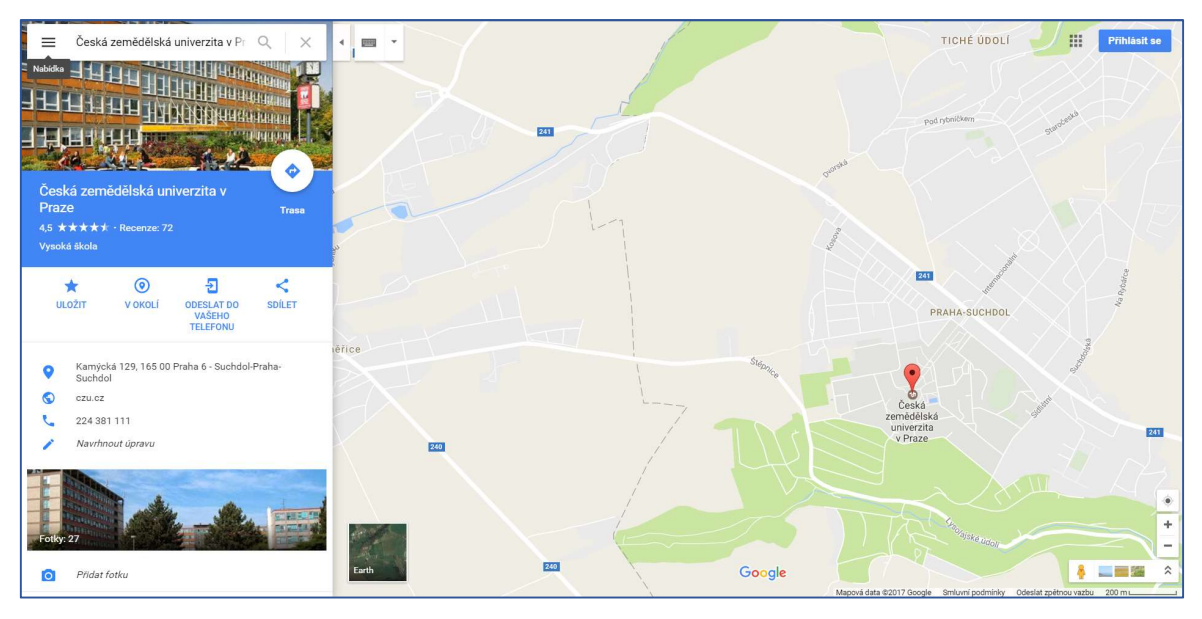

Obrázek 3 - Příklad GIS: Google Maps (Zdroj: Vlastní tvorba)

GIS je založen na práci s vektorovými i rastrovými daty. Vektorová data umožňují rozdělení informačních vrstev (např. vrstva objektů jako budovy, vrstva silnic apod.). Mapový systém používá souřadnicový systém, který umožňuje přizpůsobovat objekt ve vztahu k reálnému světu, a projekci, která umožňuje převést "křivý" povrch koule (Země) na rovinu [12], [11].

Využití GIS v praxi je velmi různorodé, jelikož lze GIS použít ve státní správě a samosprávě (evidence parcel), v kartografii (digitální zpracování map), v ekologii (vývoj krajiny) či cestovní kanceláře. Dále se využívá k výpočtům pěší dostupnosti poboček, vymezení úseků dostupných pro těžkou techniku, modelován záplavových oblastí. GIS nalezl využití i v marketingu, a to konkrétně v geografickém cílení reklamy, analýze souvislostí mezi různými typy dat (zákaznická, tržní, demografická) [1] , [12], [11] .

### Webový informační systém

Webový informační systém (neboli "WIS") je systém, který je navržený pro provoz v podmínkách Internetu/intranetu. Přístup na takovýto systém je realizován prostřednictvím internetového prohlížeče [9].

Návrh webových aplikací se od tradičního IS liší v některých základních aspektech. Významnou odlišností je vyšší citlivost na odvětví, pro které se webové aplikace či webový informační systém vytváří [13].

IS na webu lze rozdělit do základních oblastí, které jsou popsány v následující tabulce č. 1., která byla vypracována dle [9], [13].

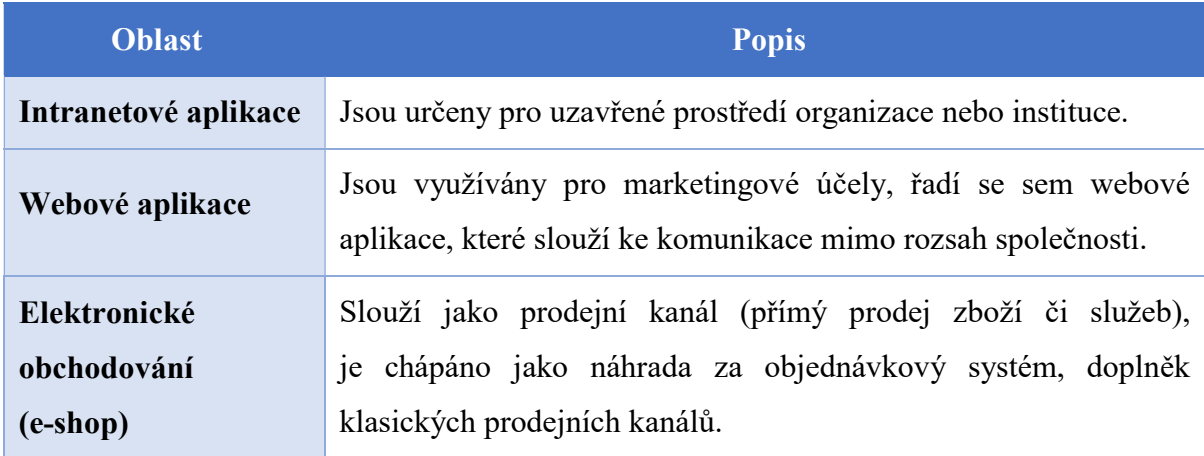

#### Tabulka 1 - Dělení WIS (Zdroj: Vlastní tvorba)

Vývoj WIS se dále odlišuje tím, že (výjimku tvoří intranetové aplikace) není přesně známá skupina uživatelů, kteří budou s webovým IS pracovat. Celkově lze uživatelské prostředí pro WIS, a i samotné webové IS charakterizovat jako systémy pro různorodé uživatele. Je zapotřebí posuzovat kulturní i geografické aspekty. Dále není dopředu známá úroveň odborných schopností práce s IS a výpočetní technikou [13].

#### Informační systém veřejné správy

IS veřejné správy (neboli "ISVS") jsou souborem IS, které jsou určeny pro výkon veřejné správy. Správcem těchto IS je Ministerstvo vnitra České republiky (neboli  $\mathcal{M}V\check{C}R$  ") [14].

 MV ČR zajišťuje rozvoj, výstavbu a metodické řízení ISVS [14]. Za podpory dlouhodobého osvědčení řízení ISVS, ověření způsobilosti k provedení vazeb ISVS prostřednictvím referenčního rozhraní a kontrolní činnosti, uskutečňuje zpětnou vazbu na metodiky [15].

Projektovým přístupem omezuje vznik duplicit při provozování ISVS. Zabezpečuje reálné požadavky na čerpání financí z veřejných rozpočtů v oblasti informačních technologií. Připravuje technologické předpoklady pro efektivnější výkon veřejné moci [14].

Následující IS byly vyvinuty jednak pro splnění zákonných povinností MV ČR, jednak pro podporu plnění zákonných povinností orgánů veřejné správy. Jedná se o následující IS: [15]

- Informační systém o informačních systémech  $(IS \circ ISVS)$  je určen ke sběru a poskytování informací o ISVS;
- Informační systém o datových prvcích (IS DP) slouží k poskytování informací o datových prvcích ISVS, dále ke zveřejňování číselníků a k vyhlašování datových prvků.

Jelikož se jedná o IS, které slouží pro výkon veřejné moci, je důležité, aby IS měly ukotveny své základy i v legislativě. Legislativní základ tedy tvoří tzv. "zákon o ISVS", neboli zákon 365/2000 Sb. [15].

MV ČR je povinno podle § 4 odst. 1 písm. h) zákona č. 365/2000 Sb., o informačních systémech veřejné správy a o změně některých dalších zákonů, ve znění pozdějších předpisů, vytvářet a spravovat veřejný IS, který obsahuje základní informace o dostupnosti a obsahu zpřístupněných ISVS [14], [15].

#### Podnikový informační systém

S pojmem IS se lze setkat v podnikové sféře. Tyto IS se označují jako podnikové informační systémy (dále jen "PIS"). Podle způsobu využití a podle oblasti, na kterou se specializuje daný systém, lze členit PIS do několika kategorií [9], [16].

Přehled kategorií je uveden v tabulce č. 2, která byla zpracována na základě [9], [16]. V tabulce č. 2 jsou uvedeny názvy kategorií a krátký popis, který charakterizuje oblast, na kterou se kategorie zaměřuje.

| Kategorie  | <b>Popis</b>                                          |
|------------|-------------------------------------------------------|
| <b>ERP</b> | PIS pro plánování a řízení firmy a obchodních procesů |
| <b>MES</b> | systémy pro řízení výroby                             |
| <b>CRM</b> | systémy pro řízení vztahů se zákazníky                |
| <b>ECM</b> | systémy pro správu dokumentů                          |
| <b>EAM</b> | systémy pro správu majetku                            |
| <b>HRM</b> | řízení lidských zdrojů (personalistika)               |
| <b>SCM</b> | systémy pro řízení dodavatelského řetězce             |

Tabulka 2 - Přehled kategorií PIS (Zdroj: Vlastní tvorba)

Prvky PIS jsou lidé, informační technologie, data, řízení a transformační proces. Lidé prezentují významný prvek PIS. Lze uvažovat o dvou základních skupinách – uživatelích a IT personálu (informatici). Uživatelé jsou prvkem, který je vně systému, a využívá jeho výsledků a podílí se na vytváření jeho účelu. Informatik má na starost na základě svých specifických dovedností a znalostí nasazení a provoz IT technologií [16], [6].

Nejvíce spojovanými pojmy s PIS jsou subsystémy ERP a CRM. Proto se autorka rozhodla tyto pojmy dále krátce popsat.

#### ERP (Entreprise Resoource Planning)

Jako jádro IS se uvádí systém ERP. Za ERP jsou považovány aplikace představující softwarová řešení užívaná k správě firemních dat a pomáhající nejen k plánování celého logistického řetězce. Systém ERP může také představovat podnikovou databázi, do které jsou zapisovány veškeré důležité podnikové transakce. Data jsou v databázi zpracovávána a monitorována [8], [16].

#### CRM (Customer Relantionship Management)

IS se zaměřují na podporu podniku prodat výrobky a služby. Vedle vhodného ERP to reprezentuje důvod, proč podniky zavádějí nové komunikační kanály se zákazníky, které jim zprostředkovávají právě informační technologie.

CRM je tedy soubor technologií (ASW, SW, HW) podnikových procesů a personálních zdrojů, které jsou určené pro řízení a zajišťování vztahů se zákazníky podniku (zejména v oblastech marketingu, zákaznická podpora) [16].

Nezbytnou podmínkou úspěšnosti podniku ve všech oblastech podnikání je v současné době vlastnit kvalitní IS, protože jedním ze zásadních faktorů efektivnosti vedení a konkurenceschopnosti firmy je právě IS [8].

Proto se autorka práce rozhodla v následující kapitole popsat několik důvodů, proč je důležité mít hodnotný a fungující IS.

#### Úloha IS v podniku  $3.1.7$

Nutnost hodnotného IS vzrůstá s významem informace. Firmy v současné době jsou závislé na cenných a včasných informacích. Níže je uvedeno několik důvodů, proč by firma měla vlastnit kvalitní IS a jakou úlohu přináší IS v řešení těchto příčin [16], [3].

### Rostoucí složitost rozhodování

### Příčina:

 Větší oblast působnosti, podíl na globálním trhu, velké množství nových technologií, konkurence či zavádění ISO norem do výroby způsobuje složitější rozhodování [17].

## $I<sub>l</sub>$ loha IS $\cdot$

 IS umožňuje zpracovat informace efektivněji, třídit je a poskytovat v ucelené struktuře v okamžik, kdy je nutné správné rozhodnutí společnosti [3].

### Globalizace trhů a volný přístup k informacím

### Příčina:

- Celosvětové propojení počítačové sítě umožňuje volný a rychlý přístup veškerých činitelů vystupujících v obchodním cyklu k informacím [6], [16].
- Důsledkem toho je pro výrobce možnost rychleji lépe poznat svého zákazníka, získat informace o stavu konkurence a možných dodavatelích [3].
- Na druhou stranu zákazníci jsou lépe informováni o sortimentu, cenách či službách.
- Tyto skutečnosti vedou k rozšíření obchodu na celosvětovou rovinu a tím i k nutnosti pozorovat situaci na jiných než místních trzích [16], [17].

## Úloha IS:

- Plyne z důsledků globalizace a přístupu k informacím.
- IS zajišťují soulad všech procesů tak, aby jejich spolupráce byla rychlá a vycházela z aktuálních údajů, například z aktuálního stavu a platných legislativ na dané oblasti [17].
- Dále IS zajišťuje rychlou komunikaci zejména mezi firmou a zákazníky na celém světě [16].

Informace je tedy nutným subjektem pro úspěch firmy a kvalitní IS je nutností pro funkci podniku [3]. Pro kvalitní IS jsou nejen potřeba informace, ale také správný přístup k vývoji IS. Přístupy vývoje IS vychází z modelů životních cyklů IS, které jsou popsány v následující kapitole.

#### Životní cyklus IS  $3.1.8$

Životní cyklus (*dále jen* "ŽC") vývoje IS vznikal postupně. V této kapitole jsou popsány nejčastěji uváděné typy ŽC pro vývoj IS. Obvykle se tyto modely ŽC liší jen různou mírou podrobnosti, přeléváním některých činností z jedné fáze do druhé fáze či je celý systém utvořen najednou či po jeho částech [18], [16].

Jedná se o základní tři typy ŽC IS:

- vodopádový model;
- prototypový model;
- spirálový model.

#### Vodopádový model

Jedná se o nejstarší model ŽC IS. Účelem tohoto modelu bylo lépe se vyrovnat s rostoucí složitostí produktů v leteckém průmyslu [19]. Základní ideou vodopádového modelu je, že vychází ze sekvenčního přístupu k jednotlivým krokům, jak je zobrazeno níže na obr. č. 4. Charakteristické pro vodopádový model je skutečnost, že vstoupit do další fáze lze až tehdy, kdy je předchozí zcela dokončena a uzavřena [3].

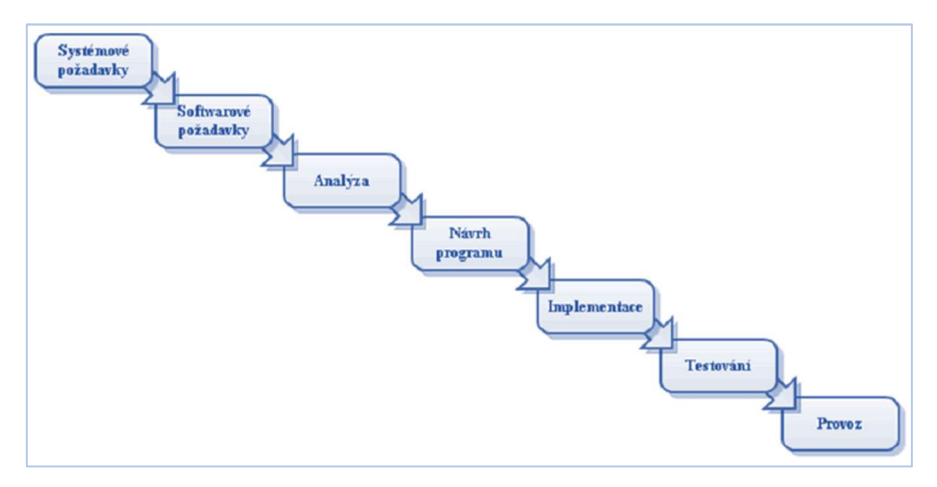

Obrázek 4 - Vodopádový model ŽC (Zdroj: [20])

Výhodou tohoto modelu je, že tento postup je poměrně rychlý i levný, pokud se ovšem nevyskytnou problémy. Vodopádový model je vhodné použít v projektech, ve kterých je přesně definován problém a způsob jeho řešení [19].

Nevýhodou modelu lze považovat fakt, že konečný výsledek projektu rozpoznáme až po předání, tedy po poslední fázi návrhu. Skutečné potřeby uživatele se bohužel projeví až v tuto chvíli. Z toho vyplývá, že následná oprava chyb, které se odkryjí až po předání, je poměrně drahá [3] , [19].

#### Prototypový model

Hlavní myšlenkou a rozdílem prototypového modelu od vodopádového je předpoklad změn výchozích požadavků zákazníka a možnost reagovat na případné změny [18], [19]. Pro lepší představu průběhu prototypového modelu je uveden níže obr. č. 5.

Základem tohoto modelu je prototyp, který lze chápat jako zjednodušenou implementaci celého systému či jeho části. Tato implementace je předvedena zákazníkovi a na základě jeho připomínek jsou upřesňovány požadavky. Následně je prototyp přizpůsobován do té doby, než je zákazník spokojen [19].

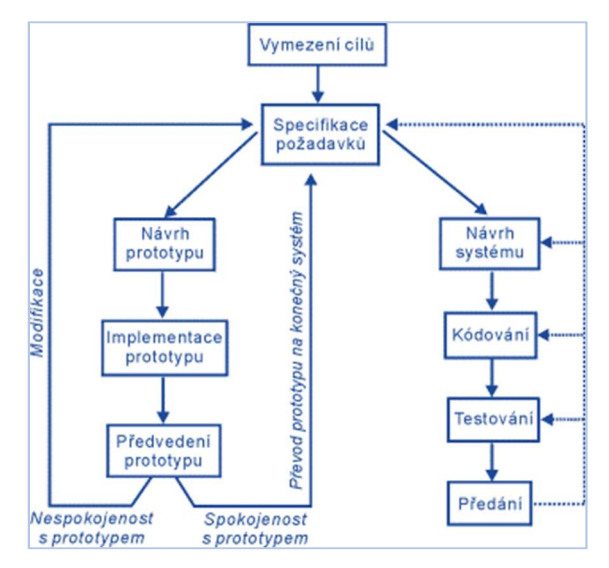

Obrázek 5 - Prototypový model ŽC (Zdroj: [3])

#### Spirálový model

Spirálový model pokrývá nejzávažnější nedostatky vodopádového modelu a je zařazen do kategorie přístupů řízených riziky. V interpretaci to znamená, že vstup do další fáze je závislý na velmi dobře provedené analýze rizik a případných problémů [19] , [21].

Charakteristikou modelu je iterativní přístup a zavádění opakovaných analýz všech rizik. Navazování nových fází na již prověřenou bázi je hlavní myšlenkou spirálového modelu [19] , [21].

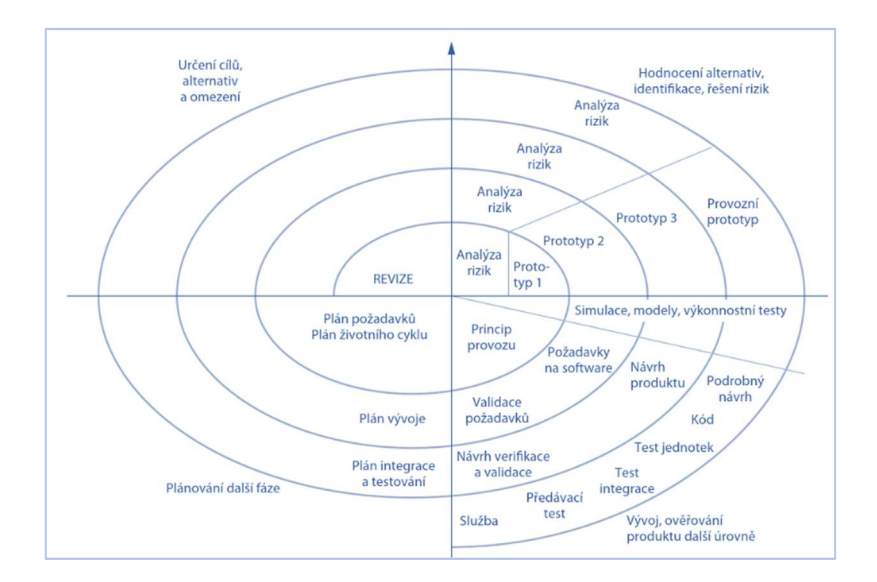

Obrázek 6 - Spirálový model ŽC (Zdroj: [21])

Předcházející základní modely ŽC mají společné některé fáze. Jednou společnou fází je specifikace požadavků na IS. Této fázi se autorka bude věnovat v následující kapitole, jelikož pro správnou funkčnost IS je zapotřebí získat kvalitní a správné požadavky na IS.

#### Specifikace požadavků na IS 3.1.9

Realizace IS je velice složitá a náročná. Při takovém obsáhlém úkolu musí spolupracovat vývojový tým, manažeři, analytici, zaměstnanci a programátoři. Při vývoji se účastní buď firma, která se specializuje na vývoji IS, nebo sami programátoři firmy anebo výše uvedené celky kooperují [3], [6]. Specifikace požadavků je proces, který umožňuje definovat a určit služby, které budou od IS vyžadovány. Dále stanovit a identifikovat omezení na fungování a vývoj IS [6].

Specifikace IS představuje kritickou fázi projektu, jelikož chyby, které nastanou v této fázi, se mohou promítnout v pozdějších fázích, a to při návrhu a implementaci IS. Účelem specifikace IS je vytvoření odsouhlaseného dokumentu, ve kterém budou specifikovány požadavky vyhovující všem zainteresovaným osobám [19].

V rámci specifikace požadavků IS je důležité vymezit, jakou metodu použijeme ke sběru informací, které jsou potřeba ke specifikování cílů a požadavků na IS. Základní metody, které se používají pro zjišťování informací a požadavků na IS, jsou uvedeny v následující tabulce č. 3. Tabulka byla vypracována dle [3], [19], [6].

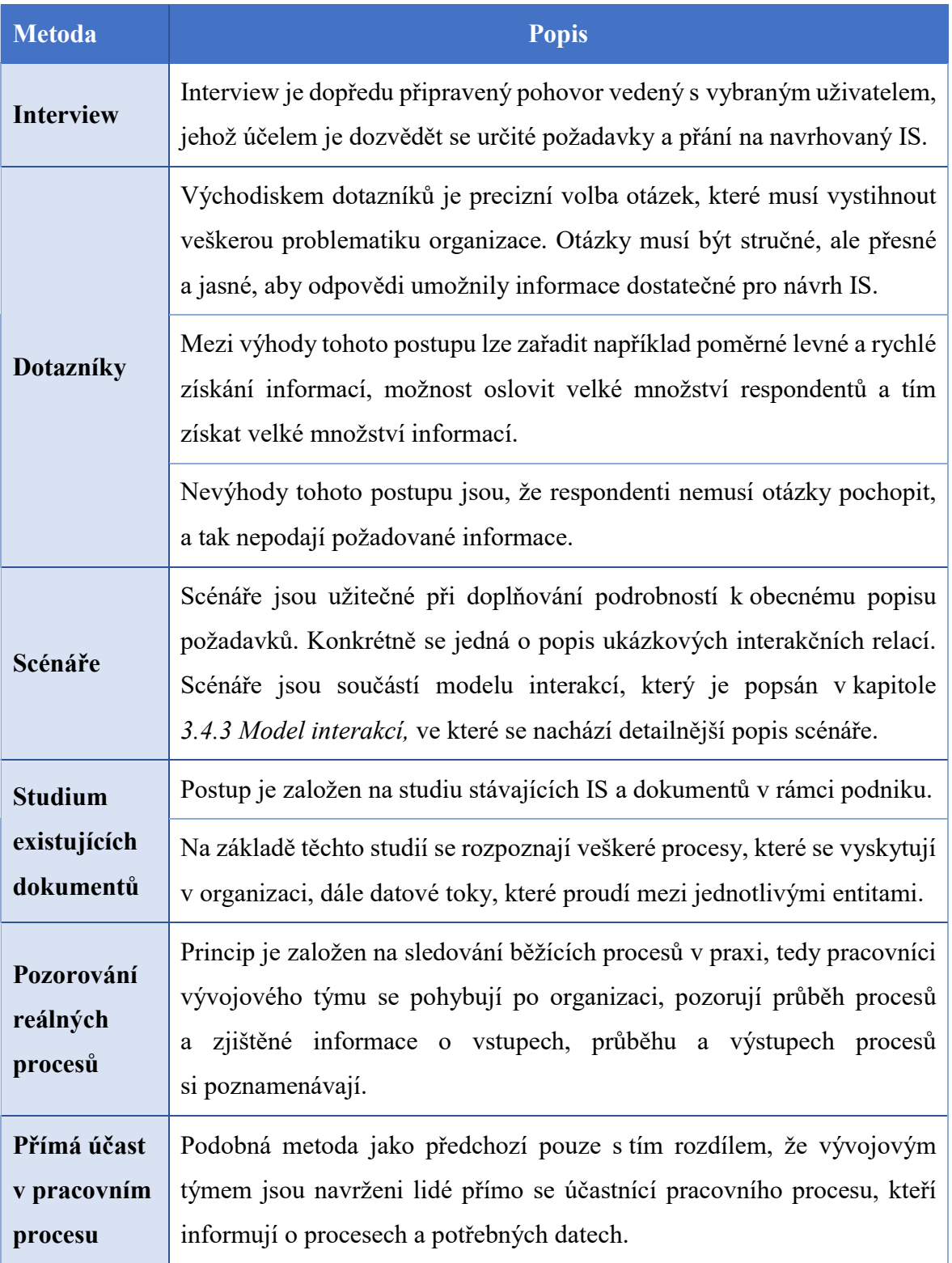

Tabulka 3 - Přehled metod pro získání požadavků na IS (Zdroj: Vlastní tvorba)

Jelikož autorka ke specifikaci požadavků na IS, tedy ke sběru dat využívá v praktické části rozhovor, je důležité krátce ho popsat jako výzkumnou metodu kvalitativního šetření.

### Rozhovor

Rozhovor se řadí mezi výzkum dotazováním. Dotazováním se rozumí získávání primárních údajů, které jsou specifické dle zaměření výzkumu. Rozhovor je zařazen spolu s dotazníky mezi kontaktní metody [22], [10]. Podstatnou charakteristikou rozhovoru, jakožto výzkumné metody kvalitativního šetření, je prostředí, ve kterém bude daný rozhovor veden. Důležité při metodě rozhovoru je zvolení typu rozhovoru, který bude veden s respondenty:

- **•** strukturovaný (řízený) jsou předem jasné a definované otázky, na které se tazatel ptá dle daného pořadí v dotazníku. Tazatel zaznamenává odpovědi do dotazníku [10].
- nestrukturovaný není předem určena struktura rozhovoru, znění ani pořadí otázek. Tazatel se v tomto případě nesnaží získat stejnou informaci od každého respondenta. Vzhledem k jeho volnému, neformálnímu charakteru si respondent ani nemusí uvědomit, že jde o výzkumný rozhovor, takže odpovídá spontánněji a uvolněněji [22], [10].
- polostrukturovaný tazatel si předem připraví pouze základní osnovu rozhovoru (tj. tematické okruhy, případně několik klíčových dotazů). Pořadí otázek není neměnné, což zajišťuje tazateli větší flexibilitu [22], [19].

Specifikace požadavků na IS je jen jednou z fází vývoje IS. Jednotlivými fázemi vývoje IS se detailněji zaobírá softwarové inženýrství, které je podrobněji uvedeno v následující kapitole.

## 3.2 Softwarové inženýrství

Pojem "softwarové inženýrství" byl poprvé navržen v roce 1968 na konferenci NATO, kde se diskutovalo o problémech vývoji softwaru. Ukázalo se, že individuální přístupy k vývoji IS nelze škálovat na velké a složité IS. Tyto nové systémy byly nespolehlivé, stály více než se původně očekávalo a jejich vývoj obvykle nabíral zdržení [21], [19].

Softwarové inženýrství je technická disciplína, která se zabývá všemi aspekty produkce IS. Jedná se o počáteční fáze specifikace systému až po údržbu systému [19].

Kvalitní IS by měl obsahovat tyto klíčové aspekty: [19]

- schopnost údržby IS by měl být napsán tak, aby se dokázal konstruovat s ohledem na proměnlivé požadavky zadavatelů. Změny IS představují nevyhnutelnou nezbytnost, jelikož prostředí v podniku je proměnlivé, a je potřeba umět zareagovat na případné změny [21].
- spolehlivost a bezpečnost IS, aby byl spolehlivý, musí splňovat mnoho parametrů včetně stability a bezpečnosti. Pokud dojde ke selhání systému, nemělo by to zapříčinit ekonomické nebo fyzické poškození. Dále neoprávnění uživatelé by neměli mít umožněn přístup do systému a tím jeho poškození [23].
- efektivita IS by měl být schopen rychle reagovat. Efektivita dále zahrnuje dobu zpracování, využití paměti atd. Z toho vyplývá, že IS by neměl plýtvat systémovými prostředky, mezi které patří například kapacita paměti.
- přijatelnost IS musí být navržen tak, aby byl přijatelný pro ten typ uživatelů, pro který je určen. Tedy u IS je třeba, aby byl srozumitelný, použitelný a kompatibilní s jinými systémy, které uživatelé používají [21].

V softwarovém inženýrství se uplatňuje systematický přístup, který se někdy označuje jako softwarový proces. Softwarový proces lze definovat jako sekvence aktivit, které vedou k produkci IS [23], [19]. Všechny softwarové procesy mají společné čtyři základní činnosti: [19]

- 1. Specifikace IS zákazníci a technici definují vyvíjený IS a omezení jeho činnosti.
- 2. Vývoj IS dochází k navržení a k samotnému programování IS.
- 3. Validace IS probíhá kontrola IS, zdali se shoduje s požadavky zákazníka.
- 4. Evoluce IS úprava IS, tak aby reflektoval proměnlivé požadavky trhu a zákazníků.

První činnost specifikace IS byla již popsána v kapitole 3. 1. 9 Specifikace požadavků na IS. Tyto čtyři základní aktivity procesů jsou v různých vývojových procesech seřazeny odlišně. Například jak je uvedeno v kapitole 3. 1. 8. Životní cyklus IS ve vodopádovém modelu jsou procesy uspořádány v řadě za sebou, zatímco při prototypovém vývoji dochází k jejich prokládání. Postup provádění těchto činností záleží na použitém druhu IS, osobách a organizačních strukturách [19], [21].

Pro podporu aktivit a výše zmíněných činností softwarového inženýrství slouží nástroje pro vývoj IS, které jsou detailněji popsány v následující podkapitole.

#### $3.2.1$ Nástroje pro vývoj IS

Nástroje na vývoj IS (označované také jako nástroje CASE – Computer Aided Software Engineering) jsou počítačové programy, které jsou určeny k podpoře aktivit procesů softwarového inženýrství. Nástroje obsahují návrhové editory, datové slovníky, kompilátory, ladící programy, nástroje na konstrukci systému atd. Softwarové nástroje usnadňují procesy tím, že automatizují některé aktivity procesů a poskytují informace o IS, který je vyvíjen [21], [18].

Automatizovat lze například vývoj grafických prototypů systémů jako součást vymezení požadavků nebo návrhu IS, generování kódu z těchto grafických prototypů či generování uživatelských rozhraní z popisu uživatelského rozhraní, které interaktivně tvoří uživatelé [19], [21].

Nástroje se mohou sdružovat do architektury, která se označuje jako prostředí IDE (Interactive Development Enviroment). Toto prostředí poskytuje hromadnou sadu funkcí, se kterými mohou nástroje pracovat. Nástroje tedy mohou jednodušeji komunikovat a fungovat integrovaným způsobem [23], [21].

CASE nástroje lze dělit podle různorodých hledisek a vlastností, které jsou dány uživatelem a činností, například podle funkce, ceny nebo podle fáze ŽC IS. Jako příklad je níže uvedeno dělení dle fáze ŽC, kde se mohou rozlišovat nejen fáze, ale i modely, ve kterých bude nástroj využíván [19].

Pokud se nepřihlíží k modelu, lze CASE nástroje rozlišit následovně, jak je uvedeno v tabulce č. 4, která byla vypracována dle [19], [23], [18].

![](_page_31_Picture_98.jpeg)

#### Tabulka 4 - Přehled typů CASE nástrojů (Zdroj: Vlastní tvorba)

Často používaným nástrojem je integrované vývojové prostředí ECLIPSE, které bylo navrženo tak, aby zahrnovalo mnoho různých softwarových nástrojů [19]. Konkrétně CASE nástroje pro jazyk UML jsou například MetaEdit+ či Violet UML Editor.

V rámci teoretických východisek o IS bylo popsáno vše důležité a potřebné ohledně návrhu IS. Proto je dále uvedena kapitola, která pojednává o UML.

### 3.3 UML

Jazyk UML (Unified Modeling Language, unifikovaný modelovací jazyk) je univerzální jazyk, který slouží pro vizuální modelování systémů. UML je průmyslový standard, který je schválený sdružením OMG (Object Management Group) [24], [23], [18].

Jazyk UML byl původně navržen proto, aby sjednotil nejlepší existující postupy modelovacích technik a softwarového inženýrství. Jako takový je navržen takovým způsobem, aby jej mohly implementovat všechny nástroje CASE. Zmíněná koncepce vychází z pochopení skutečnosti, že se rozsáhlé softwarové systémy obvykle bez podpory CASE nástrojů neobejdou [19]. Diagramy vytvořené jazykem UML jsou pro lidi

srozumitelné, ale navíc je mohou snadno interpretovat i nástroje CASE [23], které jsou popsány v kapitole výše 3. 2. 1. Nástroje pro vývoj IS.

UML může sloužit jako užitečný nástroj k usnadnění návrhu a vývoje IS. Jelikož UML podporuje objektově orientovaný přístup (neboli "OOP") k analýze, návrhu a popisu IS, je důležité uvést popis OOP a jeho základní charakteristiky [24].

#### $3.3.1$ Objektově orientovaný přístup

OOP je založen na objektech. Jedná se o struktury, které mají definované vlastnosti (atributy) a chování (metody, které daný objekt může provádět). V tomto případě lze IS chápat jako množinu spolupracujících objektů. [3].

Na IS lze tedy nahlížet pomocí zobecňování reálného světa. Základní stavební kámen tvoří objekt, který v sobě obsahuje jak datovou strukturu, která popisuje určitou entitu, tak i pravidla chování této určité entity.

Základními charakteristikami objektu jsou uvedeny v následující tabulce č. 5, která je zpracována dle [25], [26], [19].

![](_page_32_Picture_121.jpeg)

Tabulka 5 - Základní charakteristiky objektu (Zdroj: Vlastní tvorba)

Základní charakteristiky OOP jsou výše uvedeny z toho důvodu, aby základ jazyka UML a jeho diagramy byly lépe pochopeny a objasněny. Proto autorka práce dále již popisuje charakteristiky a diagramy UML.

#### 3.3.2 Základní charakteristiky UML

#### Je samotné UML metodikou?

Důležité je, že jazyk UML není metodikou. Jeho velkou výhodou je nezávislost na procesu vývoje, protože není svázán s žádnou konkrétní metodikou ani ŽC. Jazyk UML nenabízí žádný druh metodiky modelování. Samotný jazyk UML pouze poskytuje vizuální syntaxi, které lze využít při sestavování modelů [24].

Unified Process je ovšem metodika, která říká, jaké pracovníky musíme využití, jaké činnosti vykonat a jaké produkty vyrobit, aby se podařilo sestavit model funkčního IS. Unified Prrocess používá jazyk UML jako vlastní syntaxi pro vizuální modelování [23], [19].

Modelování objektů považuje svět za systém vzájemně se ovlivňujících objektů. Objekty obsahují určité informace a mohou vykonávat různé funkce [19], [25].

Jazyk UML se skládá ze tří stavebních bloků: [23]

- předmětů:
	- strukturní abstrakce jsou v modelu UML vyjádřeny podstatnými jmény,
	- chování v modelu je vyjádřeno slovesy,
	- jediná abstrakce seskupování, balíček, se používá k seskupování významově souvisejících předmětů,
	- poznámky slouží podobnému účelu jako zvýrazňovač,
- relací, které propojují jednotlivé předměty (vztahy);
- diagramů, které znázorňují zajímavé pohledy na model.

Jazyk UML obsahuje čtyři základní mechanismy: [23]

- specifikace, které jsou testovými popisy funkcí a sémantiky jednotlivých elementů použitých v modelu (jedná se o jádro modelu),
- ornamenty, které jsou informacemi o prvku modelu vystavenými proto, aby se poukázalo na jeho obsah,
- podskupiny:
	- klasifikátor a instance: klasifikátor je abstraktním vyjádřením typu předmětu, instance je specifickým výskytem typu předmětu [27], [18].
	- rozhraní a implementace: rozhraní je dohodou, která specifikuje chování předmětu, implementace specifikuje podrobnosti chování,
- mechanismy rozšíření:
	- omezení, která umožňují přidávat nová pravidla k prvkům modelu,
	- stereotypy, které zavádějí nové prvky modelu založené na prvcích existujících,
	- označené hodnoty, které umožňují doplňovat prvky modelu o nové vlastnosti; označená hodnota je klíčové slovo s přidruženou hodnotou.

#### 3.3.3 Diagramy v UML

Jazyk UML obsahuje 14 diagramů, které lze klasifikovat do dvou skupin:

- diagramy chování, které jsou zaměřeny na modelovaní časového uspořádání dění v systému.
- diagramy struktury, které jsou vytyčeny pro modelování věcného uspořádání systému.

Každá ze skupin obsahuje jeden hlavní diagram a množství doplňkových diagramů, které jsou specifické pro své použití. Slouží buď jako ilustrace k základnímu diagramu nebo doplněk jazyka, či ke specifickému účelu vývoje softwarových aplikací. Následně je uveden ve stručnosti přehled diagramů UML s krátkým popisem účelu [28], [25].

 V následující tabulce č. 6 jsou představeny a stručně popsány diagramy, které se v UML používají pro popis chování. Tab. č. 6 je zpracována na základě [25], [24], [27].

![](_page_35_Picture_120.jpeg)

Tabulka 6 - Přehled diagramů chování v UML (Zdroj: Vlastní tvorba)
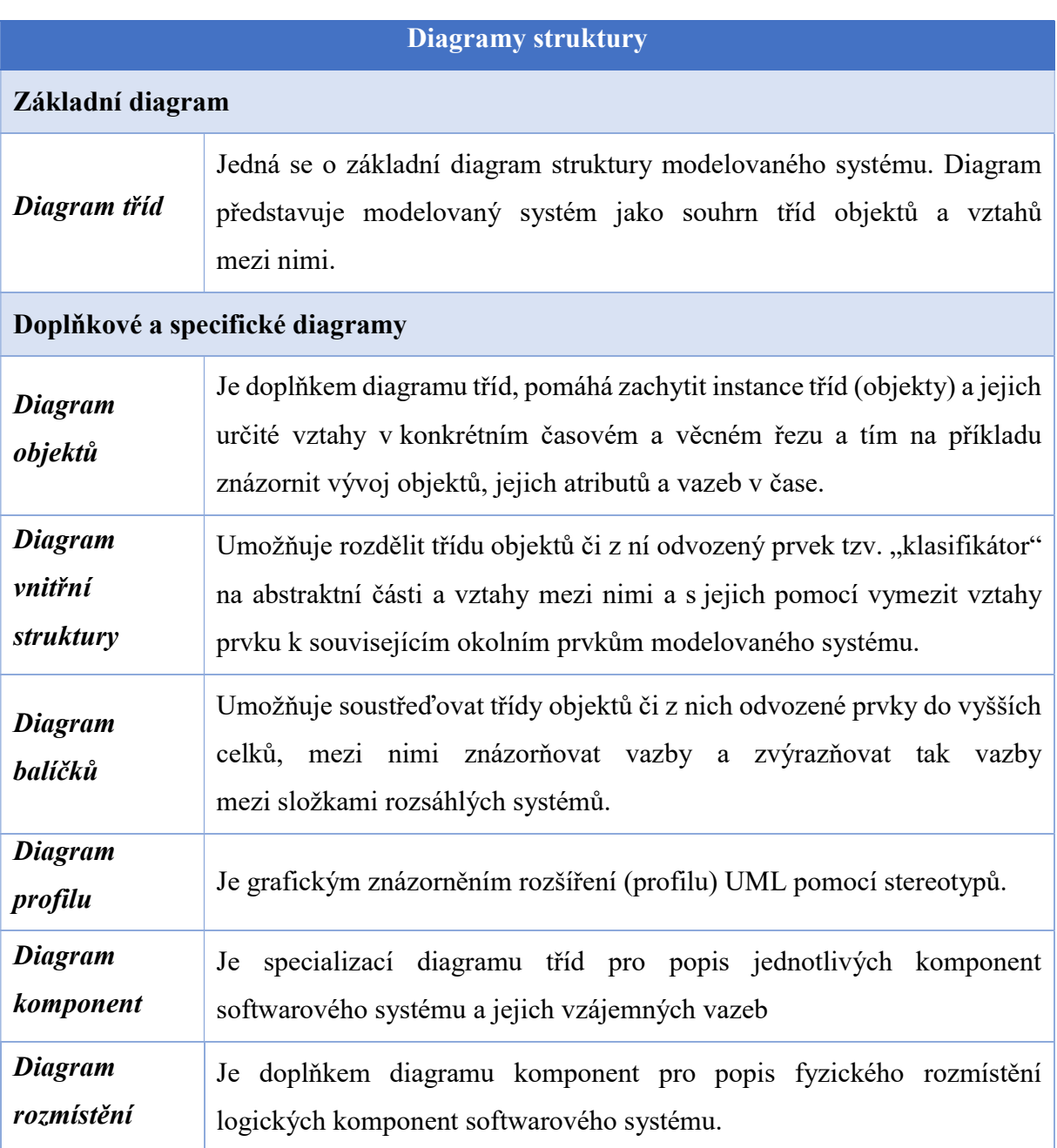

V následující tabulce č. 7 jsou popsány diagramy, které se využívají k popisu struktury. Tab. č. 7 je zpracována na základě [25], [24], [27].

Tabulka 7- Přehled diagramů struktury v UML (Zdroj: Vlastní tvorba)

Z jazyka UML jsou důležité především oba základní diagramy: diagram tříd pro popis systému konceptuálních objektů a stavový diagram pro popis přirozené dynamiky vybraných objektů. Ostatní diagramy mohou být účinnými pomocníky při ilustraci specifických situací pro důkladné pochopení vztahů jednotlivých objektů [25].

Diagramy UML slouží k systémovému modelování návrhu IS. Systémové modelování je popsáno v následující kapitole, ve které jsou také popsány diagramy, které jsou specifické pro systémové modelování.

# Systémové modelování

Při tvorbě návrhu IS lze uplatnit principy systémového modelování. Proces systémové modelování spočívá ve vyvíjení abstraktních modelů systémů. Každý model představuje jiný úhel pohledu na navrhovaný IS. Systémové modelování se postupem času transformovalo do podoby grafického zápisu, který je v současnosti téměř vždy založen na jazyku UML. Tedy pro znázornění jednotlivých modelů jsou používány diagramy UML [19], [28], [24].

Modely systémů jsou obecně děleny na:

- objektový model;
- dynamický model;
- model interakcí [19].

Tyto zmíněné tři typy modelů se vzájemně doplňují a jsou propojeny. Základ tvoří objektový model, který popisuje, co se mění. Stavový model a model interakcí popisují, kdy a jak se co mění. Při tvorbě modelů se využívá následujících principů, které jsou stručně popsány v tab. č. 8, která byla zpracována na základě [25], [29].

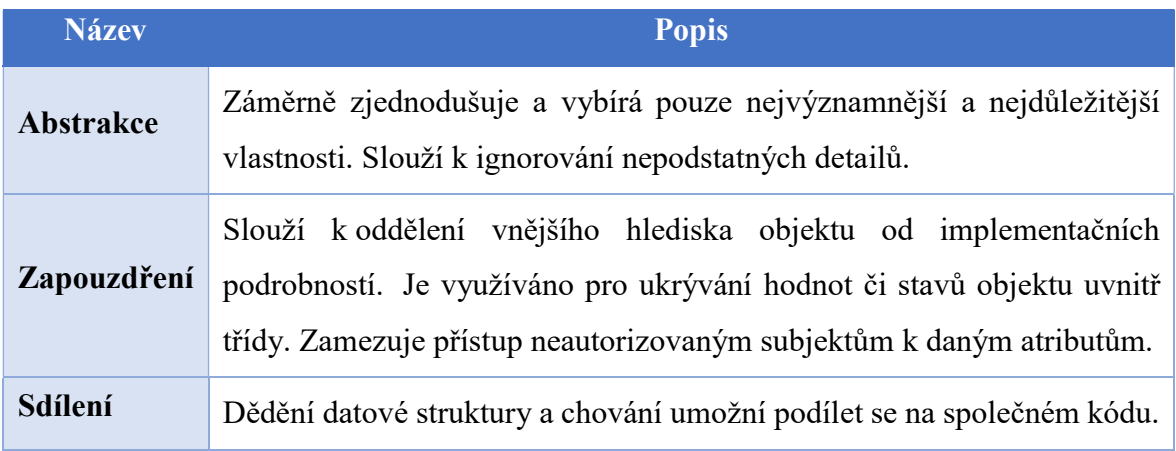

Tabulka 8 - Přehled principů používaných v modelech (Zdroj: Vlastní tvorba)

Dále jsou popsány detailněji jednotlivé typy modelů a diagramů, které jsou charakteristické pro tyto typy modelů. V rámci návrhu IS v této diplomové práci autorka využívá diagramy, které jsou popsány v jednotlivých modelech systémů. Pro potřeby diplomové práce jsou tyto typy diagramy postačující, jelikož přestavují ucelenou představu o navrhovaném systému a není tedy potřeba vytvářet jiné diagramy.

#### $3.4.1$ Objektový model

Model tříd neboli modelování objektů popisuje statickou strukturu objektů a jejich vztahů. Model tříd znázorňuje statický pohled na modelovaný systém. Statický pohled proto, že zachycuje strukturu tříd v systému a nelze v něm vyjádřit interakce mezi třídami objektů, ke kterým dochází v čase. Pro objektové modelování se nejčastěji využívá diagram tříd [19], [24], [27].

### Diagram tříd

Diagram tříd je graf, který je tvořen uzly a hranami. Diagram tříd tvoří základní prvky třída objektů a vztahy mezi třídami. Třídy objektů tedy představují uzly grafu a vztahy znázorňují hrany grafy [19], [23], [26].

Pokud skupiny objektů mají podobné charakteristiky (podobné operace, vztahy nebo datovou strukturu), lze je považovat za abstraktní objekt – třídu objektů [19]. Jako příklad lze uvést objekty Jana Konečná a David Nekonečný, které mohou být instancemi třídy Zaměstnanec. Pro každou instanci třídy je poté možné popsat atributy a metody, které mají společné.

Na obr. č. 7 je znázorněna pro představu třída objektů, kde název třídy je Zaměstnanec, atributy jsou jméno, příjmení, dat narození a hod sazba. U každého atributu je uveden jeho datový typ. Další část tvoří metoda vypocti mzdu.

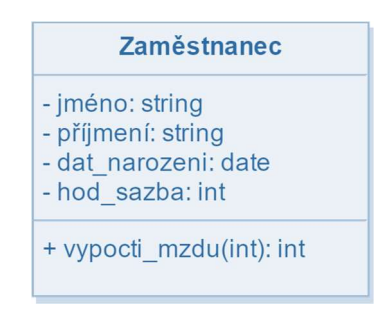

Obrázek 7 - Třída objektů (Zdroj: Vlastní tvorba)

Základní vlastnosti, které modelujeme u třídy objektů jsou: [25]

- atributy, které vyznačují typové vlastnosti objektů dané třídy;
	- Atributy upřesňují význam objektů dané třídy. Lze jimi stanovit jaké charakteristiky jsou u objektů v daném pohledu důležité. Každý atribut se představuje jménem a náležejícím typem hodnot (číslo, text, datum, logická hodnota) [19].
- metody, které označují akce vázané k objektům dané třídy.
	- Jazyk UML umožňuje u metod uvádět jméno, v závorce typ hodnoty produkované metodou a také náležející (vstupní) parametry metody [29].

Další důležitou část, kterou diagram tříd obsahuje, je modelování vazeb a spojení. Spojením se rozumí souvislost mezi instancemi objektů. Spojení lze charakterizovat jako výskyt vazby. Vazba znázorňuje soubor spojení se shodným významem [25], [29].

Při modelování vazeb mezi jednotlivými třídy objektů je důležité rozumět pojmům kardinalita a multiplicita. Multiplicita označuje omezení rozsahu souboru objektů, kdežto kardinalita popisuje současný počet objektů v souboru. Multiplicita (neboli násobnost) je tedy interval povolených kardinalit. Násobnost UML se zapisuje na koncích vazeb [19], [24], [26]. Konkrétní zápisy a jejich významy jsou uvedeny v tab. č. 9, která je zpracována dle [25], [24].

| <b>Zápis</b> | Význam       |
|--------------|--------------|
| 0.1          | $0$ nebo $1$ |
| 1.1 nebo 1   | právě jedna  |
| $1_{}$ *     | 1 nebo více  |
| $\star$      | 0 nebo více  |

Tabulka 9 - Multiplicita – zápis a význam (Zdroj: Vlastní tvorba)

V diagramu tříd lze tedy modelovat různé vazby. Jedná se konkrétně o tyto čtyři typy vazeb:

1. Asociace – představuje sémantický vztah mezi prvky tříd, které upřesňují vztahy mezi jejich instancemi [19], [25]. Vazbu lze doplňovat také o názvy rolí, například role Zaměstnanec. Na obrázku níže je znázorněna notace zápisu v UML.

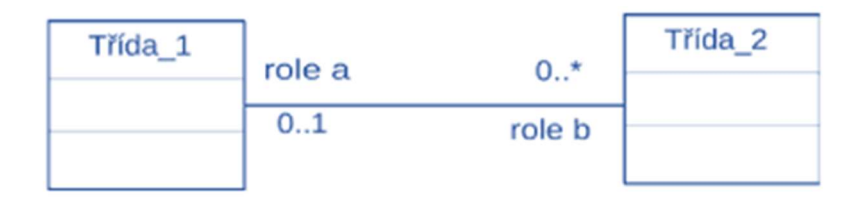

Obrázek 8 - Asociace objektů (Zdroj: [25])

2. Agregace – je zvláštní formou asociace, která vyjadřuje vztah celku a jeho části, tedy vztah typu "součást – celek". Znamená, že jeden objekt (celek) se skládá z jiných objektů (částí). Pokud by scházel celek, nedával by celý vztah význam. Kardinalita je dána jeho charakterem (celek je jen jeden, částí je vždy potencionálně více). Agregace může být následujícího typu: "*skládá se z*" nebo "je součástí" [25], [29], [19]. Agregace se graficky znázorňuje pomocí "diamantu" na straně celku, jak je uvedeno na obrázku níže.

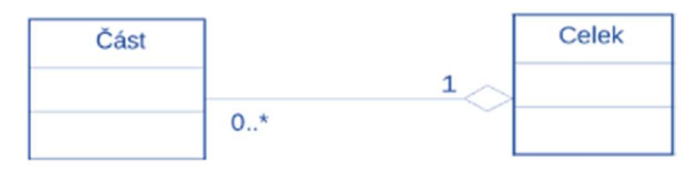

Obrázek 9 - Agregace (Zdroj: [25])

3. Kompozice – je specifický druh agregace (tzv. "silná agregace"). Silným vztahem se vyjadřuje fatální závislost částí na celku. Část bez celku nedává význam, může být součástí právě jednoho kompletu, se zánikem kompletu zanikají i jeho části [25], [29], [19]. Kompozice má grafickou značku plného diamantu na straně celku, jak je znázorněno na obrázku níže.

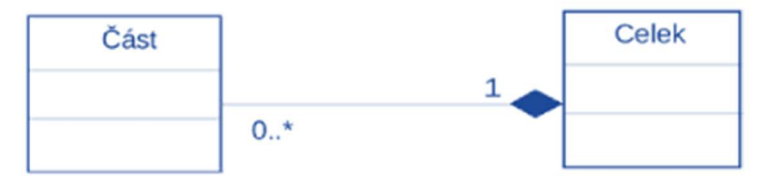

Obrázek 10 - Kompozice (Zdroj: [25])

4. Generalizace – vyjadřuje hierarchický vztah tříd, ve které podtřída dědí vlastnosti nadtřídy. Kromě zděděných atributů je možné, aby potomek měl navíc své specifické atributy a metody [26], [29], [25], [19]. Generalizace se znázorňuje šipkou, jak je uvedeno na obrázku níže.

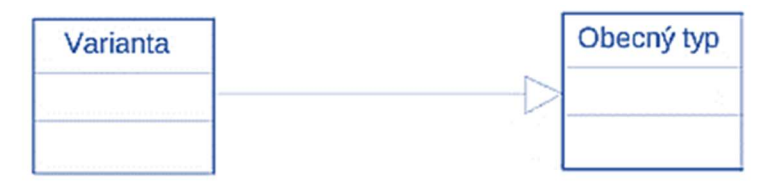

Obrázek 11 - Generalizace (Zdroj: [25])

Pokud je vyjádřena statická struktura systému, lze následně popsat chování systému pomocí dynamického modelování.

## Dynamické modelování

Dynamické modelování představuje dynamické chování systému při jeho činnosti. Znázorňuje, co se děje nebo má dít, když systém reaguje na impulsy ze svého prostředí. V rámci dynamiky systému specifikujeme změny objektů a jejich vztahů v čase. Pro tvorbu dynamického modelování slouží stavové diagramy, které se tvoří jeden pro každou třídu objektů, u které lze předpokládat změny stavů v čase [26], [19].

### Stavový diagram

Diagram stavů popisuje vnitřní dynamiku jednoho objektu (části systému). Každý objekt má svůj počáteční stav a musí mít i stav koncový (počáteční stav může být pouze jeden, zatímco konců může být více alternativních koncových stavů) [23].

V metodice informačního modelování organizací znázorňuje stavový diagram stavy jednoho objektu z diagramu tříd, kterými může projít v průběhu ŽC v systému.

Diagram charakterizuje možné stavy objektu a možné přechody mezi těmito stavy. Přechody mezi stavy, které nejsou popsány diagramem, nejsou přípustné. Každý přechod mezi stavy je charakterizován dvojicí údajů, z nichž první formuluje důvod přechodu (podmínku, událost) a druhý způsob jeho realizace (akci, metodu) [24], [26], [25].

Základním stavebním prvkem stavového diagramu je tedy stav a událost. Stavem rozumíme soubor hodnot atributů a spojení objektu v daném okamžiku. V průběhu času se

objekty vzájemně ovlivňují, což směřuje ke změně jejich stavu [26]. Impuls od jednoho objektu k jinému je událost. Událost může být typu signál. Jedná se o jednosměrný přenos informace z jednoho objektu na druhý objekt. Události jsou časové okamžiky a nemají časové trvání, kdežto stavy jsou časové intervaly. Stav představuje reakci objektu na vstupní události. Přechodem rozumíme změnu stavu, která je způsobená událostí [24].

Další důležitou část stavového diagramu tvoří aktivity, které představují odezvu na stavy a události objektů. Aktivity mohou být vytvořeny na začátku, uvnitř, přechodu nebo konci stavu [26], [25]. Rozlišují se některé typy aktivit:

- Do-aktivita je operací s časovým trváním a je přiřazena ke stavu, nemůže být přiřazena k přechodu stavu [26], [19].
- Vstupní a výstupní aktivity probíhají na začátku nebo na konci stavu. Uvádějí se uvnitř stavu. Vstupní aktivity mají tvar entry/název aktivity, výstupní aktivity mají tvar exit/název aktivity [25], [26].

V následující tab. č. 10 jsou uvedeny konstrukty v notaci UML. Tab. č. 10 je zpracována na základě [25], [26].

| <b>Konstrukt</b>                 | Význam                             |  |
|----------------------------------|------------------------------------|--|
| <b>Stav</b>                      | stav objektu                       |  |
| <b>Start</b>                     | počáteční událost                  |  |
| Konec                            | koncový stav objektu               |  |
| Stav_1<br>Stav_2<br>důvod / akce | přechod z jednoho stavu do druhého |  |

Tabulka 10 - Základní konstrukty stavového diagramu (Zdroj: Vlastní tvorba)

Ve stavovém diagramu může docházet k interakci objektů. Objekt uskuteční aktivitu posláním signálu druhému objektu [19].

V tvorbě stavových dochází i ke tvorbě vnořených stavových diagramů. Lze vytvořit jeden vrcholný stavový diagram, kde samostatné stavy tvoří jiné stavové diagramy [26].

Stavový model popisuje chování objektů jednotlivě. Pro popis úplného chování systému je zapotřebí model interakcí, který popisuje, jak na sebe objekty působí navzájem [29].

## Model interakcí

Tento model spočívá v interakcích, ke kterým dochází v každém systému. Jedná se zejména o uživatelské interakce, které si zakládají na uživatelském vstupu a výstupu nebo interakce mezi komponentami systému [19].

Modelování interakcí je důležité proto, že ukazuje, jaké problémy se mohou objevit při komunikaci, dále pomáhá k lepší identifikaci požadavků uživatelů na navrhovaný systém [2], [24].

K modelování interakcí slouží diagramy, které jsou pro přehled uvedeny v tab. č. 11, která je zpracována na základě [23], [19], [25].

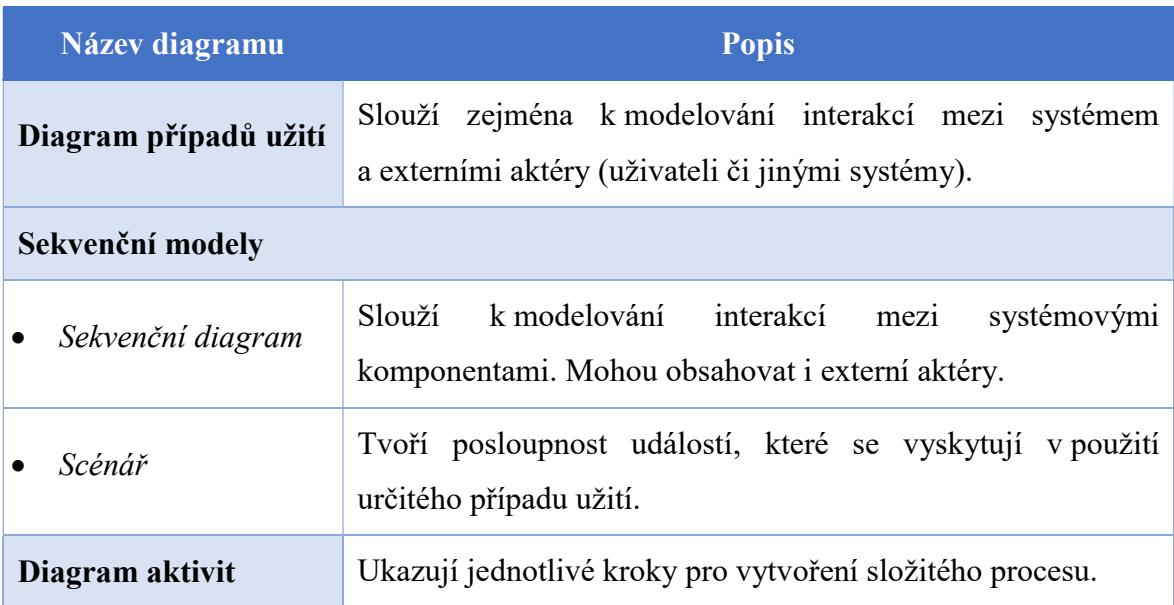

Tabulka 11 - Přehled diagramů pro tvorbu modelu interakcí (Zdroj: Vlastní tvorba)

Modely případů užití a sekvenční diagramy lze používat společně, jelikož prezentují interakci na různých úrovních podobností. Sekvenční diagram slouží k dokumentaci podrobností interakcí, ke kterým dochází v rámci případu užití.

## Diagram případů užití

Diagram případů užití (neboli také "Use Case Diagram") se využívá k charakteristice chování systému. Chování popisuje systém ze strany uživatele a představuje, které typy uživatelů pracují se systémem, a jaké funkce vykonávají uživatelé v rámci systému. Jelikož znázorňuje interakci mezi systémem a uživateli, je vhodným nástrojem pro zobrazení funkčních požadavků na systém [23], [27].

Součástí modelování případů užití je nalezení hranic systému, identifikace aktérů, nalezení a specifikace případů užití.

Diagram případů užití se skládá z případů užití (use case), dále aktérů (actors) a vztahů mezi nimi. V tabulce č. 12 jsou stručně popsány prvky, které se nachází v diagramu případů užití. Tab. č. 12 byla vytvořena na základě [19], [28], [23].

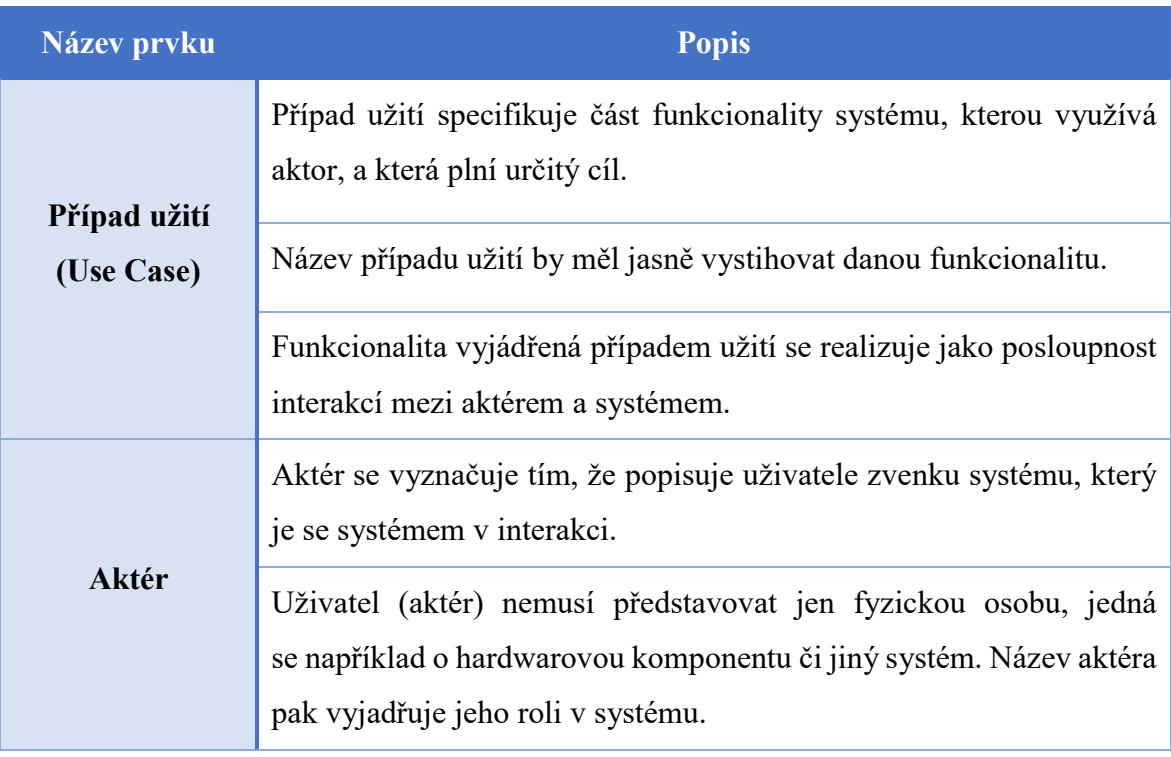

Tabulka 12 - Přehled prvků v diagramu případů užití (Zdroj: Vlastní tvorba)

V tabulce č. 13 níže jsou popsány vztahy, které se nachází v diagramu případů užití. Tab. č. 13 byla vytvořena na základě [19], [28], [23].

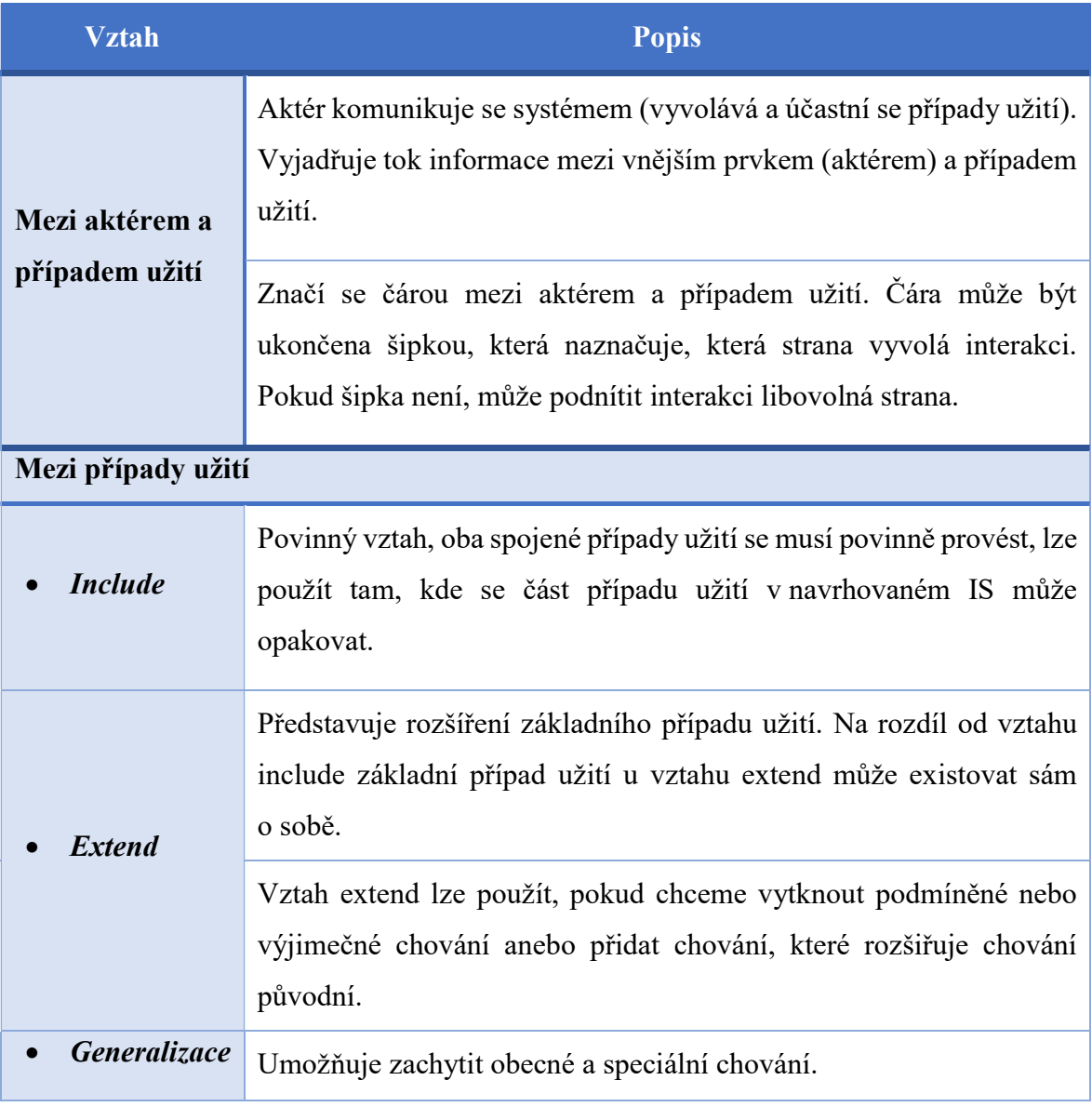

## Tabulka 13 - Přehled vztahů v diagram případů užití (Zdroj: Vlastní tvorba)

Na následujícím obr. č. 12 je pro představu znázorněno grafické zpracování prvků diagramu případů užití. Jedná se o aktéra, případ užití a vztah, který existuje mezi aktérem a případem užití.

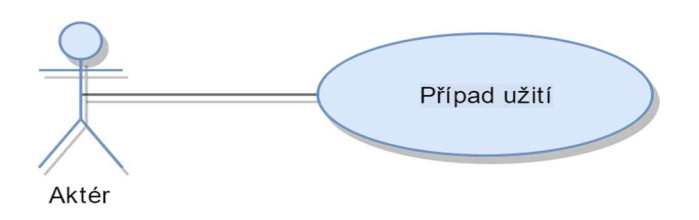

Obrázek 12 - Prvky diagramu případů užití (Zdroj: Vlastní tvorba)

Diagramy případů užití představují jednoduchý a ucelený přehled o interakci. Ovšem pokud je potřeba porozumět souvislostem, je třeba znát detailní popis. K popisu podrobností slouží sekvenční modely.

## Sekvenční modely

Sekvenční modely tvoří dva typy modelů:

- scénáře znázorňují posloupnost událostí, které se vyskytují během určitého případu užití systému. Scénář se skládá ze zpráv mezi objekty a aktivitami, které jsou prováděny objektem. Ve většině případů scénář je navržen formou textových výroků [2].
- sekvenční diagramy jsou určeny k modelování interakcí mezi aktéry a objekty v systému a mezi samotnými objekty. Znázorňuje pořadí interakcí, ke kterým dochází během použití určitého případu užití [19].

## Diagram aktivit

Diagram aktivit slouží k nejpodrobnějšímu popisu pohledu modelování interakcí. Diagram aktivit znázorňuje kroky pro vytvoření složitého procesu (workflow). Konkrétně ukazuje tok řízení. Kromě sekvenčních toků řízení, diagram aktivit popisuje i konkurenční toky řízení [26], [19].

Začátek procesu je znázorněn vyplněným kruhem a konec "volským okem". Aktivity jsou reprezentovány jako obdélníky se zaoblenými rohy. Šipky v diagramu aktivit představují tok činností od jedné aktivity k jiné. Šipky mohou být doplněny popisem, který informuje o podmínce. Diamant představuje rozhodovací bod [19], [29].

Dalším konstrukčním prvkem diagramu aktivit tvoří tlustá čára, která tvoří koordinaci aktivit. Když tok z více aktivit vede k tlusté čáře, pak další postup spočívá v dokončení všech těchto aktivit. Pokud tok od tlusté čáry směřuje k více aktivitám, tyto aktivity uskutečnit paralelně [23], [19].

## Praktická část

V praktické části je řešen vlastní návrh IS v UML. Podnětem k návrhu nového IS byla dosavadní nevyhovující situace na ČP, která pro své fungování už dlouhá léta využívá APOST.

Neboť autorka práce na jedné z poboček ČP je zaměstnána na částečný úvazek, impuls k návrhu nového IS vychází z vlastích zkušeností vyplývajících ze stávající situace na poště. Pro přiblížení se konkrétně jedná o pobočku ve středně velkém městě s 15 tisíci obyvateli.

Další IS jsou jen doplňkové a rozšiřují funkčnost APOSTu. Proto jsou nejprve popsány základní informace o podniku a služby, které nabízí. Popis těchto služeb je důležitý zejména k přiblížení portfolia požadavků, které jsou na IS kladeny.

Dále se autorka zaměřuje na detailnější analýzu současného stavu IS v podniku. Následně jsou shromážděny požadavky na IS formou polostrukturovaného rozhovoru se zaměstnanci jedné pobočky ČP a také na základě vlastních zkušeností autorky.

V dalším kroku jsou vytvořeny jednotlivé modely formou diagramů v UML, které tvoří vlastní návrh IS. Návrh je vypracován pomocí techniky wireframe, která je popsána v kapitole 4.7.1 Wireframe. Vypracované wireframe jsou představeny zaměstnancům pošty a je s nimi veden polostrukturovaný rozhovor, kterým autorka zjišťuje připomínky a případné úpravy na navrhovaný IS. Na základě podnětů zaměstnanců jsou přepracovány původní wireframe, které jsou základem pro vypracování návrhu pomocí internetových technologií. Na závěr kapitoly je uveden příklad implementace ve formě webové aplikace, pomocí které je demonstrována základní oblast funkčnosti IS.

# Česká pošta, s. p.

Česká pošta, s. p. vznikla 1. března 1993, kdy byla Ministerstvem hospodářství České republiky, v souladu se zákonem o státním podniku, zapsána do obchodního rejstříku vedeného Obvodním soudem pro Prahu 1 [30], [31] .

V současné době je podnik zapsán v obchodním rejstříku vedeném u Městského soudu v Praze. Zakládací listinu státního podniku České pošty vydalo Ministerstvo dopravy a spojů. Tato listina nabyla účinnosti 16. června 1997 a byla dále měněna dodatky. K 31. prosinci 2015 vykonávalo funkci zakladatele podniku jménem státu MV ČR [31].

Česká pošta je držitelem poštovní licence na období 2013–2017, udělené jí rozhodnutím ČTÚ č. j. 562/2013-610 ze dne 22. února 2013, na základě naplnění požadavků a postupů vyplývajících ze zákona o poštovních službách v novelizovaném znění [32].

Touto licencí byla České poště uložena povinnost zajistit základní služby ve stanoveném rozsahu dostupnosti a kvalitě, k nimž patří, mj., též poskytování základních služeb pro nevidomé bezúplatně. Prostřednictvím zmíněné licence Česká pošta zůstává nositelem povinnosti plnit závazky vyplývající z členství České republiky ve Světové poštovní unii [31], [30].

Vybrané povinnosti držitele poštovní licence: [30], [32]

- Plnit poštovní povinnost způsobem, který je v souladu s potřebami veřejnosti a se základními kvalitativními požadavky, včetně soustavného poskytování informací o základních službách a způsobu jejich užití [31].
- Nabízet poštovní služby, na něž se vztahuje poštovní povinnost, podle poštovních podmínek za dostupné ceny umožňující využívání základních služeb v rozsahu odpovídajícím běžné potřebě osob [30].
- Každý pracovní den musí umožnit nejméně jedno poštovní podání a dále alespoň jedno dodání na adresu každé fyzické nebo právnické osoby.

Z povinností držitele poštovní licence vyplývají i poskytované služby. Proto v následující kapitole jsou popsány povinné i nepovinné služby, které ČP nabízí, a ze kterých také vychází požadavky na IS.

#### $4.1.1$ Poskytované služby

Posláním České pošty je být důvěryhodným poskytovatelem kvalitních služeb v oblasti zprostředkování informací, plateb a zboží tradičními i elektronickými formami [32].

Poskytované služby jsou děleny na dvě skupiny: povinné a nepovinné služby. Povinné služby tvoří vnitrostátní a mezinárodní zásilky a poštovní poukázky. Zásilky mohou být buď obyčejné, doporučené anebo cenné. Poštovní poukázky zahrnují typy hotovost-účet, účet – hotovost a hotovost – hotovost [30].

| POVINNÉ SLUŽBY                                                    |                                                   |                                                                                        |                                      |
|-------------------------------------------------------------------|---------------------------------------------------|----------------------------------------------------------------------------------------|--------------------------------------|
| Vnitrostátní                                                      |                                                   | Mezinárodní                                                                            |                                      |
| <b>Zásilky</b>                                                    | Poštovní poukázky                                 | Zásilky                                                                                | Poštovní poukázky                    |
| Obyčejné<br>- Psaní<br>- Slepecká zásilka<br>- Balík do 10 kg     | Hotovost-účet:<br>– Poukázka A                    | Obyčejné<br>- Psaní<br>- Tiskovinový pytel<br>– Slepecká zásilka<br>- Standardní balík | Hotovost-účet:<br>– Poukázka Z/A     |
| Doporučené<br>- Psaní<br>- Slepecká zásilka<br>- Balíček          | Účet-hotovost:<br>– Poukázka B                    | Doporučené<br>- Psaní<br>- Tiskovinový pytel<br>- Slepecká zásilka                     | Hotovost-hotovost:<br>– Poukázka Z/C |
| Cenné<br>- Psaní<br>- Balík do 10 kg                              | Hotovost-hotovost<br>– Poukázka C<br>– Poukázka D | Cenné<br>- Psaní<br>- Balík                                                            |                                      |
| <b>NEPUVINNE SLUZBY</b>                                           |                                                   |                                                                                        |                                      |
| Poštovní                                                          |                                                   | Ostatní                                                                                | Obstaravatelské                      |
| Vnitrostátní                                                      | Mezinárodní                                       | Geomarketing                                                                           | Důchodová služba                     |
| Listovní<br>- Firemní psaní                                       | - POSTFAX<br>$- EMS$                              | <b>Filatelie</b>                                                                       | <b>Kolky</b>                         |
| - Firemní psaní - doporučené<br>- Postfax                         | - Obchodní balík<br>- Obchodní psaní              | <b>PostServis a PostKomplet</b>                                                        | Dálniční kupóny                      |
| Direct mail                                                       |                                                   | Elektronické služby<br>- Czech POINT                                                   | <b>SIPO</b>                          |
| - Obchodní psaní<br>$-$ RIPM<br>– Tisková zásilka                 |                                                   | - Certifikační autorita<br>- Datové schránky                                           | Sázkové a loterijní<br>služby        |
| - Distribuce tisku                                                |                                                   | Jiné                                                                                   | Komisní prodej                       |
| Balíkové<br>- Obyčejný balík nad 10 kg<br>- Cenný balík nad 10 kg |                                                   |                                                                                        | Bankovní<br>a pojišťovací služby     |
| - Balík Do ruky<br>- Balík Na poštu<br>$- EMS$                    |                                                   |                                                                                        | Rozhlasové a TV<br>poplatky          |
| - Balík Expres<br>- Balík Nadrozměr                               |                                                   |                                                                                        | Telekomunikační<br>služby            |
|                                                                   |                                                   |                                                                                        |                                      |

Obrázek 13 - Přehled poskytovaných služeb ČP, s. p. (Zdroj: [30, s. 12] )

Nepovinné služby obsahují například prodej cenin (dálniční kupóny, kolky, poštovní známky), důchodovou službu nebo doplňková služby k balíkům (Balík Na poštu, Balík Do ruky). Zde se nachází detailnější přehled služeb, které ČP poskytuje [30], [33].

Významnou položkou nepovinných služeb jsou služby eGovernmentu. V roce 2015 bylo na kontaktních místech Czech POINT na České poště realizováno celkem 3,75 milionů transakcí služeb Czech POINT a ověřování. V porovnání s předchozím rokem, tj. 2014, došlo k výraznému meziročnímu nárůstu počtu všech transakcí, a to o 29 % [31].

Mezi služby eGovernmentu patří například ověřené výstupy z několika informačních systémů veřejné správy, například z rejstříku trestů, katastru nemovitostí, z bodového hodnocení řidičů a další. Dále se jedná o vidimaci (ověřování listin) a legalizaci (ověřování podpisů). V neposlední řadě založení datové schránky ke komunikaci s orgány veřejné moci či zřízení kvalifikovaného certifikátu, kterému se přezdívá elektronický podpis [30], [33].

Dalším krokem je samotný popis současného stavu z hlediska IS na poště. Popis obsahuje analýzu IS, které jsou na poště využívány ke splnění a obstarávání povinných a nepovinných služeb.

# Analýza informačních systému České pošty

Česká pošta využívá široké spektrum informačních systémů. Nejvýznamnější a nejdůležitější z nich je APOST, který slouží interním zaměstnancům k obsluze zákazníků v rámci poštovních i nepoštovních služeb. Dále pro zaměstnance slouží k vyhotovení bankovních produktů IS od aliančních partnerů jako je například Era, Česká pojišťovna, VZP a v neposlední řadě například ČEZ.

V rámci této kapitoly se autorka zaměřila na analýzu IS zejména PoštaOnline, který je určen zejména zákazníkům ČP, a APOST, který je základním stavebním kamenem fungování ČP. Ostatní IS jsou v kapitole zmíněny a krátce popsány, jelikož nenabízí takové portfolio služeb a funkcí jako výše zmíněné. Součást kapitoly tvoří souhrnné poznatky, které vychází z provedené analýzy, a které jsou směrodatné pro návrh IS.

#### $4.2.1$ PoštaOnline

Jedním z IS ČP je PoštaOnline. Jedná se o IS, který je určen primárně pro zákazníky ČP. Jde o webový portál, který je určen výhradně firemním zákazníkům ČP. Pošta Online je přímou vstupní branou k elektronickým službám ČP. Je zde uveden přehled všech služeb a produktů, které Česká pošta poskytuje online.

Pro využití většiny online služeb je potřeba registrace. Například se jedná o Podání online, které umožňuje prostřednictvím aplikace na portálu PoštaOnline zpracovat podklady

potřebné k odeslání balíků, poštovních poukázek nebo psaní. Jedná se o vytvoření databáze adresátů, vytisknutí adresních štítků či import dat pro hromadná podání.

Důvodem a příkladem proč využít tuto službu je zejména úspora času nejen zaměstnanců ale i zákazníků. Další významnou funkcí tohoto informačního systému je Sledování zásilek. Tuto službu lze využít i bez potřebné registrace. Díky Sledování zásilek lze sledovat po zadání podacího čísla, kde se nachází zásilka.

Na obrázku č. 14 níže je zobrazena stránka Sledování zásilek v aplikaci PoštaOnline. Po zadání podacího čísla zásilky se zobrazí informace o dané zásilce.

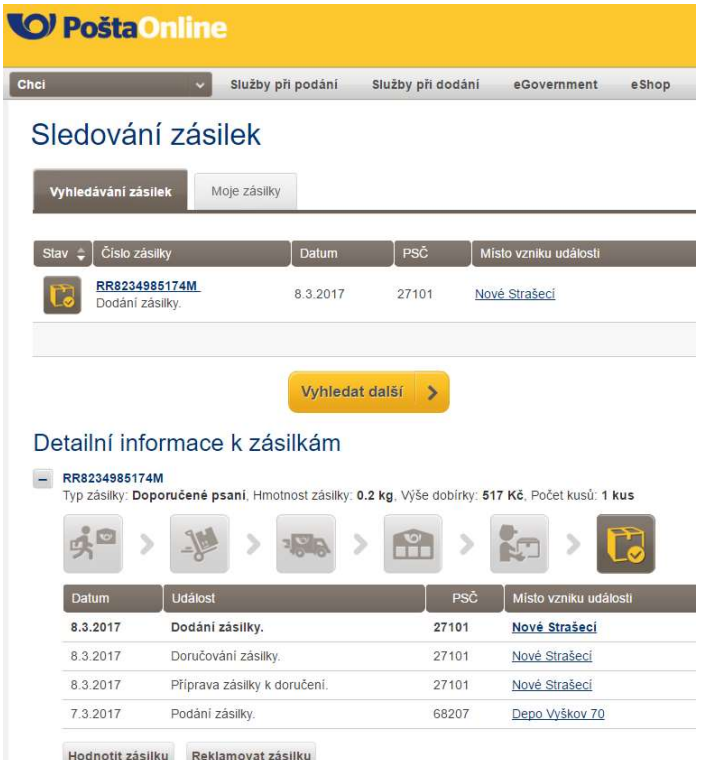

Obrázek 14 - Služba Sledování zásilek (Zdroj: Vlastní tvorba)

Nejvyužívanější službou z portfolia PoštaOnline je již výše zmíněné Sledování zásilek. Tato služby nabízí aktuální a graficky přívětivé prostředí pro informování o současném místě a stavu zásilky. Zákazník může díky sledování zjistit, zdali má ještě čas na případnou změnu adresy doručení, nebo naopak zjistí, kde se jeho zásilka zdržela nejvíce. Tato služba je také využívána díky současnému trendu online nákupů.

V rámci IS pro zaměstnance je k dispozici webová aplikace Track&Trace, která se otevírá ve webovém prohlížeči. Tato služba je rozšířenou variantou služby Sledování zásilek. Po zadání podacího čísla zásilky aplikace Track&Trace zobrazí detailnější informace o zásilce než ve službě Sledování zásilek.

V současné době neexistuje přímé propojení mezi tímto portálem pro zaměstnance a APOSTem. Do budoucna by bylo dle autorky vhodnější převedení více služeb z webového portálu PoštaOnline do nového IS, který by sloužil zaměstnancům k lepšímu přehledu a rychlejšímu vyúčtování zásilek.

## 4.2.2 APOST

APOST je automatizovaný poštovní systém. Jedná se o IS, který tvoří základ všech poboček ČP. APOST slouží zaměstnancům ČP k obsluze zákazníkům a také ke správě pobočky.

Základ aplikace APOST tvoří servery a datové sítě, které jsou online propojeny s datovým centrem. Za pomoci této textové aplikace jsou zaznamenávány všechny transakce, které příslušná pobočka obstarala. Tyto informace o proběhnutých transakcích jsou následně ukládány do datového centra.

Stanice na přepážkách pracují v terminálovém režimu proti serveru, který je na umístěn na pobočce. Přepážky (koncové stanice) jsou navrhovány jako absolutně bezúdržbové z hlediska správy a administrace a schopné komunikovat se všemi dostupnými periferiemi (tiskárny, čtečky čárových kódů, čipových karet, váhy, zákaznické displeje) [34].

V rámci bezpečnosti koncové stanice nenesou logiku a data tzn., že při poškození zařízení na koncové stanici nedojde ke ztrátě dat a poškozená koncová stanice je plně nahraditelná.

APOST je možno ovládat pouze klávesnicí. Reaguje na číselné pokyny zadané na numerické klávesnici.

### Historie a vývoj APOSTu

V roce 1993 začala tzv. automatizace pošt. Jednalo se o zavedení systému APOST na všechna pobočky pošty. APOST byl zpracován pro OS MS-DOS pro klienta (přepážkové počítače) a pro server byl použit unixový operační systém (OS) [35].

 V roce 1996 proběhla přeinstalace pošt na Microsoft Windows NT server. Na straně klienta se nic nezměnilo. Automatizace pošt byla ukončena v roce 2001. Ve stejném roce zároveň byl zahájen vývoj nAPOSTu (nového APOSTu). Vývoj byl realizován ve spolupráci se společností Novell [34].

Nový APOST byl potřeba z několika důvodů. Jedním z nich byl nedostačující operační systém MS-DOS, který od roku 1999 není podporován. Následujícími důvody byly kapacitní omezení stávající aplikace, omezená možnost zavádění nových služeb, nemožnost provést celkovou obnovu HW z důvodu rozsahu a finančních nákladů a přechod České pošty na centralizovanou architekturu [35].

Návrh Novellu spočíval ve dvou instalacích OS založených na produktu SUSE LINUX 7.3. První instalace byla určena pro servery na jednotlivých poštách. Druhá pro klientské přepážkové stanice. Instalace OS na serveru byla optimalizována pro provoz aplikace nAPOST, vyvinuté vývojářským centrem České pošty, s. p. — OZ VAKUS [34].

V roce 2002 byla první pošta s novou generací APOSTu – nAPOST. V následujícím roce bylo zahájeno rozšíření nAPOSTu na pobočkách ČP a v roce 2004 dokončeno. Jednalo se celkem o 3400 pošt za 10 měsíců [32].

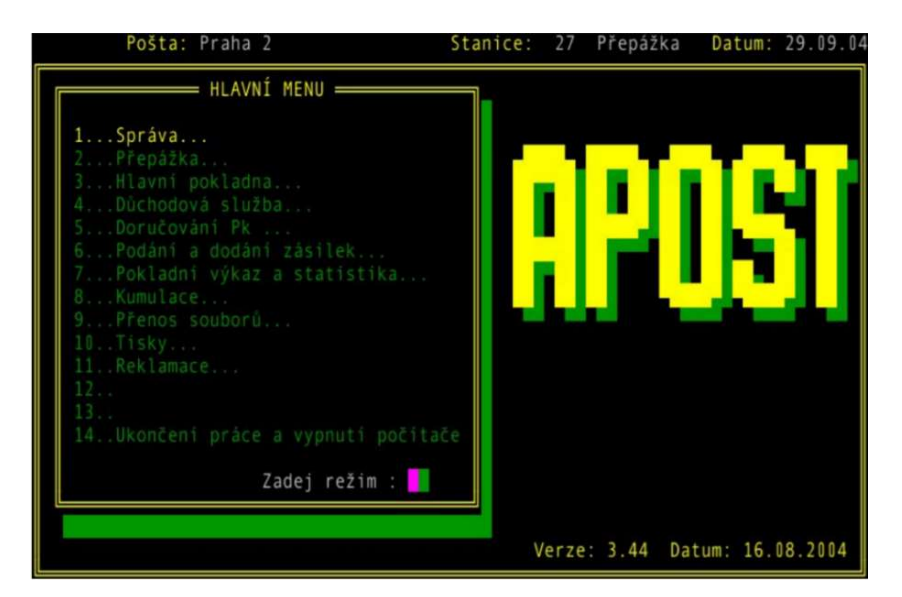

Obrázek 15 - Ukázka obrazovky APOSTu v roce 2004 (Zdroj: [35] )

 Důvodů, proč nAPOST pracuje na Linuxu, je několik, např. vysoká stabilita, nízké nároky na HW, vysoké zabezpečení, komunikace s potřebnými periferiemi, otevřený systém, který umožňuje přidání modulů např. aliančních partnerů, a samozřejmě cena [35]. V roce 2008 proběhlo vylepšení poštovního systému na xAPOST, který je schopen se propojit se systémy Czech Pointu [33].

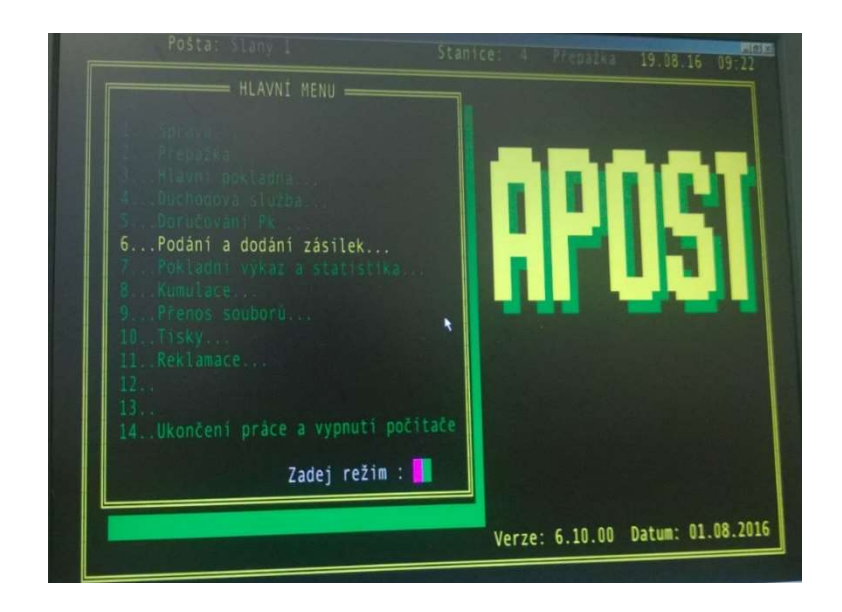

Obrázek 16 - Ukázka obrazovky APOSTu v roce 2016 (Zdroj: Vlastní tvorba)

V současné době se uživatelské prostředí a maska této aplikace se téměř nezměnila. Pár změn proběhlo, nicméně v menu APOSTu přibylo jen pár nabídek. Jak lze vyčíst z obrázku č. 15 a č. 16 uživatelské rozhraní se během 12 let téměř nezměnilo. Grafický vzhled je velmi zastaralý a pro uživatele – zaměstnance nepřívětivý. Jelikož přidávání IS pro alianční partnery a IS pro služby eGovernmentu probíhalo postupně, tak jednotlivé IS mají odlišné funkční prvky a rozdílné grafické rozhraní. Toto může pro stávající nebo nové zaměstnance působit chaoticky.

ČP nevyužívá pouze APOST a PoštuOnline jako jediné IS. Pošta, jelikož obstarává služby aliančním partnerům, vlastní i doplňkové IS, které jsou popsány v další kapitole.

#### $4.2.3$ Ostatní IS

Ostatními IS jsou aplikace, které byly postupem času a dle potřeby a požadavkům přidávány ke stávajícímu IS APOST. Jedná se o přídavné aplikace, které jen doplňují funkce APOSTu. Další IS, které ČP využívá, lze rozdělit na dvě větší skupiny:

- IS pro služby eGovernmentu;
- IS pro bankovní produkty.

### IS pro služby eGovernmentu

Ostatní IS jsou jen aplikace doplňující APOST. Zaměstnanec se do aplikace přihlásí pod jinými přihlašovacími údaje než do centrálního systému. Dále k autorizaci uživatele a přístupu do ISVS (IS veřejné správy) je zapotřebí USB Token.

USB Token je flash zařízení, které umožňuje uložení důvěrných dat a informací, jako jsou digitální certifikáty a páry veřejných a privátních klíčů. K datům nelze neautorizovaně přistupovat, tedy data jsou bezpečně uschována. V praxi se USB Token používá jako elektronický klíč. Zařízení se pomocí USB portu připojí ke klientské stanici a poskytovatel informací využije data, která jsou umístěna na tokenu k tomu, aby ověřil, že daný zaměstnanec má přístupová práva k daným informacím. Autorizace zaměstnance a USB Tokenu probíhá vždy na začátku každého účetního cyklu jednotlivého zaměstnance.

Dalšími službami, které nabízí systém Czech POINT, jsou výpisy z ISVS či základních registrů, autorizovaná konverze dokumentů z listinné do elektronické podoby a naopak.

V praxi IS pro služby eGovernmentu jsou napojeny na APOST v rámci vyúčtování transakce. Jako příklad lze uvést zákazníka, který požaduje výpis z rejstříku trestů. Zaměstnanec v centrálním APOSTu v otevřeném účetním cyklu vyvolá požadovanou transakci určitým kódem. Zadáním transakčního kódu se vyvolá otevření nového okna ve webovém prostředí, kde se zaměstnanec přihlásí, a kde vyplní potřebné údaje pro výpis z rejstříku trestů. Po provedení všech potřebných úkonů k vyhotovení a vytisknutí výpisu z rejstříku trestů, zaměstnanec uzavře webové prostředí a navrátí se do APOSTu, kde se zaměstnanec vrací k samotnému vyúčtování. Zaměstnanci se objeví požadovaná částka od zákazníka. Po zaplacení je transakce ukončena a zaměstnanec je připraven přijmout požadavek od jiného zákazníka.

V rámci navrhovaného IS se dle autorky zdá jako vhodnější alternativa propojit APOST a webových IS pro služby eGovernmentu do jednoho IS.

### IS pro finanční a bankovní produkty

Dále ČP ve svém portfoliu služeb nabízí bankovní a finanční produkty od různých aliančních partnerů. Pro potřeby vyhotovení smluv k produktům byly postupem času přidány aplikace od jednotlivých aliančních partnerů. Aplikace nejsou spouštěny ve webovém prostředí jako u předchozí skupiny, ale jsou spuštěny jako klasická softwarová aplikace.

Jednotlivé aplikace nesou název dle aliančního partnera, pro kterého jsou konstruovány. Jedná se o aplikace ČEZ, VZP, ČSOB, Era, ČMSS a také Raiffeisenbank. Tyto aplikace nejsou propojeny s centrálním APOSTEm.

V praxi to pro zaměstnance znamená, že v aplikaci od aliančních partnerů se musí nejprve přihlásit pod jinými přihlašovacími údaji než v centrálním APOSTu. Dále v aplikaci má možnost zaměstnanec vyplnit smlouvu k požadované produktu. Některé aplikace umožňují nápovědu při vyplňování údajů do smlouvy. Vyplněná smlouva se dále vytiskne a aplikaci zaměstnanec může vypnout. Ale aby bylo vše v rámci pobočky dohledatelné, je zapotřebí ještě konkrétní smlouvu zaúčtovat v centrálním IS APOSTu.

Vzhledem k navrhovanému IS by autorka práce doporučovala propojení APOSTu i s IS pro alianční partnery z důvodu usnadnění obsluhy a případného zvětšení pracovní efektivnosti.

#### $4.2.4$ Shrnutí analýzy IS

V této podkapitole autorka shrnuje poznatky z přechozí analýzy IS, které jsou k dispozici na pobočkách ČP, a které jsou směrodatné pro navrhovaný IS.

Základ poboček tvoří APOST, který je centrálním IS, a pomocí kterého je umožněno celkové fungování ČP. Poslední výraznější změna, která spočívala v propojení se systémy Czech POINTu, proběhla v roce 2008. Od tohoto roku se APOST výrazně nezměnil. Výrazným záporem APOSTu je nevyhovující grafické prostředí, které je uživatelsky nepřívětivé. Jako další zápor lze uvést chybějící některé funkce, které by zaměstnancům usnadnily práci a odstranily zbytečné peripetie.

Dále za zmínku stojí uvést nepropojení APOSTu s některými IS, konkrétně s IS aliančních partnerů pro finanční a bankovní produkty. Vzájemné propojení IS by mohlo vést u zaměstnanců ke zlepšení znalostí o finančních a bankovních produktech, které pošta nabízí

a dále k lepší a jednodušší správě a evidenci smluv finančních a bankovních produktů od aliančních partnerů.

Další možností, která by připadala v rámci návrhu IS za zmínku, je napojení APOSTu a funkce Sledování zásilek. V současnosti APOST nenabízí možnost vyhledání aktuálního stavu konkrétní zásilky. Je zde jen možnost zobrazení a vyhledání zásilek, které se nacházejí fyzicky na pobočce. Pro zjednodušení manipulace a účtování zásilek by bylo vhodnější do APOSTu zakomponovat funkce Sledování zásilek.

V rámci návrhu IS je zapotřebí se zaměřit na jakou cílovou skupinu IS bude navrhován. Jelikož obsluhovat IS budou i zaměstnanci, kteří mají nižší úroveň technické zdatnosti a neradi se učí novým věcem, je důležité nalézt vhodnou hranici mezi starým a novým IS.

V tomto případě autorka klade důraz na způsob ovládání IS. Stávající APOST je ovládán pouze klávesnicí. Uživatelé jsou tak naučeni a zpaměti klepají kódy, aniž by koukali na obrazovku. Proto by nebylo příliš vhodné tuto možnost ovládání zcela odstranit. Ostatní webové i klasické aplikace jsou ovládány pomocí myši.

Ovládání navrhovaného IS by spočívalo v ponechání možnosti ovládání pomocí klávesnice a přidání ovládání i myší. Dále by bylo vhodné zanechat v určitých částech IS stávající rozvržení ovládacích prvků a rozložení obrazovky.

## Specifikace požadavků

V následující podkapitole jsou představeny funkční a nefunkční požadavky na navrhovaný IS pro ČP. Z velké části podklady pro zpracování požadavků jsou získány na základě polostrukturovaného rozhovoru. Tato výzkumná metoda je popsána v kapitole 3.1.9 Specifikace požadavků na IS.

Konkrétně je zvolen polostrukturovaný rozhovor, který je veden v pracovním prostředí. Rozhovor je uskutečněn se záměrným výběrem respondentů. Tedy respondenty tvoří zaměstnanci určité pobočky pošty. Jedná se o přepážkové zaměstnance, vedoucí pošty a vedoucí směny.

Dále požadavky na IS byly získány i na základě analýzy informačních systémů ČP, která je uvedena v kapitole 4.2 Analýza informačních systému České pošty.

Účelem tohoto kroku je získání podrobných informací a ucelené představy o fungování současných IS. Jelikož autorka této diplomové práce pracuje na částečný úvazek na jedné z poboček ČP, je proto možné lépe specifikovat požadavky a návrhy na vylepšení nového IS.

Pro lepší představu a pochopení chodu ČP autorka uvádí níže na obr. č. 17 stručné schéma organizační struktury v rámci jedné pobočky. Dále ke každému pracovnímu úseku autorka uvádí krátký výčet činností, které daný úsek vykonává, ze kterých lze snadněji specifikovat požadavky na IS. Jelikož výčet činností jednotlivých úseků je obsáhlý, uvádí zde autorka jen ty, které se vztahují k navrhovanému IS a které jsou směrodatné pro návrh IS.

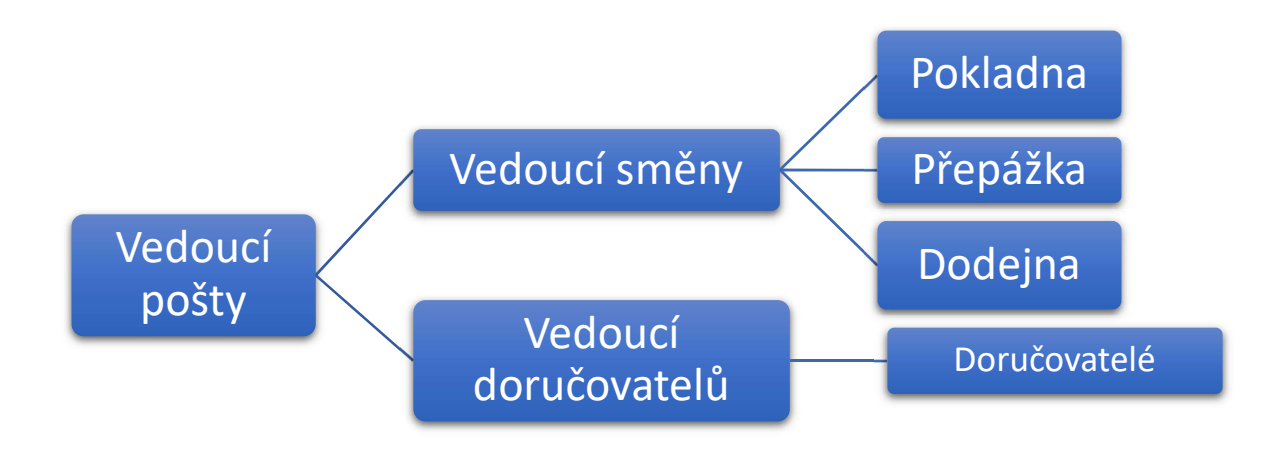

Obrázek 17 – Schéma organizační struktury pobočky (Zdroj: Vlastní tvorba)

Vedoucí pošty má na starost správný chod celé pobočky. V rámci navrhovaného IS má na starost vyřizování reklamací, které jsou v současné době z velké části evidovány v papírové podobě. Pro ulehčení práce a větší efektivnosti by bylo vhodné do navrhovaného IS zahrnout správu reklamací.

Vedoucí směny má na starost veškerou správu a administrativu v rámci přepážek i celé pobočky. Jedná se například o správu skladu tiskovin (noviny a časopisy). Vedoucí směny se stará i o plánování směn. Směny jsou evidovány pouze v papírové formě. Na konci měsíce jednotliví zaměstnanci vypíší pracovní výkaz v programu Open Office do předem

připravené šablony. V rámci návrhu IS lze jako vhodnější alternativu uvést možnost propojení plánu směn s pracovním výkazem.

V úseku Pokladna mají zaměstnanci (pokladní) na starost finanční prostředky v rámci pobočky, správu důchodové služby, správu zboží a losů, cenin a správnou evidenci účetních dokladů.

Pracovní úsek Přepážka se stará o obsluhu zákazníků. Vyřizuje požadavky zákazníka jako například podání nebo vyzvednutí zásilky, vyplacení důchodu, zaplacení složenky či výpis z rejstříku trestů. Dále Přepážka odpovídá za správnost všech provedených transakcí během směny. Dále nese odpovědnost za správnost stavu svých zásob (ceniny, losy, zboží). V rámci IS by bylo vhodné, jak bylo uvedeno v kapitole 4.2.4 Shrnutí analýzy IS, propojení některých IS a přidání některých funkcí a vlastností.

Pracovní úsek Dodejna spravuje veškeré zásilky, které na pobočku vstoupí, a zodpovídá za zásilky, které z pobočky vystoupí. Dodejna je odpovědná za cenné zásilky v rámci pobočky. Dále vyúčtovává od doručovatelů zásilky, které v den roznášky nezastihnou. Vše eviduje v APOSTu a tiskne ke všemu potřebné účetní dokumenty.

Vedoucí doručovatelů má na starost správný chod doručovatelů. V rámci IS spravuje veškeré zásilky, které připadají na roznášku v obvodu města pobočky.

Doručovatelé v rámci IS mají přístup do APOSTu, kde na začátku směny naskladní zásilky, které připadají na jejich obvod. Jak je uvedeno výše v popisu pracovního úseku Dodejna, zaúčtování zásilek, které v den roznášky neroznesou, provádí Dodejna.

V této kapitole autorka práce vyložila stručný přehled provozovaných pracovních úkonů dle rozdělení kompetencí a s ohledem na IS. Dále je zapotřebí uvést funkční a nefunkční požadavky na navrhovaný IS, které jsou uvedeny v následující kapitole.

#### $4.3.1$ Funkční požadavky

Na funkční požadavky lze nahlížet ze dvou hledisek – funkční požadavky stávajících IS a funkční požadavky navrhovaného IS.

## Funkční požadavky stávajících IS

Pro přiblížení funkčnosti současných IS autorka zde uvádí výčet požadavků, které současné IS nabízí, a které budou dostupné i v navrhovaném IS. Autorka se zaměřila na pracovní úsek Přepážka. Za ostatní pracovní úseky je uvedeno několik obecných požadavků. Jedná se o tyto funkce a vlastnosti stávajícího IS:

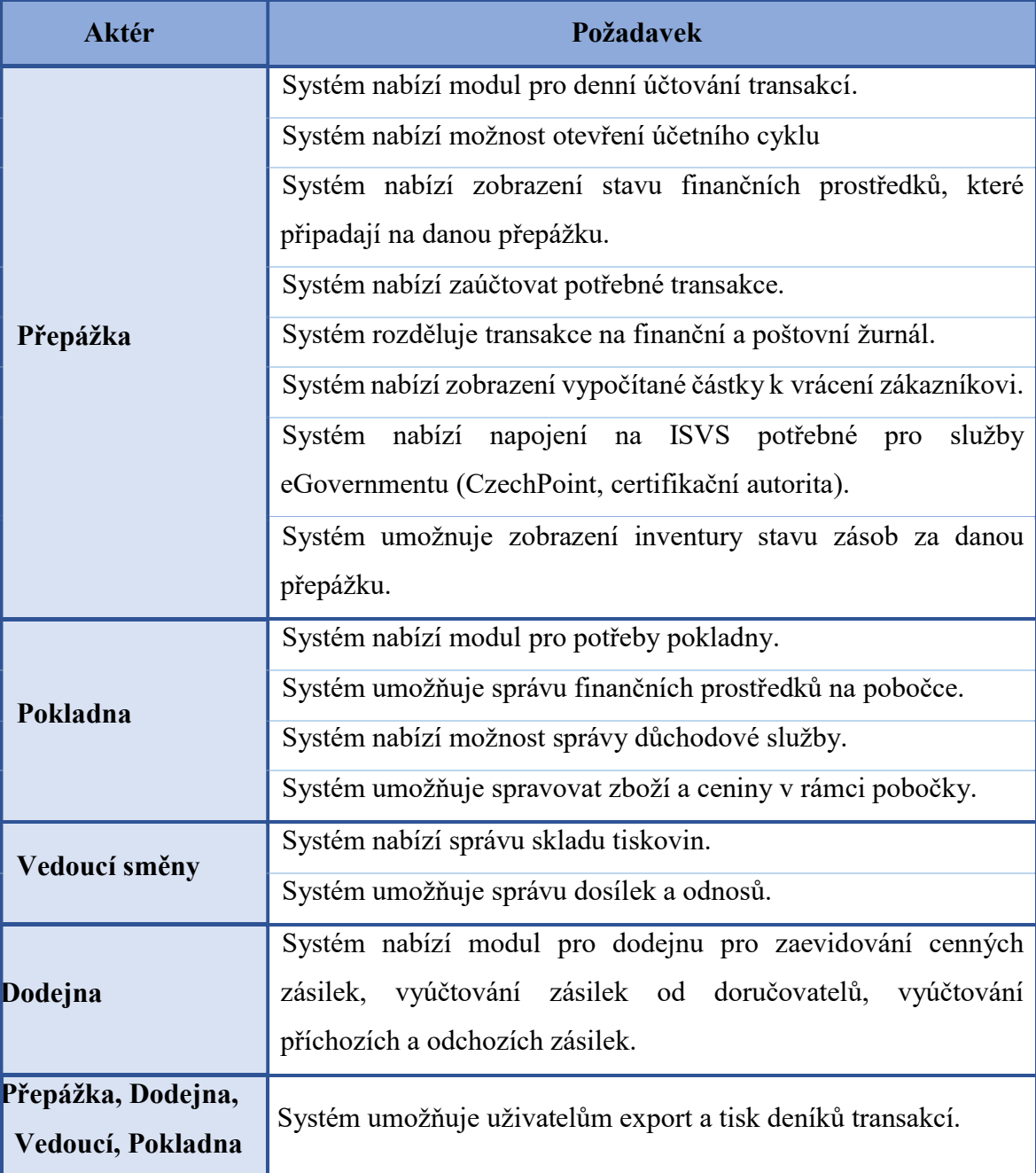

Tabulka 14 - Funkční požadavky stávajícího IS (Zdroj: Vlastní tvorba)

## Funkční požadavky navrhovaného IS

V následující části specifikace požadavků se autorka zaměřila na obecné funkce a vlastnosti, které navrhovaný IS bude obsahovat navíc. Jedná se o funkce, které buď současné IS vůbec nenabízí nebo jsou k dispozici v nějakém IS, ale pro zkvalitnění IS by bylo vhodné je sjednotit do jednoho centrální IS. V rámci interviewu a vlastních praktických zkušeností autorky tedy došlo k vyhodnocení několika základních obecných funkcí a vlastností, které by navrhovaný IS měl obsahovat.

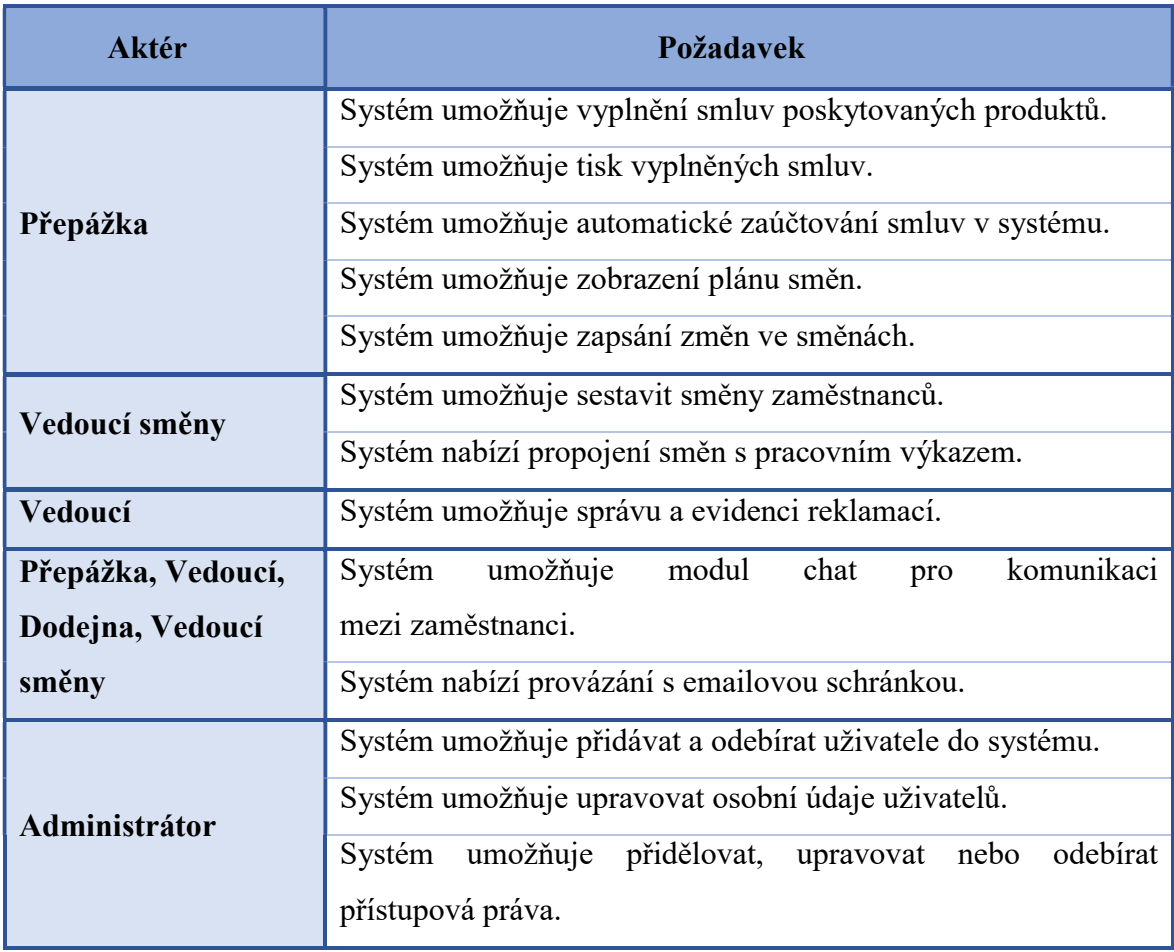

## Tabulka 15 - Funkční požadavky na navrhovaný IS (Zdroj: Vlastí tvorba)

Vedoucí směny či vedoucí bude schopen po proškolení provádět dovednosti administrátora. Pokud by tato možnost nevyhovovala, je zde možná alternativa ve formě administrátora, který by se v případě potřeby dostavil na danou pobočku.

## 4.3.2 Nefunkční požadavky

Nefunkční požadavky popisují vlastnosti, které uživatel při práci s IS nevidí přímo. V následující tabulce č. 16 jsou uvedeny nefunkční požadavky na navrhovaný IS.

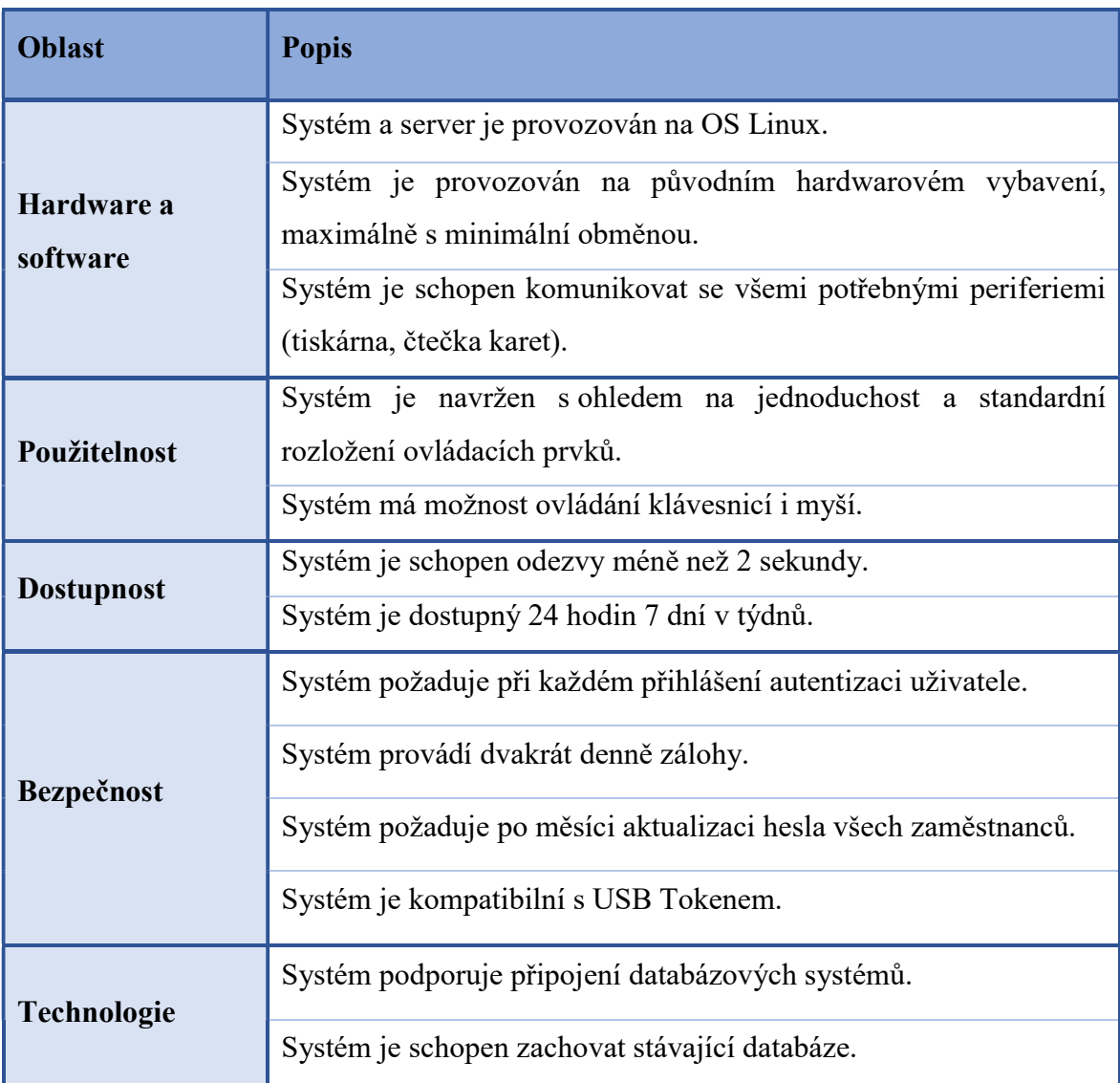

Tabulka 16 - Nefunkční požadavky na navrhovaný IS (Zdroj: Vlastní tvorba)

V rámci HW a SW vychází nefunkční požadavky zejména ze současné situace. Tedy vybavení poboček je zastaralé a nevyhovující dnešním standardům. Ovšem obnova všech hardwarových prostředků najednou a na všech pobočkách by byla velká finanční zátěž. Je k dispozici alternativa, která by spočívala k navržení dvou verzí IS. Jedna verze by byla

kompatibilní se stávající situací technického a softwarového vybavení. Druhá varianta IS by byla naimplementována až po celkové obměně technického vybavení.

S ohledem na použitelnost je zapotřebí vzít v úvahu, že stávající uživatelé jsou na nynější IS navyklý. Jelikož přeškolení by se týkalo několika desítek tisíců zaměstnanců, bylo by vhodné zanechat standardní ovládací prvky, aby nebylo potřeba výrazné školení zaměstnanců.

Dostupností na navrhovaný IS se rozumí zejména odezva systému, která z důvodu obsluhy zákazníků, nesmí klesnout pod 2 sekundy. Dále systém musí být schopen provozu 24 hodin 7 dní v týdnu.

Jelikož se jedná o podnikový informační systém je zapotřebí brát zřetel i na bezpečnost IS. Systém musí při každém přihlášení požadovat přihlašovací údaje uživatele. Dále systém musí každý měsíc vybízet zaměstnance ke změně hesla.

Nefunkční požadavky v oblasti technologií spočívají zejména v podpoře připojení nových databázových systému a zároveň převedení databázových záznamů ze stávajících databází.

Po sběru požadavků na IS na základě interviewu a vlastních praktických zkušeností, je vyhotoven návrh IS pomocí systémového modelování. Tedy rozdělení navrhovaného systému na tři základní modely – objektový model, stavový model a model interakcí. K znázornění těchto tří modelů jsou využity diagramy UML – konkrétně o diagram tříd, stavový diagram, diagram případů užití, sekvenční modely a aktivity diagram.

## Objektový model

Model tříd poskytuje statický pohled na třídy systému, jejich atributy, metody a vzájemné vztahy. Prvním krokem k sestavení modelu tříd je identifikace tříd objektů a vypracování datového slovníku, který obsahuje popis identifikovaných tříd. Následně je vytvořen diagram tříd, který zachycuje jednotlivé objekty v navrhovaném systému. Jelikož navrhovaný systém se zabývá velmi obsáhlou oblastí, kterou se snaží diagram tříd popsat, je diagram navržen tak, aby popsal jen důležité objekty, které jsou směrodatné pro popis dané problematiky. Dále k porozumění diagramu tříd je uveden v další podkapitole datový slovník, který uvádí popis tříd objektů a jejich vlastností a vazeb.

### Diagram tříd

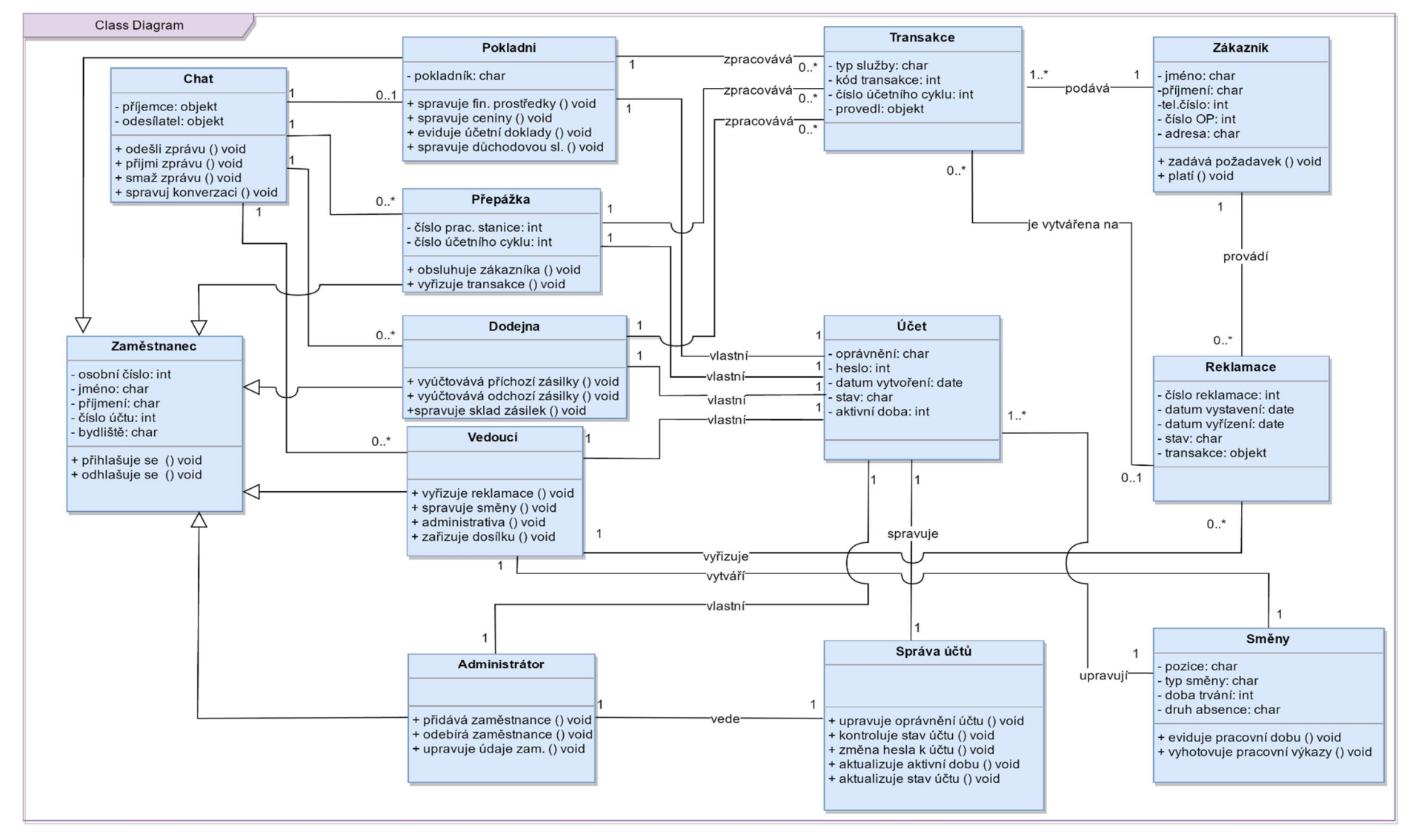

Obrázek 18 - Diagram tříd (Zdroj: Vlastní tvorba)

### Datový slovník

Autorka závěrečné práce zde uvádí výčet datového slovníku ke třídám, které jsou podstatné pro další modely navrhovaného IS. Popis celého datového slovníku je Příloha A - Datový slovník k diagramu tříd.

Třída Účet uchovává informace o zaměstnaneckých účtech. Třída uchovává informace o oprávnění vlastníka účtu, heslo k účtu, datum vytvoření účtu, stav a aktivní doba. Stav udává informaci, zdali je zaměstnanec přihlášen, odhlášen nebo zdali je účet již deaktivován. Účet je spravován správou účtů, kterou provádí Administrátor. Účet je dále upravován rozpisem směn, který předává informace kdy má zaměstnanec napsanou službu.

Třída Reklamace vzniká na podmět nesprávně zadané nebo nesprávně řešené transakce. Třída obsahuje informace o identifikaci reklamace, datumu vystavení reklamace, datumu vyřízení, který není vyplněn v průběhu řešení, stavem reklamace a připojením k určité transakci. O Reklamaci na rozdíl od transakce se stará Vedoucí.

Třída Zaměstnanec je abstraktní třída, která plní funkci nadtřídy. Jedná se o nadtřídu všem zaměstnaneckým rolím na pobočce. Tato třída uchovává osobní informace o zaměstnancích pošty. Třída Zaměstnanec umožňuje metody přihlášení a odhlášení ze systému. Následné metody jsou specifické pro každou roli zaměstnance na pobočce.

Třída Pokladní představuje podtřídu třídy Zaměstnanec. Jedná se o konkrétní zaměstnaneckou pozici v pracovním úseku Pokladna. Třída Pokladní informuje o konkrétní instanci pokladního, který je momentálně na pobočce přihlášen. Dále třída Pokladní neobsahuje další atributy. Metod obsahuje třída více, protože se stará o finanční správu pobočky. Mezi její metody patří: správa finančních prostředků, správa cenin, evidence účetních dokladů a správa důchodové služby. Třída Pokladní zpracovává určité transakce zadané zákazníkem a vlastní svůj účet.

Třída Přepážka představuje podtřídu třídy Zaměstnanec. Tato třída představuje roli pracovníka za přepážkou, který je nejvíce v kontaktu s transakcemi tvořenými zákazníkem. Přepážka udává místo vykonávání činnosti dle čísla pracovní stanice a číslo účetního cyklu. Stejně jako ostatní podtřídy třídy Zaměstnanec má i třída Přepážka svůj účet.

Třída Vedoucí je podtřída třídy Zaměstnanec. Třída Vedoucí nezpracovává zákaznické transakce. Hlavní náplní práce je správa reklamací, které vznikají ze špatně zadané nebo provedené transakce. Další důležitou úlohou je tvorba směnového rozvrhu zaměstnanců. Směny jsou Vedoucím vytvářeny a upravovány. Třída Vedoucí jako ostatní vlastní svůj zaměstnanecký účet.

Třída Administrátor je také podtřídou třídy Zaměstnanec. Tato třída nemá jako jediná přístup k možnosti chatu. Jedinou náplní třídy Administrátor je správa zaměstnaneckých účtů, tedy i vlastního účtu. Správou se rozumí přidání, odebírání nebo úprava již existujících účtů.

## 4.5 Stavový model

Stavový model specifikuje chování objektů a vztahů navrhovaného systému v čase. Toto chování je znázorněno prostřednictvím stavových diagramů. Stavový diagram se vypracovává jako životní cyklus pro konkrétní třídu objektů, která vykazuje znaky změn stavů v čase.

Tříd, které mají různé stavy v průběhu provozu systému v navrhovaném IS, je více. Autorka se rozhodla popsat stavy třídy Účet, jelikož změny stavu probíhají v delším časovém období (roky). Další třída, která je popsána stavovým diagramem, je třída Reklamace. Třída Reklamace mění své stavy v průběhu kratšího časového úseku (hodiny až dny).

#### Stavový diagram Účet  $4.5.1$

Účet je třída, kterou využívají všichni zaměstnanci pošty. Bez této třídy není možné se přihlásit do systému. Účet je vytvořen administrátorem pobočky. Při vytvoření je účet pouze Existující s jedním identifikačním atributem. Po následném přidání osobního čísla a hesla se stává účet Přiřazeným k určitému zaměstnanci. Aktivní je účet až po předání přihlašovacích údajů zaměstnanci. V tomto okamžiku Účet se střídají stavy Aktivní, Přihlášený a Blokovaný. Aktivní a Přihlášený jsou stavy, které určují, zdali je zaměstnanec přihlášen nebo odhlášen ze systému. Účet se stane Blokovaným pouze v případě nesprávně zadaného přihlašovacího hesla. Ze stavu Blokovaný může účet změnit svůj stav pouze pokud administrátor provede změnu stavu.

V případě, že je zaměstnanec propuštěn nebo odejde na mateřskou dovolenou stává se účet Deaktivovaný. Pokud administrátor neprovede žádnou akci s daným účtem je účet po čtyřech letech vymazán z databáze spolu se všemi atributy. Doba čtyř let je stanovena

překročením doby mateřské dovolené a nutností archivovat údaje z již deaktivovaného účtu. Pokud administrátor do lhůty čtyř let obnoví Deaktivovaný účet, stává se účet Přiřazený. Aktivní se účet stane znovu po předání přihlašovacích údajů zaměstnanci, jehož účet byl Deaktivovaný.

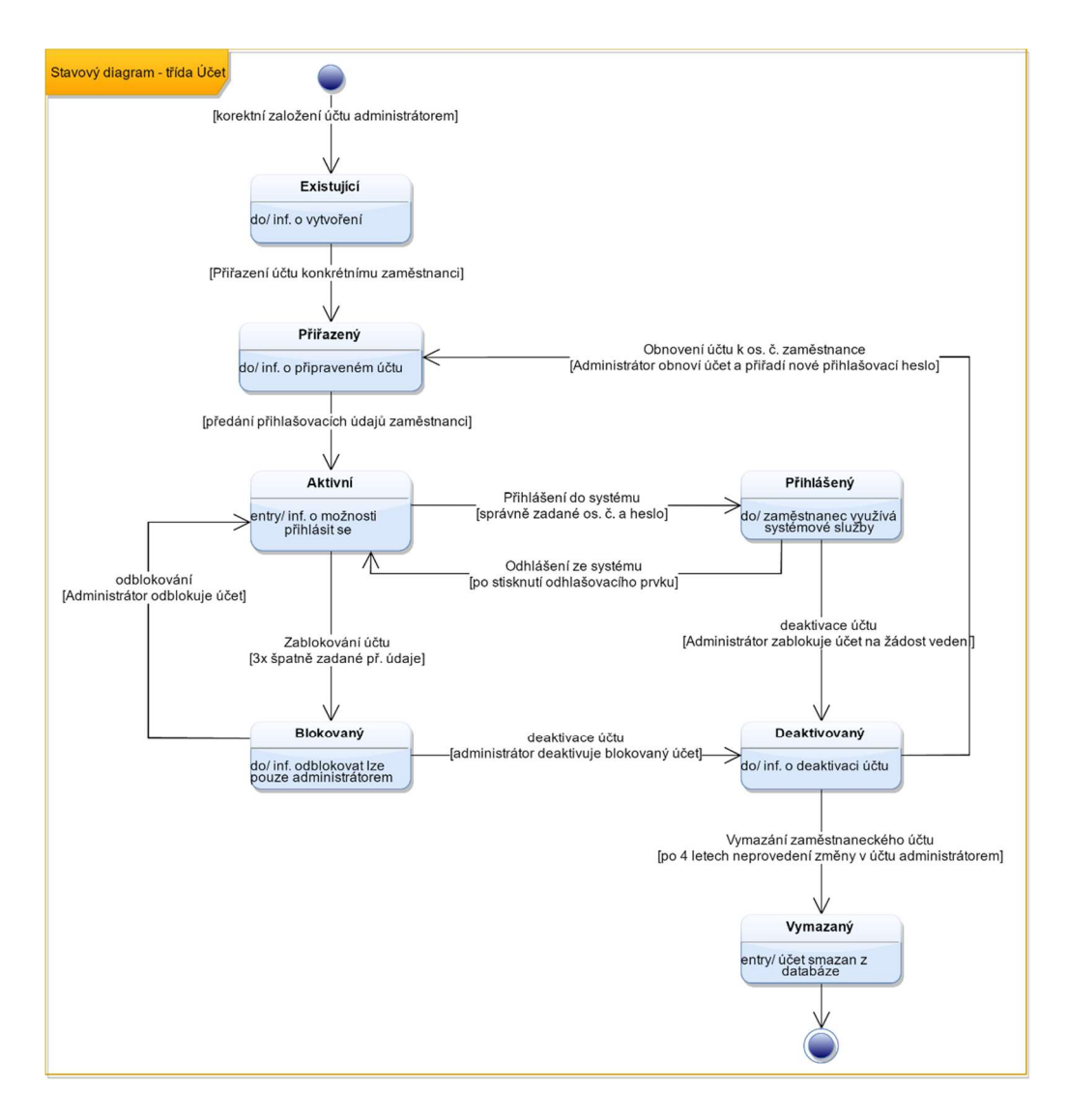

Obrázek 19 - Stavový diagram třídy Účet (Zdroj: Vlastní tvorba)

Nový účet nemůže vlastnit stejné osobní číslo jako deaktivovaný účet. Po smazání účtu ze stavu Vymazaná je teprve možné přiřadit shodné atributy do nového účtu pro nového zaměstnance.

#### $4.5.2$ Stavový diagram Reklamace

Třídu Reklamace zpracovává Vedoucí pobočky nebo směny. Tato třída je vytvářena na základě nesprávně zadané nebo nesprávně řešené Transakce.

Reklamace je založena Vedoucím. Prvním stavem Reklamace je stav Vytvořena. V tomto stavu jsou založeny formuláře pro správné zadání problému. Po zadání informací nabývá třída Reklamace stav Definovaná. Poté nastává analýza vstupních dat potřebných pro analýzu Reklamace. Po analýze přejde Reklamace do stavu Zpracovávaná. Jedná se o stav, ve kterém třída zůstává obvykle po nejdelší dobu svého ŽC.

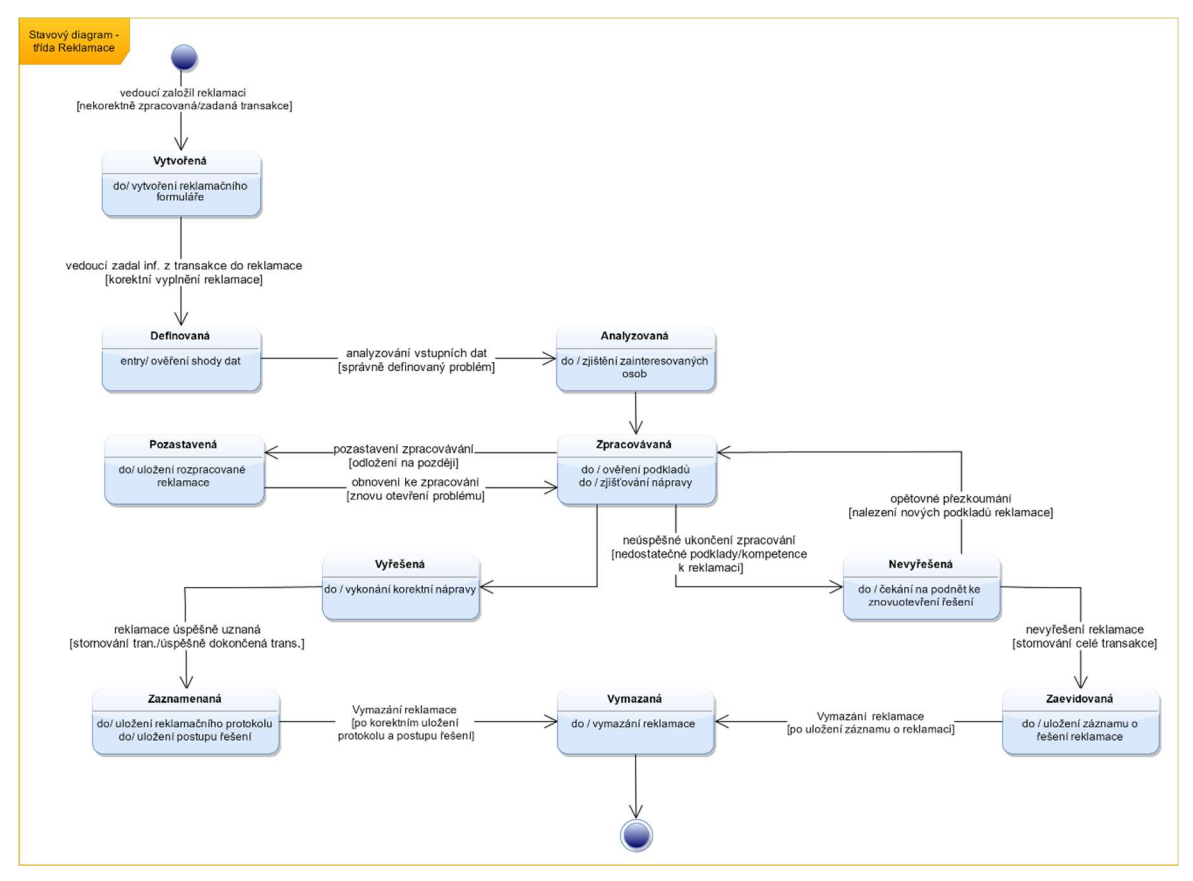

Obrázek 20 - Stavový diagram třída Reklamace (Zdroj: Vlastní tvorba)

V případě nutnosti odložení řešení reklamace na později, je možné reklamaci odložit a tím se stává Reklamace Pozastavená. Zpětné obnovení řešení reklamace převádí třídu Reklamace znovu do stavu Zpracovávána. Reklamace může být zpracována nevyhovujícím způsobem. V tom případě nabývá stavu Nevyřešená. Pokud se však naleznou nové podklady nebo jiná pověřená osoba může být Reklamace znovu Zpracovávaná. V opačném případě je Reklamace zaevidována a smazána. Tento stav je nežádoucí, nicméně není vyloučen.

V případě nalezení řešení nabývá Reklamace stav Vyřešená. V tomto stavu jsou provedeny patřičné kroky ke správnému dokončení transakce. Postup reklamačním procesem je dále zaznamenán a je uložen reklamační protokol. Po úspěšném uložení se reklamace vymaže a tím se dostává do posledního stavu Vymazaná.

## Modelování interakcí

Model interakcí tvoří doplnění objektového a dynamického modelu. Model interakcí představuje vzájemné působení objektů. Interakce lze modelovat dle úrovní abstrakce.

- Na vrchu se nachází diagram případů užití, který popisuje interakce systému s okolím.
- Důkladnější popis přináší sekvenční diagram, který popisuje výměnu zpráv v čase v rámci množiny objektů. Použití sekvenčního diagramu je vhodné pro popis chování ze strany uživatele systému.
- Nejpodrobnější pohled na systém přináší diagram aktivit. Diagram aktivit představuje tok řízení mezi jednotlivými výpočetními kroky. Ukazuje datové i řídící toky.

#### Modelování diagramů případů užití  $4.6.1$

Na základě specifikovaných požadavků diagram případů užití zachycuje funkčnosti, které navrhovaný IS nabízí a umožňuje. Diagram případů užití popisuje celkový pohled na navrhovaný IS, celkovou funkčnost navrhovaného IS a zobrazuje všechny aktéry, kteří komunikují s navrhovaným IS. První část diagramu případů užití tvoří nalezení aktérů, kteří s navrhovaným IS komunikují.

### Identifikace aktérů

Prvním krokem vytvoření diagramu případů užití je identifikace aktérů v navrhovaném IS. Z kapitoly 4.3.1 Funkční požadavky vyplývá, že se na činnostech v navrhovaném IS budou podílet tito aktéři: Pokladna, Vedoucí, Administrátor, Přepážka a Dodejna.

 Z obr. č. 21 je patrné, že rozdělení aktérů vychází z organizační struktury zaměstnanců zobrazené na obr. č. 17 v kapitole 4.3 Specifikace požadavků.

Aktéři Pokladna, Vedoucí, Přepážka a Dodejna jsou zaměstnanci pošty, kteří využijí navrhovaný IS. Název aktérů vychází z pracovní pozice a názvu pracovních úseku pro výkon své pracovní náplně

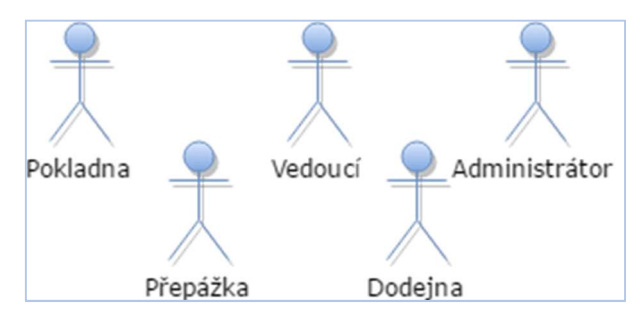

Obrázek 21 - Aktéři v IS (Zdroj: Vlastní tvorba).

Aktér Pokladna jsou zaměstnanci, kteří pracují v úseku Pokladna, Aktér Vedoucí jsou zaměstnanci, kteří pracují na pozici vedoucí směny, vedoucí doručovatelů a vedoucí pobočky pošty. Aktér Přepážka jsou přepážkový zaměstnanci, kteří vykovávají obsluhu zákazníků. Dále aktér Dodejna jsou zaměstnanci, kteří mají na starost zásilky vstupující a vystupující v rámci pobočky.

Aktér Administrátor se stará o správu a evidenci uživatelů IS. V praxi by tuto roli mohl zastávat zaměstnanec na pozici Vedoucí., ovšem pro lepší přehlednost navrhovaného IS je uveden zvlášť aktér Vedoucí a zvlášť aktér Administrátor.

Po identifikaci aktérů následuje modelování diagramu případů užití, který je uveden níže.

### Diagram případů užití

Diagram případů užití je vhodné sestavit dle získaných požadavků na IS. Diagram případů užití zachycuje celkovou funkcionalitu navrhovaného IS.

S navrhovaným IS komunikuje pět aktérů. Tito aktéři vykonávají sedm základních případů užití. Jednotlivé případy užití vycházejí z funkčních požadavků, které jsou popsány v kapitole 4.3.1 Funkční požadavky.

V následujícím diagramu případů užití na obr. č 19 není zobrazena nutnost přihlášení jednotlivých aktérů do IS. Případ užití Přihlášení v případě zahrnutí do diagramu, by byl ve vztahu <<*include>>* s ostatními případy užití. A to z důvodu toho, že při využití kteréhokoli případu užití by se musel aktér nejprve přihlásit. Pro přehlednější podobu

diagramu není případ užití Přihlášení zahrnut. Zahrnutí případu užití Přihlášení by způsobilo zhoršenou orientaci v diagramu případů užití.

Na následujícím obr. č. 19 je znázorněn diagram případů užití celého navrhovaného IS. Pro přehlednost a lepší orientaci v diagramu nebyla uváděna dekompozice případu užití Vykonávání služeb a Komunikace a směny. Zmíněné dekompozice případů užití jsou podrobněji dále popsány a zobrazeny na obr. č. 23 a 24.

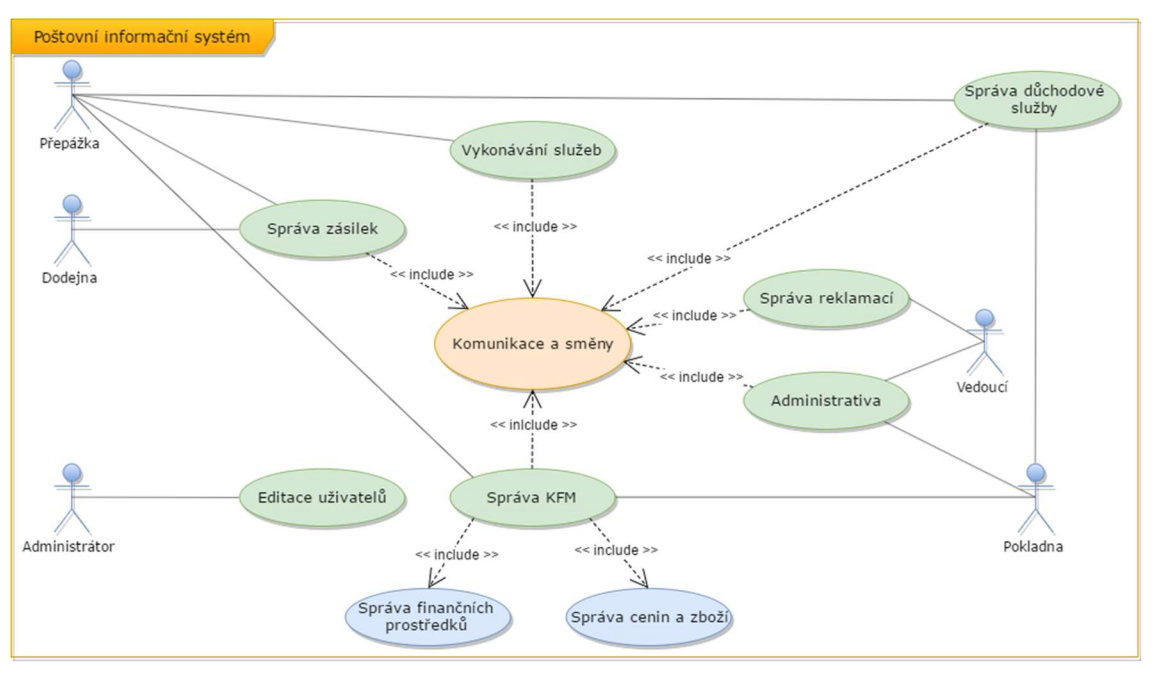

Obrázek 22 - Diagram případů užití (Zdroj: Vlastní tvorba)

Na zobrazeném diagramu případů užití jsou z důvodu zpřehlednění diagramu případů užití graficky rozlišené některé případy užití. Zelenou barvou jsou zobrazeny případy užití, které představují hlavní funkce IS, které aktéři využívají. Modrá barva znázorňuje případy užití, které jsou součástí jiného případu užití. V tomto případě konkrétně případ užití Správa KFM zahrnuje případy užití Správa finančních prostředků a Správa cenin a zboží, které se spustí až po použití případu užití Správa KFM.

Oranžovou barvou je zobrazen případ užití Komunikace a směny. Tento případ užití je realizován v případě aktivace jakéhokoli jiného případu užití vyjma případu užití Editace uživatelů, který zajišťuje aktér Administrátor.

V rámci použití případu užití Přihlášení by byl případ užití znázorněn oranžovou barvou. Případ užití Přihlášení by se lišil s případem užití Komunikace a směny v použití vztahu <<include>> i mezi případem užití Editace uživatelů.
V následující tabulce č. 17 je uveden přehled všech případů užití krom případů užití Vykonávání služeb a Komunikace a služby, které jsou podrobněji popsány dále v kapitole.

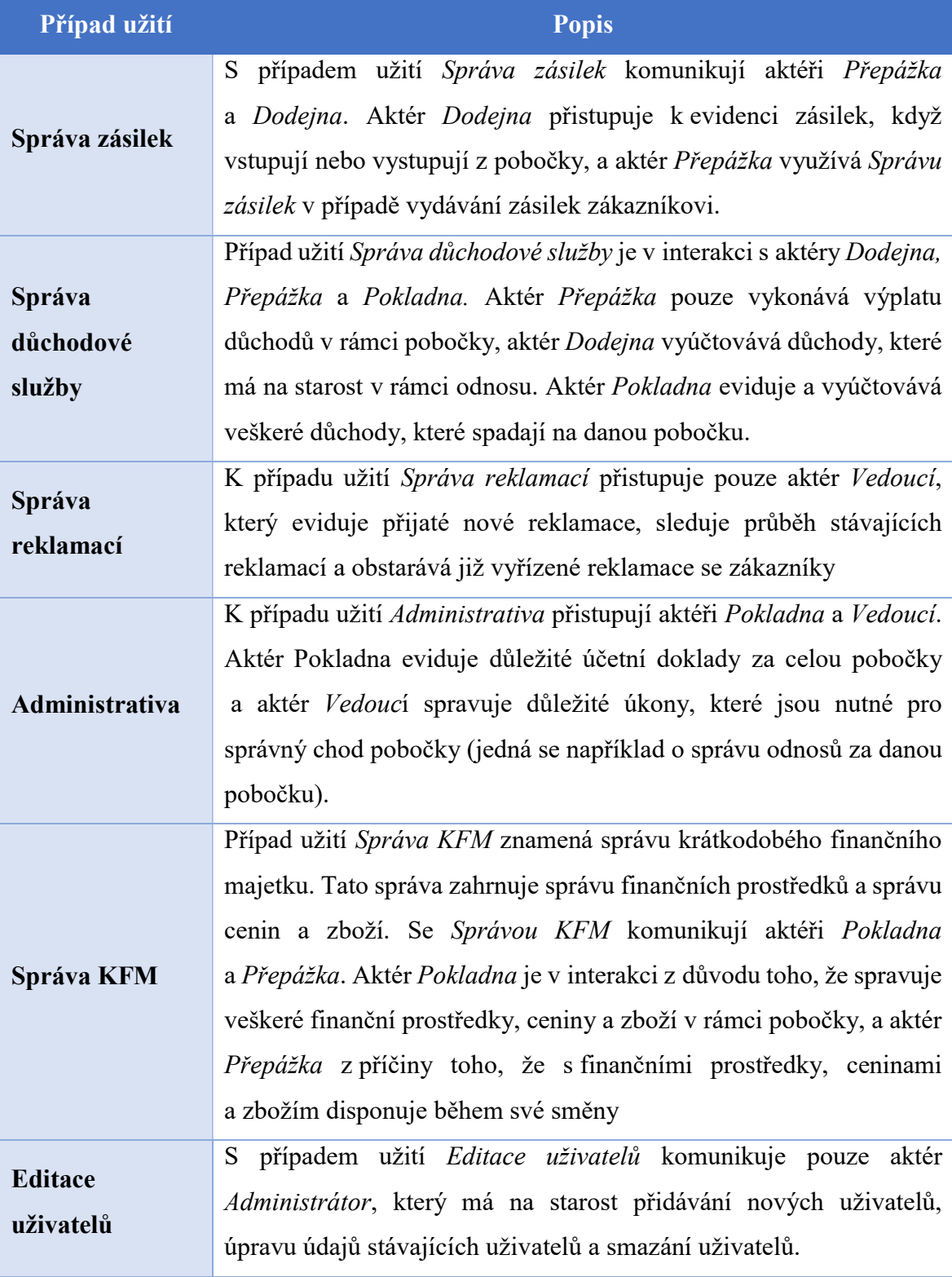

Tabulka 17 - Popis případů užití (Zdroj: Vlastní tvorba)

Dále na obr. č. 23 je uvedena dekompozice případu užití Vykonávání služeb, se kterým komunikuje pouze aktér Přepážka. Jedná se o služby, které provádí zaměstnanec na přepážce. Konkrétně jsou součástí případu užití Vykonávání služeb poštovní (Vyřizování zásilek, Vyřizování poštovních poukázek) a nepoštovní služby (Služby eGovernmentu, Služby aliančních partnerů).

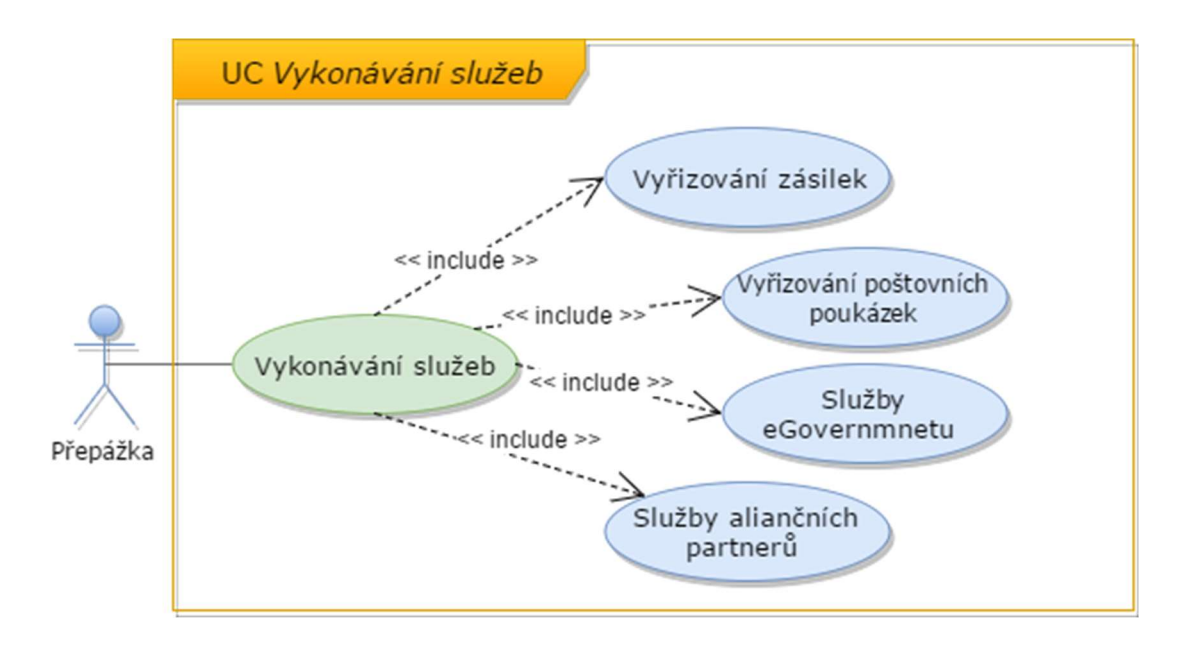

Obrázek 23 - Dekompozice případu užití Vykonávaní služeb (Zdroj: Vlastní tvorba)

Na následujícím obr. č. 24 je prezentována interakce případu užití Komunikace a směny, který zahrnuje případy užití Správu směn, Správu komunikační služby a Správu e-mailových služeb. Případ užití Správa směn spočívá v evidenci pracovní doby a k plánování směn. Tento případ užití je ve vztahu <<*include>>* z důvodu okamžitého upozornění zaměstnance při změně jeho směny.

Případ užití Správa komunikační služby zahrnuje chat, který je k dispozici zaměstnancům v rámci pobočky. Chat je neustále aktivní při používání jakéhokoliv případu užití. Dále Správa e-mailových služeb obsahuje správu e-mailové schránky, která může zaměstnance informovat o nově příchozí emailové zprávě.

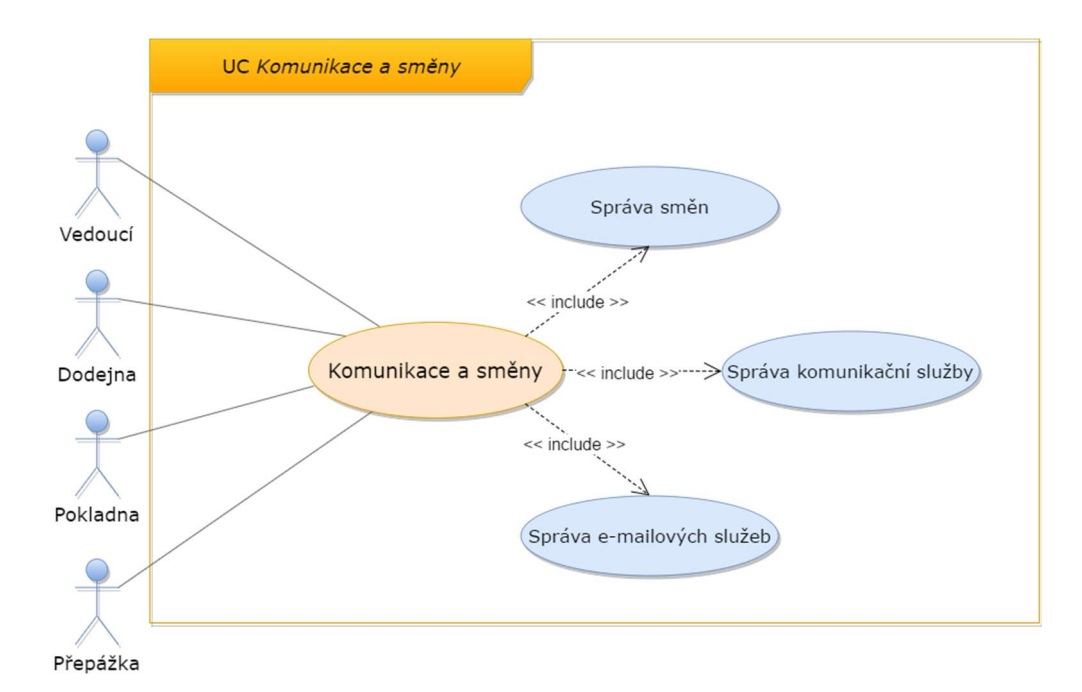

Obrázek 24 - Případ užití Komunikace a směny (Zdroj: Vlastní tvorba)

V diagramu případů užití na obr. č 22 je případ užití Komunikace a směny zahrnován všemi případy užití krom případu užití Editace uživatelů. Nezahrnutí případu užití Editace uživatelů je z důvodu toho, že aktérovi Administrátor nemá být umožněno využívat služby případu užití Komunikace a směny.

#### 4.6.2 Sekvenční modely

Jako doporučení při tvorbě sekvenčních modelů se uvádí, že pro každý případ užití je vhodné připravit alespoň jeden scénář. Autorka práce uvádí dva scénáře, které popisují konkrétně případ užití Editace uživatelů a Správa finančních prostředků. Následně k těmto případům užití jsou uvedeny sekvenční diagramy, které popisují dílčí posloupnost chování. Konkrétně u případu užití Editace uživatelů je sekvenční diagram vytvořen pro změnu hesla a u případu užití Správa finančních prostředků přiznání peněz.

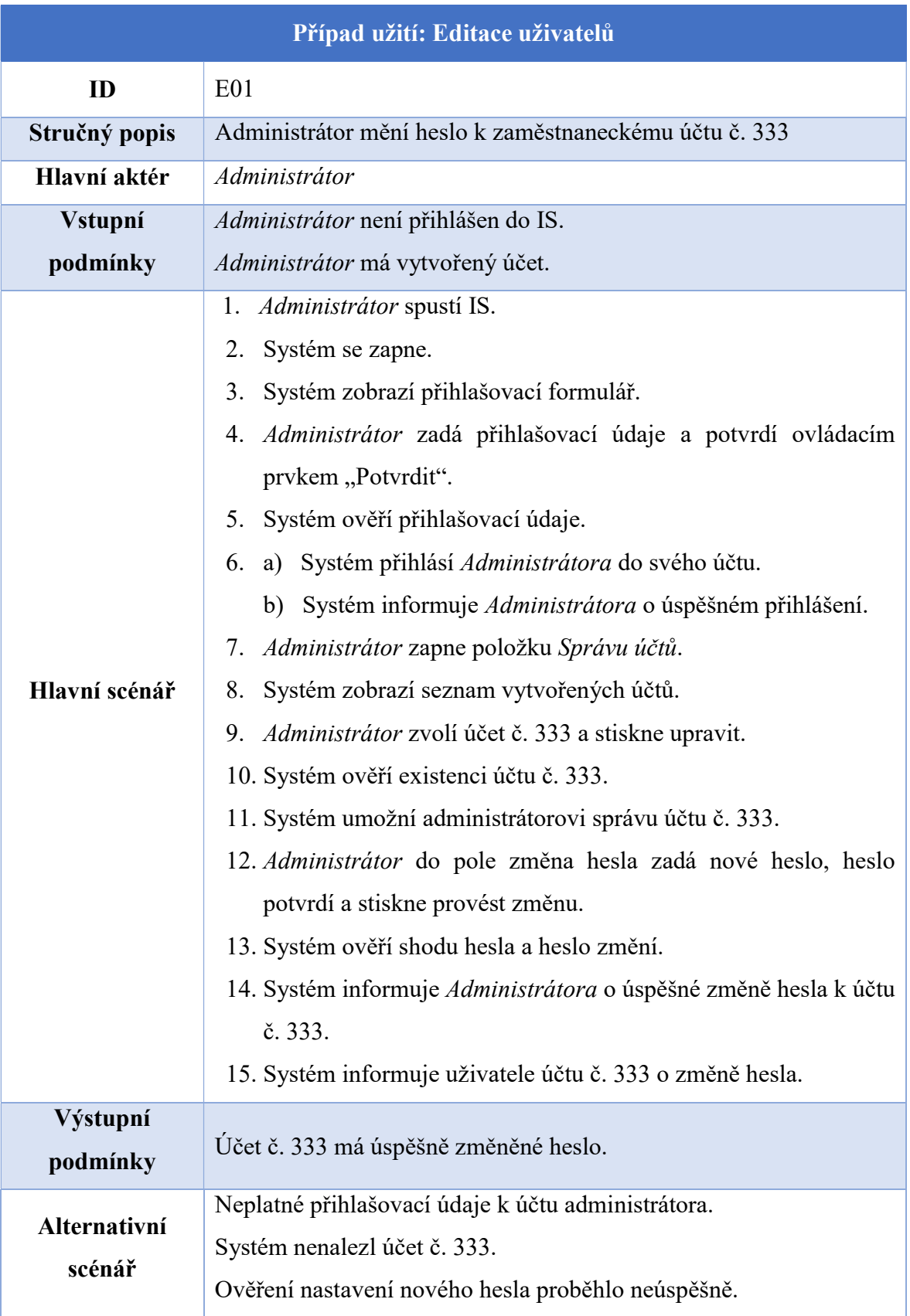

Tabulka 18 - Scénář k případu užití Editace uživatelů (Zdroj: Vlastní tvorba)

Při zadávání přihlašovacích údajů je nutné vyplnit osobní číslo zaměstnance a příslušné heslo potřebné k účtu. Pro *Administrátora* je nutné, aby pro nastavení hesel pro zaměstnance dané pobočky se přihlásil do IS přímo na dané pobočce.

Administrátor má jen omezené možnosti při využívání IS. Mezi důležité položky patří zejména editace zaměstnaneckých účtů. Konkrétně se jedná o operace CRUD (C-create, R-read, U-update, D-delete). Administrátor může editovat zaměstnanecké účty pouze na pobočce, na které je přihlášen do IS.

Při úpravě hesla zaměstnance Administrátor nepotřebuje vědět původní heslo k zaměstnaneckému účtu. Nicméně IS uchovává šest posledních hesel k jednomu konkrétnímu zaměstnaneckému účtu. Uchovávání hesel v IS je z důvodu bezpečnosti. Nová hesla jsou porovnávána s původními hesly. Nová hesla se nesmí shodovat s původními hesly.

Informování zaměstnance o provedené změně hesla je uskutečněno formou vyskakovacího okna při přihlašování do IS. Hláška ve vyskakovacím okně oznamuje skutečnost, že heslo bylo Administrátorem změněno a že zaměstnanec, pokud heslo nezná, ať kontaktuje Administrátora nebo Vedoucího.

Pokud zaměstnanec neprovede změnu hesla během dané lhůty (např. dvou měsíců), IS oznámí Administrátorovi nebo Vedoucímu, že neproběhla požadovaná změna hesla. V tomto případě Administrátor nebo Vedoucí má možnost heslo změnit sám.

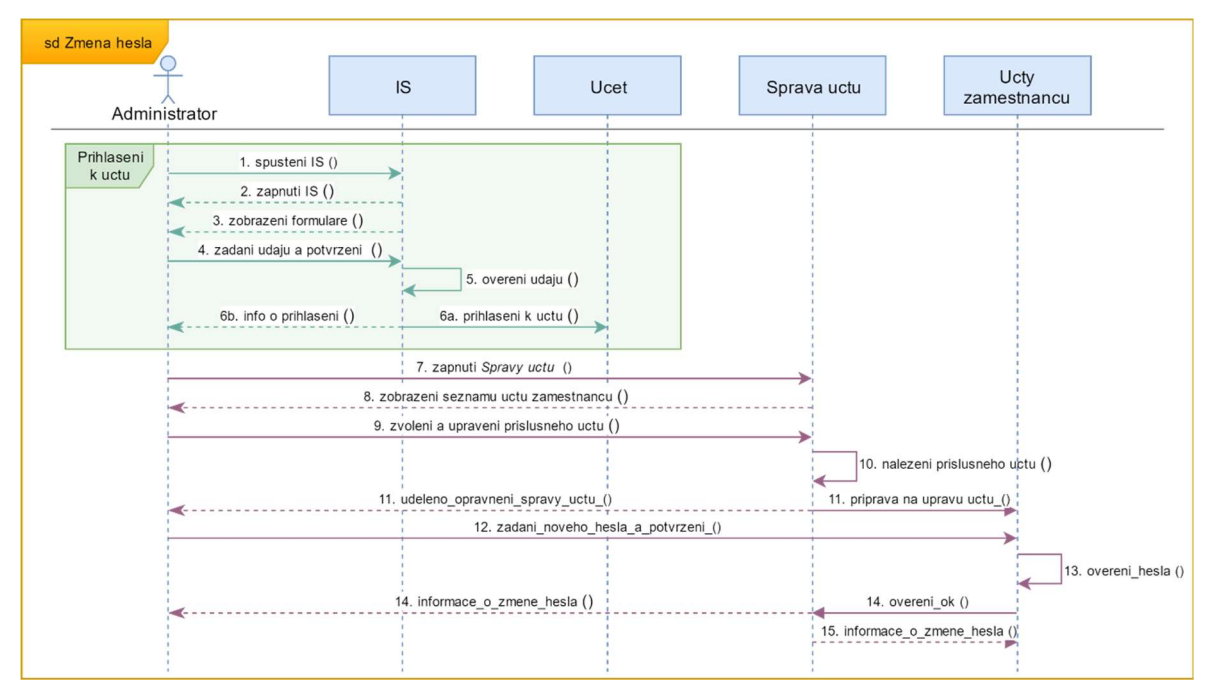

Obrázek 25 - Sekvenční diagram Editace uživatelů (Zdroj: Vlastní tvorba)

Na obr. č. 25 výše je znázorněn sekvenční diagram, který zobrazuje scénář probíhající v případu užití Editace uživatelů. Konkrétně se jedná o znázornění scénáře, ve kterém Administrátor mění heslo k zaměstnaneckému účtu.

 V sekvenčním diagramu Změna hesla je zobrazeno přihlášení do IS. Přihlášení je pro lepší přehlednost vyobrazeno zeleným rámečkem s popisem Přihlášení k účtu. V rámečku jsou zobrazeny všechny interakce, ke kterým dochází při přihlášení do IS. Přihlášení k účtu je potřebné k práci v IS. V následujících sekvenčních diagramech Přihlášení k účtu nebude detailně popisováno, jelikož Přihlášení k účtu je součástí vstupních podmínek.

Pro úspěšné uskutečnění tohoto scénáře je nutné, aby aktér Pokladna byl přihlášen ke svému účtu v IS a měl již připraveny finanční prostředky určené na konkrétní den. Vstupní podmínkou pro aktéra Přepážka je přihlášení ke svému účtu v IS a také, aby aktér Přepážka měl otevřen denní účetní cyklus, díky kterému bude moci uskutečňovat obsluhování zákazníků.

 V rámci jedné dané pobočky je jedna hlavní pokladna, kterou má na starost aktér Pokladna. Aktéři Přepážka mají k dispozici ke správě svých finančních prostředků také pokladnu, ve které evidují disponibilní částku. Aby souhlasila celková částka jednotlivých aktérů Přepážka, je důležité, aby aktér Pokladna vlastnil přesnou evidenci finančních prostředků, které připadají na jednotlivé aktéry Přepážka a zároveň, aby souhlasila celková suma za pobočku.

Jako důležitou část evidence finančních prostředků tvoří transakce převod peněz z hlavní pokladny aktéra Pokladna na pokladnu aktéra Přepážka.

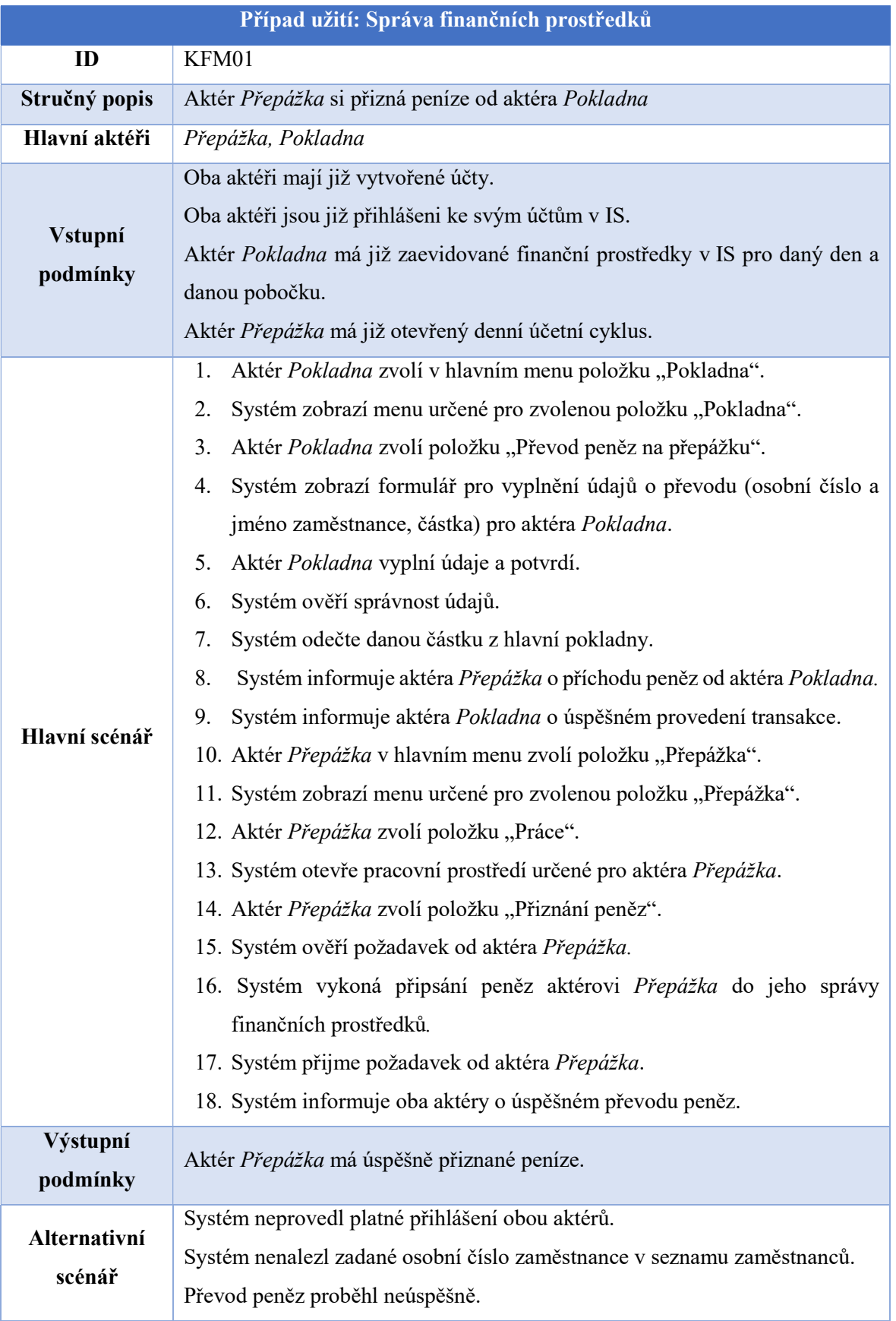

Tabulka 19 - Scénář k případu užití Správa fin. Prostředků (Zdroj: Vlastní tvorba)

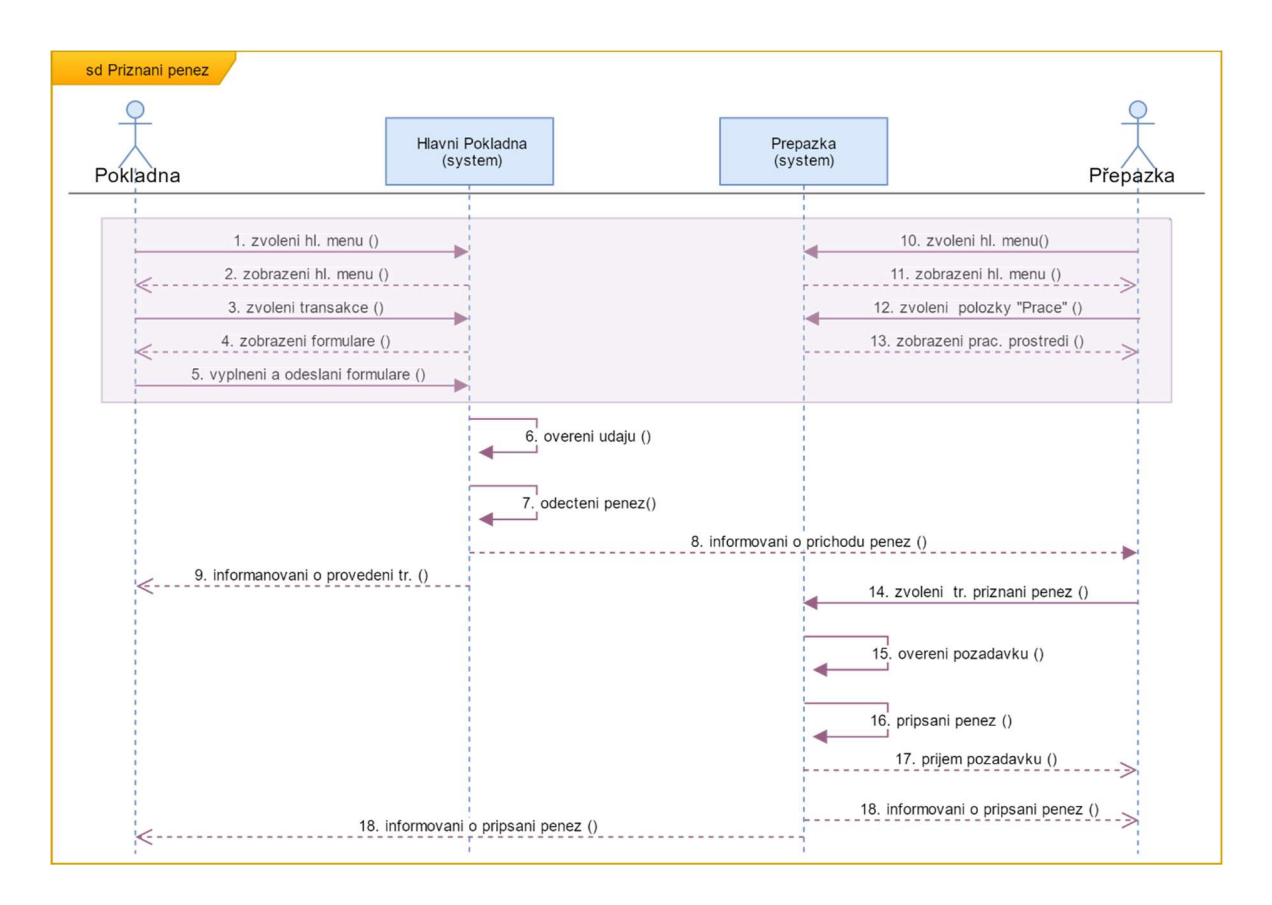

Obrázek 26- Sekvenční diagram Správa fin. prostředků (Zdroj: Vlastní tvorba)

Na obr. č. 26 výše je uveden sekvenční diagram, který znázorňuje předchozí scénář Přiznání peněz. k případu užití Správa finančních prostředků.

 V sekvenčním diagramu je fialovým rámečkem uvedena část zpráv, které mohou aktéři uskutečňovat nezávazně na sobě.

#### $4.6.3$ Aktivity diagram

Diagram aktivit, který je uveden níže na obr. 25, znázorňuje tok řízení, při kterém dochází k přiznání finančních prostředků. Přiznání finančních prostředků se týká dvou aktérů Pokladna a Přepážka. Aktér Pokladna je barevně zvýrazněn zelenou barvou a aktér Přepážka fialovou barvou. Diagram aktivit zobrazuje postup posloupností, které jsou potřebné k dosažení cíle, tedy korektního přiznání peněz aktérovi Přepážka od aktéra Pokladna.

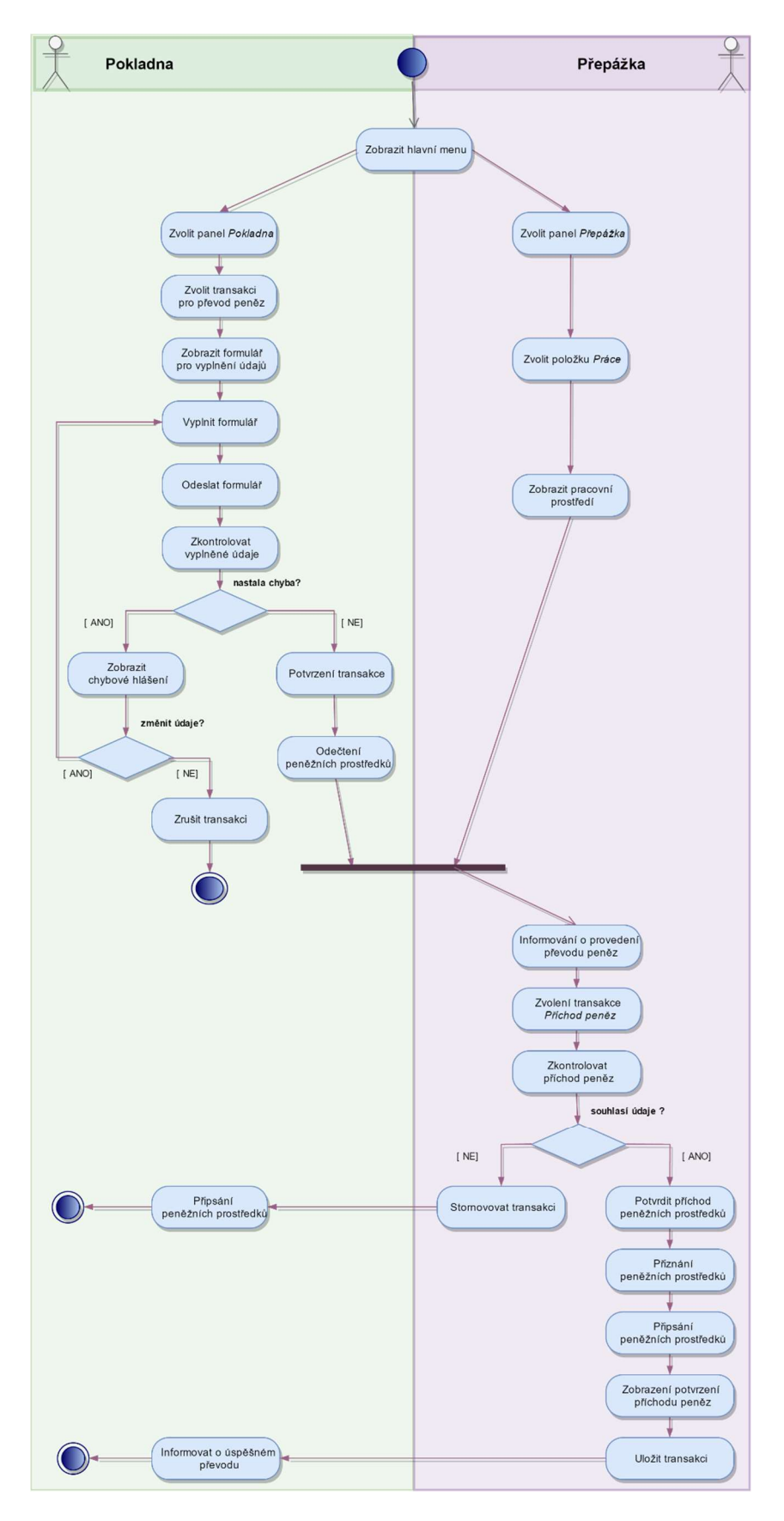

Obrázek 27 - Diagram aktivit Přiznání peněz (Zdroj: Vlastní tvorba)

## 4.7 Návrh IS

Návrh IS je prováděn za pomocí tzv. wireframe. Wireframe je návrh logického rozvržení ovládacích prvků. Jedná se o logický design IS. Primárně jsou wireframe využívány pro tvorbu webových stránek, ale tuto techniku lze využít nejen pro vytváření webu. Někdy bývá wireframe označován jako "drátěný model" [36], [13].

Výhodou tohoto modelu je, na rozdíl od hotového webu či webové stránky, že neodvádí pozornost uživatele grafické zpracování. Grafická podoba wireframe neobsahuje obrázky či výrazné grafické prvky. Wireframe se pouze skládá z čar, textu a pokud je potřeba barevně rozlišit aktivní prvky atp. Uživatel se tedy zabývá jen rozložením funkčních prvků. Další výhodu tvoří, že pokud uživatel s něčím nesouhlasí či má návrh na změnu, není potřeba vynaložit takového úsilí k přepracování, jako kdyby byl web už hotový celý [36].

Tato metoda je vhodná v případě, že uživatel nerozumí problematice metod pro navrhování. Pomocí logického návrhu je možné s uživatelem lépe zkonzultovat návrh, jelikož je pro něj snadnější si návrh představit.

Jelikož autorka návrh předkládá zaměstnancům pošty, aby mohli posoudit, jestli navrhovaný IS obsahuje vše, co má, a jestli ovládání je pro ně jednoznačné a srozumitelné, zvolila tuto metodu pro návrh IS.

#### $4.7.1$ Wireframe

Pro vizualizaci návrhu pomocí wireframe jsou uvedeny na demonstraci tři základní. Jedná se o úvodní přihlašovací obrazovku, hlavní menu a obrazovka, která se zobrazí vedoucímu jako "Režim vedoucí" po zvolení položky "Vedoucí".

Úvodní obrazovka se skládá z panelu "Přihlášení", který obsahuje ovládací prvky pouze pro vyplnění osobního čísla zaměstnance a hesla. Součástí panelu úvodní obrazovky je také tlačítko "Přihlásit", které po úspěšném přihlášení zobrazí obrazovku s hlavním menu. Toto hlavní menu je pomocí wireframe zobrazeno na obr. č. 29.

 Na úvodní obrazovce není zobrazena možnost přidání nového účtu. To je z důvodu toho, že účet může přidávat pouze administrátor. Přidat účet lze tedy až poté, co se administrátor přihlásí do IS.

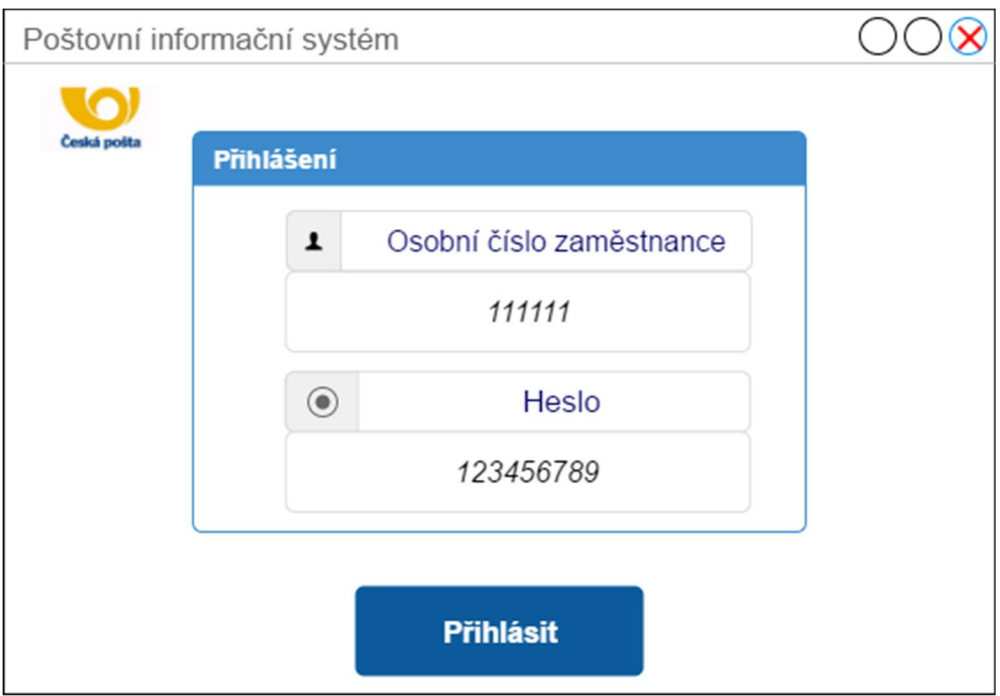

Obrázek 28 - Wireframe Úvodní obrazovka (Zdroj: Vlastní tvorba)

Hlavní menu je vizuálně rozděleno na tři části. První částí je horní lišta, na které jsou uvedeny položky informativního charakteru. Jedná se o jméno pobočky, číslo pracovní stanice, datum a čas, odkaz na emailovou schránku a ikonku pro odhlášení. Pokud uživatel IS vypne pomocí ovládacího prvku v internetovém prohlížeči, tak je automaticky odhlášen.

 Druhou část tvoří menu, které je rozděleno na čtyři panely. V prvním panelu jsou uvedeny položky, které zvolí aktér dle svého pracovního zaměření. Například pokud přepážkový zaměstnanec vykonává svou pracovní směnu tak zvolí položku "Přepážka" v panelu "Poštovní provoz". Nebo pokud například vedoucí chce vidět schválené reklamace, je potřebné, aby zvolil položku "Vedoucí". Dalšími panely jsou "Alianční partneři", "Osobní administrativa" a "Důležité informace".

Třetí část tvoří spodní lišta, ve které je uveden komunikační modul v rámci pobočky, konkrétně chat. Chat je textová komunikace dvou nebo více lidí pomocí komunikační sítě. Charakteristikou vlastností je, že chat probíhá v reálném čase. Na levé části lišty je název uživatele s osobním číslem zaměstnance, který je přihlášen. Ve zbytku spodní lišty je možné zobrazit všechny uživatelé, kteří jsou dostupní či nedostupní.

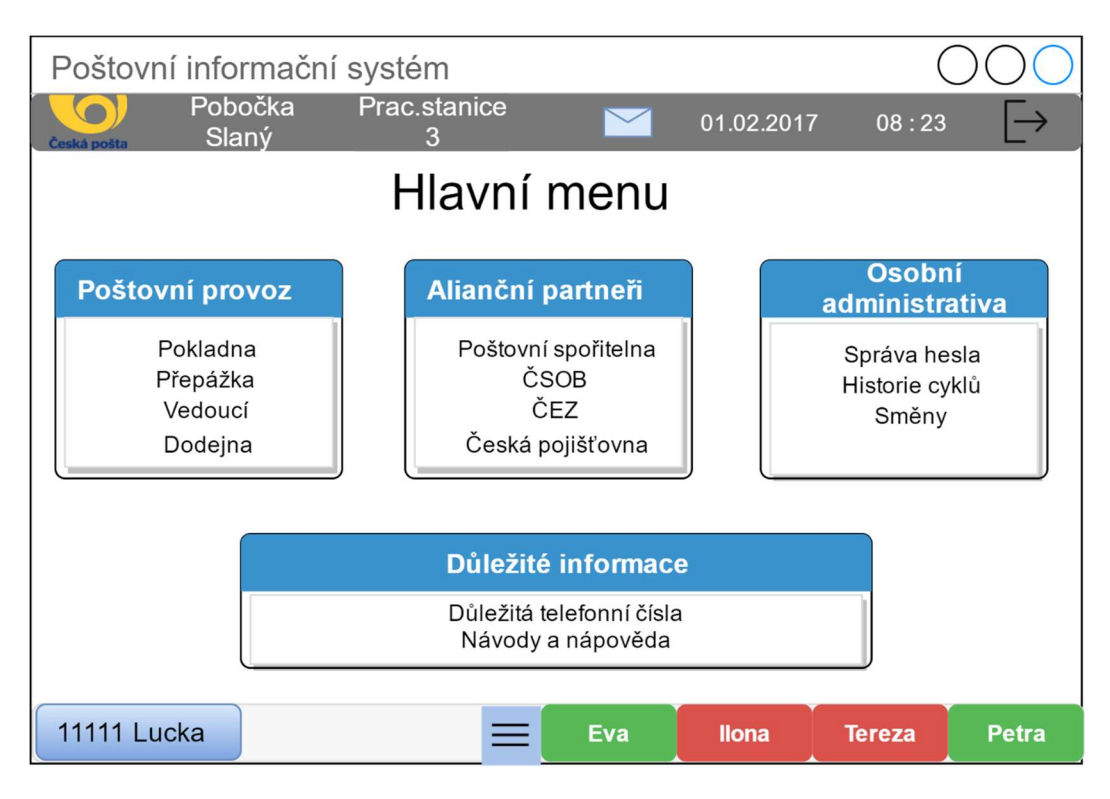

Obrázek 29 - Wireframe Hlavní menu (Zdroj: Vlastní tvorba)

Na obr. č. 30 je uveden wireframe pro náhled režimu pro vedoucího. Tato obrazovka se zobrazí po zvolení položky "Vedoucí" v "Hlavním menu". Základní rozvržení obrazovky na tři části je shodné s předešlým.

V režimu vedoucí může spravovat reklamace a směny. Správa reklamací obsahuje možnost jako "Založit novou reklamaci", "Editovat stávající reklamaci" a "Rejstřík reklamací". Rejstřík zahrnuje veškeré reklamace, které se na pobočce řešily a které jsou ve stádiu řešené. Správa směn umožňuje zobrazení aktuálního měsíčního plánu, ve kterém vedoucí uvidí rozvržení konkrétních směn. Další funkcí plánu je exportování pracovního výkazu za jednotlivé zaměstnance. "Editovat směny" je funkcí, která vedoucí umožní upravovat směny, například si naplánovat další měsíc dopředu. Položka "Seznam typů směn" zobrazí seznam definovaných druhů směn (denní, ranní apod.) dle potřeb pobočky. Tento seznam může vedoucí upravovat. Dále "Správa směn" zahrnuje položku "Žádosti o volno", která vedoucímu zobrazí žádosti o volno, které provedou zaměstnanci. Na vedoucím pak závisí, jestli žádosti vyhoví. Vedoucí si dále v panelu "Administrativa" může zobrazit právě probíhající nabídky aliančních partnerů. Dále historii cyklů všech zaměstnanců pobočky, ve které vedoucí pobočky může vyhledat jakoukoli transakci a také kdy ji zaměstnanec provedl. Dále součástí panelu "Administrativa" je evidence odnosů a dosílek za pobočku. Odnosem se rozumí uložení zásilek na pobočce pošty a dosílkou doslání zásilek na určitou adresu.

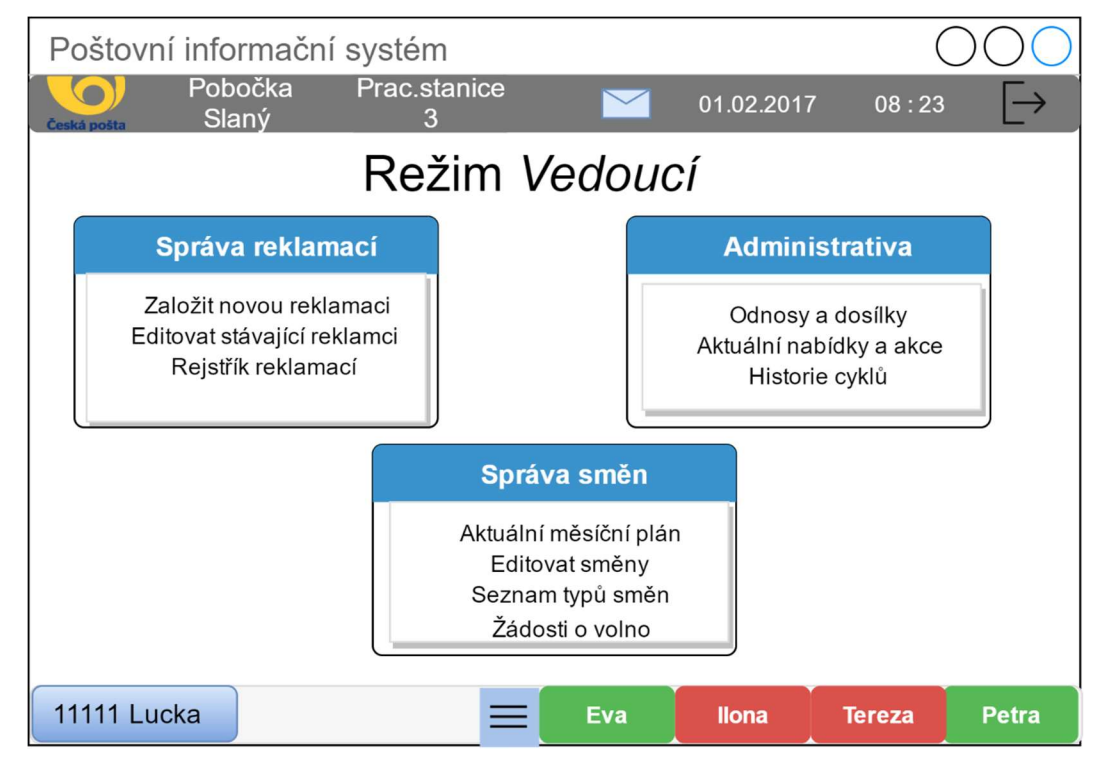

Obrázek 30 - Wireframe Režim Vedoucí (Zdroj: Vedoucí)

Zbylé wireframe jsou uvedeny v Příloha B – Zbylé wireframe.

### Kvalitativní šetření

Výsledné wireframe jsou dále předány ke kvalitativnímu šetření u zaměstnanců pobočky jedné z pošt. Respondenti jsou zaměstnanci jak z pozic přepážkových zaměstnanců, tak i z vyšších. Kvalitativní šetření je uskutečněno jednou z výzkumných metod, a to konkrétně polostrukturovaného rozhovoru., který spočívá v předem připravených témat, ze kterých jsou tvořeny otázky pokládané všem respondentům. Pokud je některá z odpovědí pro autorku konstruktivní a důležitá pro návrh IS, tak se tato odpověď stává směrodatnou pro dalšího respondenta, tedy je tato odpověď kladena formou otázky následujícím respondentům.

Na základě odpovědí respondentů jsou vyhodnoceny tyto hlavní funkce a vlastnosti, které se dotknou návrhu IS, a ve kterých proběhnou případné úpravy či doplnění.

Jedná se o:

- přehlcení zaměstnanců informacemi způsobené propojením IS aliančních partnerů a centrálního IS,
- úpravu chatu (neboli komunikačního modulu),
- přidání funkce upomínky či poznámky,
- rozšíření systémového logu.

Na základě odpovědí a názoru jednoho z respondentů z vyšší pozice vyplývá, že sjednocením IS používaných na poště do jednoho celku by došlo u zaměstnanců k přehlcení informacemi. Autorka zjistila názor ostatních respondentů na tuto výtku, nicméně dotázaní respondenti nezastávají stejného názoru. Naopak propojení centrálního IS s IS pro alianční partnery by uvítali. Proto autorka práce neuvažuje v návrhu nad oddělení výše zmíněných IS a zanechává hlavní myšlenku celistvého IS.

 S ohledem na komunikační modul respondenti celkově tento nápad vítají. Zaměstnanci z vyšších pozic mají obavy o to, že by zaměstnanci chat využívali i k jiným než pracovním záležitostem. Proto je zde možnost tzv. "kontrolovaného" chatu, který by spočíval v tom, že vedoucí pracovník by měl možnost sledovat veškeré interakce probíhající mezi zaměstnanci v systémovém chatu. Tato úprava by připadala v úvahu především z důvodu, že chat neumožňuje soukromou korespondenci, ale firemní korespondenci mezi dvěma zaměstnanci určenou čistě pro pracovní záležitosti. Dále by chat umožňoval komunikaci pouze mezi uživateli, kteří jsou právě aktivní (neboli online). Jelikož někteří respondenti vnímají chat na dolní liště obrazovky jako rušivý element, v návrhu IS je přidána možnost minimalizace lišty chatu.

Další užitečnou funkcí, kterou by bylo vhodné do navrhovaného IS přidat je tvorba upomínek. Upomínky by měly umožňovat zaznamenání určitých událostí, které si potřebuje zaměstnanec uchovat i v případě odhlášení, ukončení cyklu a následného znovu přihlášení. U upomínek by byla přidána funkce znovu připomenutí se uživateli pomocí předem nastaveného času. Tato možnost je vhodná, pokud by byla poznámka na pracovní ploše centrálního IS skryta.

Respondenti dále vyzdvihli časté hledání chybných úkonů zaměstnanců v historii transakcí. Pro rychlejší dohledání jakékoliv činnosti zaměstnance v IS by bylo vhodné vytvořit tzv. "systémový log", který by ukládal veškerou činnost. Do systémového logu by měl přístup pouze vedoucí pobočky, který by díky vhodnému vyhledávání mohl zjistit například příčinu některé reklamace či zjištění času odhlášení konkrétního zaměstnance.

#### $4.7.3$ Shrnutí výsledků šetření

Úprava chatu je zahrnuta do změn pro navrhovaný IS. Autorka usoudila na základě odpovědí, že chat by v některých případech mohl být rušivým elementem na pracovní ploše IS, proto je navržena možnost minimalizace lišty s komunikačním modulem. Ohledně možnosti dohledání pracovní korespondence v chatu je vhodné, aby byl chat monitorován. Jelikož se jedná o systém navržený čistě pro pracovní činnosti zaměstnanců pošty, je dobré eliminovat osobní zprávy mezi zaměstnanci. Pracovní informace přeposílané pomocí chatu mohou výrazně ulehčit vnitro-pobočkovou komunikaci pošty nebo mohou pomoci k řešení určitých problémů bez obtěžování zákazníka pošty.

 Přidání poznámky je velmi vhodné především z důvodu velkého množství informací, se kterými musí zaměstnanci pracující na přepážce disponovat. Pokud by se zaměstnanci naučili tuto funkci používat pravidelně, mohla by pomoci zaměstnancům ke snížení stresových situací a množství potřebných informací ke své činnosti. Dále pokud by se u poznámky nastavil čas připomenutí určité činnosti naplánované na následující dny, stává se z poznámky upomínka.

 Rozšíření systémového logu o ukládání všech transakcí, které se v IS odehrávají, bude po určitém čase náročné na uložiště dat a výpočetní výkon. Jelikož je i v současné době řešení problémů cestou zpětného dohledávání časté, bylo by vhodné tyto zaznamenávací a vyhledávací možnosti upravit a vylepšit. Na základě správně vytvořeného algoritmu by bylo možné provádět ověřování odpracovaných hodin nebo zjištění vytíženosti jednotlivých přepážek. Systémový log bude zobrazen oprávněnému zaměstnanci v podobě externí textové konzole upravené pro lepší čitelnost a lepší manipulaci se záznam.

Provedené změny v chatu a poznámkách nezasahují do hloubky systému, a proto není nutné je zahrnovat do již hotových UML modelů. Jedná se o změny okrajové, které souvisejí spíše s uživatelským rozhraním IS. Proto autorka zvolila variantu zobrazení změn pomocí wireframe, kde jsou změny přehledně znázorněny.

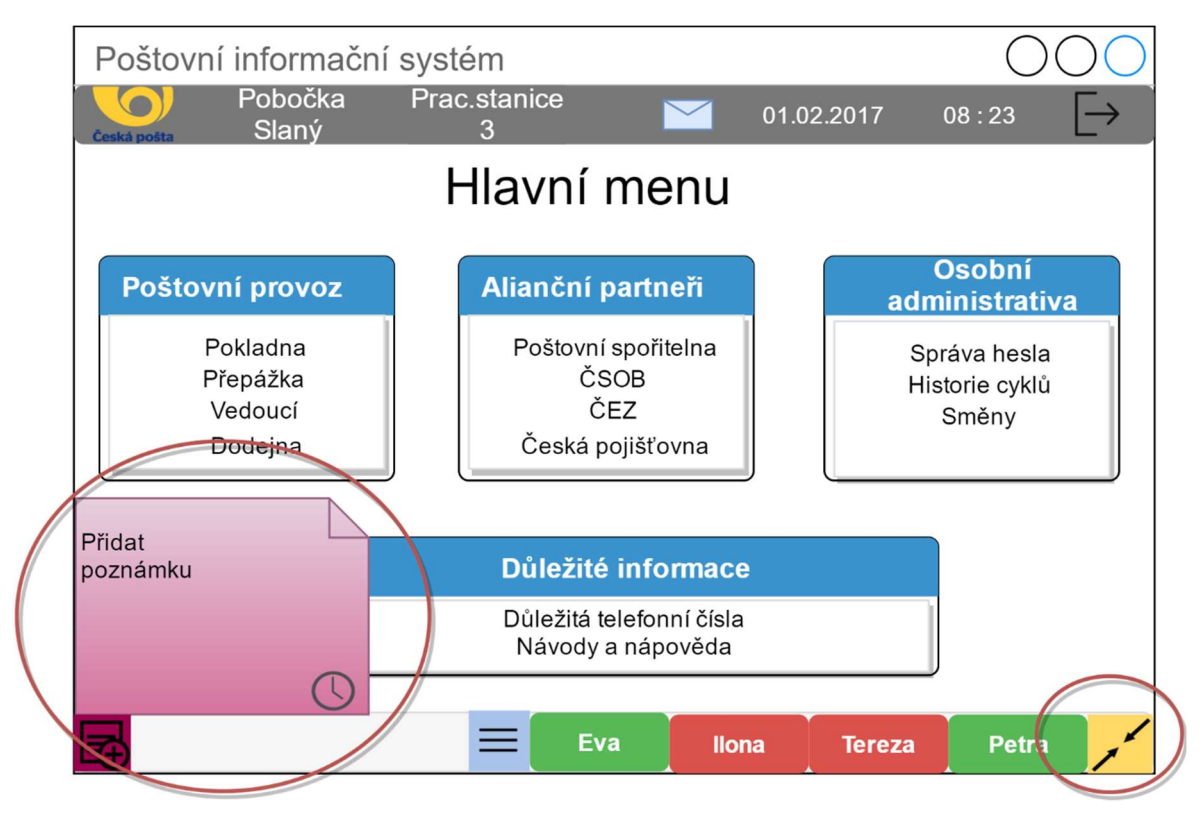

Obrázek 31 - Wireframe úprav IS (Zdroj: Vlastní tvorba)

Minimalizace chatu je řešena přidáním ovládacího prvku v pravém dolním rohu v podobě žluté ikonky. Poznámky jsou naopak v levém dolním rohu, kde se po stisknutí ovládacího prvku zobrazí plocha pro přidání poznámky. Pokud zaměstnanec bude chtít poznámku nastavit jako upomínku, stiskne ovládací prvek v podobě malých hodin na ploše pro přidání poznámky.

V případě wireframe systémového logu na obr. č. 32 je zobrazen stručný náhled systémového logu, který umožňuje nejen vyhledávání přímo například dle osobního čísla zaměstnance nebo dle kódu transakce, ale i postupného filtrování výběru. Filtrování lze uskutečnit například dle čísla pracovní stanice zaměstnance, čísla cyklu nebo dle konkrétního kódu transakce. Po výběru určité položky se na celou pracovní plochu

zobrazí veškeré informace, které systémový log zaznamenává například stav pokladny a zásob zaměstnance nebo částka služby, kterou zaměstnanec provedl.

| Poštovní informační systém |                               |                  |              |            |              |                              |              |  |
|----------------------------|-------------------------------|------------------|--------------|------------|--------------|------------------------------|--------------|--|
|                            | Česká pošta                   | Pobočka<br>Slaný | Prac.stanice |            | $\checkmark$ | 01.02.2017                   | 08:23        |  |
| Systémový log              |                               |                  |              |            |              |                              |              |  |
|                            | <b>Historie</b>               |                  |              |            |              |                              |              |  |
|                            | Cyklů<br>Transakcí<br>Stanice |                  |              | Hledej     |              |                              | Zobraz       |  |
|                            |                               | <b>Datum</b>     | Čas          |            |              | Kód tr. Č. cyklu Os. č. zam. |              |  |
|                            |                               | 01.02.2017       | 15:34:12     | 190        | 23           | 12345                        |              |  |
|                            |                               | 13.03.2017       | 09:12:56     | 143        | 65           | 98452                        |              |  |
|                            |                               | 21.01.2017       | 10:32:19     | 936        | 52           | 12390                        |              |  |
|                            |                               | 12.12.2016       | 16:43:46     | 124        | 96           | 34509                        |              |  |
|                            |                               |                  |              | <b>Eva</b> | <b>Ilona</b> | <b>Tereza</b>                | <b>Petra</b> |  |

Obrázek 32 - Wireframe Systémový log (Zdroj: Vlastní tvorba)

### Implementace navrhovaného IS

Implementace grafického zpracování návrhu je vypracována pomocí internetových technologií HTML, CSS3, frameworku Bootstrap a PHP. Tato implementace slouží k vizuální prezentaci návrhu IS. Aplikace zobrazuje vybrané části navrhovaného systému. Odkaz na webovou aplikaci, která je umístěna na univerzitní serveru, je http://kitlab.pef.czu.cz/1617zs/ete32e/06/erika/posta/.

Přihlašovací údaje:

- Osobní číslo zaměstnance: 123456
- Heslo: 1234567

Na obr. č. 33 je uveden grafický návrh úvodní přihlašovací obrazovky. Na rozdíl od wireframe úvodní obrazovky v grafickém zpracování přibylo upozornění v případě, když zaměstnanec nemá přidělené osobní číslo, nebo když zaměstnanec zapomněl heslo, tak je zapotřebí kontaktovat vedoucího či administrátora.

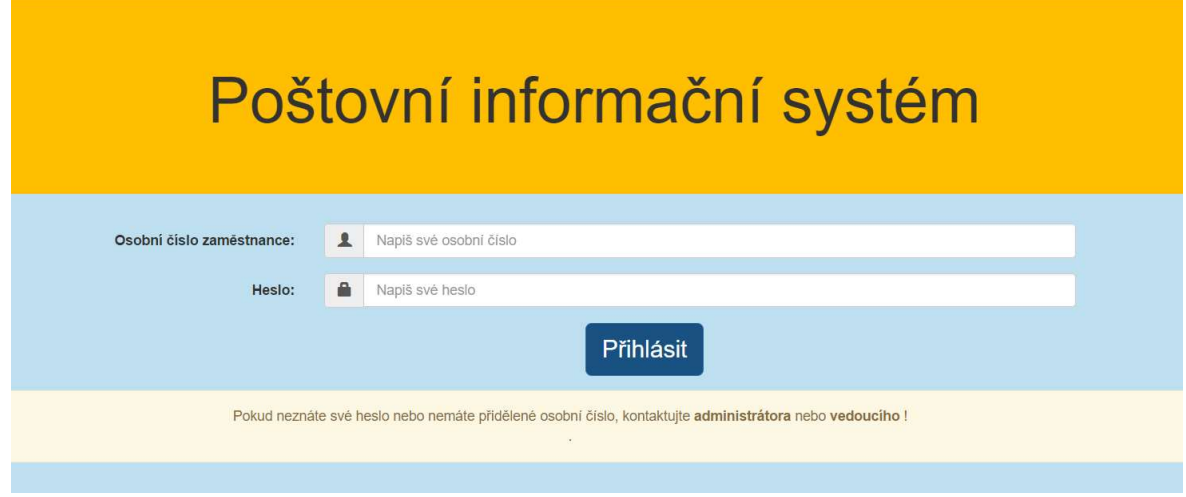

Obrázek 33 - Ukázka grafického zpracování návrhu (Zdroj: Vlastní tvorba)

## 4.7.5 Návrh realizace

V rámci realizace návrhu je důležité zvolit vhodný přístup k tvorbě podnikové aplikace. V případě navrhovaného IS se jedná o víceuživatelskou aplikaci, tedy že tutéž aplikaci ve stejné době můžou využívat stovky a tisíce uživatelů. Další podstatnou skutečností je, že je důležité, aby navrhovaný IS byl flexibilní, tedy aby se snadno přizpůsobil změnám v počtu uživatelů a změnám v intenzitě práce uživatelů. Další potřebou IS je pružné přizpůsobování se změnám v uživatelském rozhraní, v uživatelských požadavcích na funkce, a také změnám na trhu s HW a SW [37], [29], [13].

 Dle autorky závěrečné práce je vhodnou možností návrh IS provést pomocí třívrstvé architektury. Tato architektura umožňuje rozdělení IS na tři vrstvy, které jsou koncipovány tak, aby na sobě nebyly závislé [29], [13] . Jedná se o:

- prezentační vrstva tato v část IS, která je viditelná uživatelům, má na starost vstup požadavků a následný výstup v podobě prezentací výsledků [37] ;
- aplikační vrstva ta část, která zajišťuje výpočty a operace prováděné mezi vstupně-výstupními požadavky a daty. Někdy je tato vrstva označována jako aplikační server či vrstva business logiky [13], [37] ;
- datová vrstva tato vrstva má na starost práci s daty, tedy SŘBD (systém řízení báze dat) a základní datově-funkční operace, které obstarávají ukládání, agregaci, datovou integritu a předzpracování dat [29] .

Pro lepší představu jsou na obr. č. 34 znázorněny jednotlivé vrstvy třívrstvé architektury.

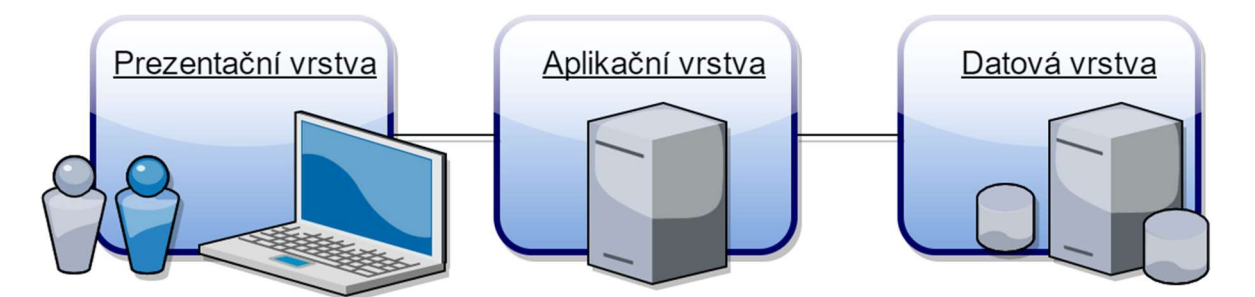

Obrázek 34 - Třívrstvá architektura IS (Zdroj: Vlastní tvorba)

Na základě třívrstvé architektury je v dnešní době postaveno mnoho moderních podnikových aplikací, jelikož je vhodná pro tvorbu robustnějších řešení. Výhodou je pružnější přerozdělení výkonu mezi uživatelské zařízení a server [37], [29]. V případě navrhovaného IS je i významnou výhodou to, že prezentační vrstva může pracovat i na velmi levných zařízeních [29], tedy v případě téměř 4 000 poboček ČP, by výměna stávajících zařízení mohla být velmi nákladná, proto tato výhoda je v tomto případě směrodatné.

 Jedná se pouze o obecný návrh realizace poštovního informačního systému. V případě tvorby navrhovaného IS je zapotřebí brát v úvahu nefunkční požadavky na IS. Autorka v kapitole 4.3.2 Nefunkční požadavky uvádí výčet základních nefunkčních požadavků, které během vypracování závěrečné práce zaznamenala. Dále je důležité zvolit správné zástupce jednotlivých vrstev třívrstvé architektury, tedy nejen technologie, ve kterých IS bude vyvíjen, ale také i programovací jazyk či databázový SW.

 Toto rozhodování vyžaduje praktické zkušenosti s vývojem a nasazením s takto rozsáhlým IS jako je právě poštovní informační systém pro ČP. Proto zde autorka již neuvádí konkrétní výběr a návrh technologií pro realizaci navrhovaného IS.

#### 5 Závěr

Cílem závěrečné práce bylo navrhnout pomocí modelovacího jazyka UML informační systém, který je určen jako alternativa k současným IS, které pošta využívá k plnění svých poštovních povinností. Navrhovaný IS zahrnuje nejen stávající funkce důležité pro řádný chod České pošty, s. p., ale je rozšířen i o správu směn a reklamací, obsahuje chat pro komunikaci mezi pracovníky a v neposlední řadě sjednocuje IS aliančních partnerů ČP do jednoho uspořádaného celku v podobě celistvého poštovního informačního systému.

 Návrh IS v závěrečné práci není kompletní. V rámci rozsahu diplomové práce není možné vytvořit všechny potřebné diagramy pro úplný popis systému, dle kterého by bylo umožněno provést realizaci plnohodnotného systému splňující požadavky na provoz ČP. Proto se autorka v závěrečné práci zaměřuje na obecné vlastnosti a funkce, nikoliv na detailní úlohy systému.

Návrhu IS bylo docíleno specifikací funkčních požadavků na základě vlastních zkušeností autorky a vedených polostrukturovaných rozhovorů se zaměstnanci. Dalším krokem v procesu návrhu bylo rozdělení systému dle systémového modelování na tři modely, kde každý z modelů popisuje specifický pohled na IS. Díky tomu je dosaženo uceleného obrazu, který modely dohromady tvoří. Pro popis modelů byly využity základní diagramy UML, které popisují funkce a vlastnosti navrhovaného IS.

Jelikož autorka závěrečné práce zamýšlela návrh IS podrobit kvalitativnímu šetření u zaměstnanců ČP, rozhodla se pro grafické znázornění návrhu využít techniky wireframe neboli logického rozvržení ovládacích prvků IS. Na podkladě šetření vzešlo vyhodnocení některých úprav v návrhu IS, které byly přepracovány do podoby nových wireframe. Dále určitá část návrhu byla aplikována do formy webové aplikace, která je určena pouze k vizualizaci a demonstraci navrženého IS.

ČP je organizace s téměř 4 000 pobočkami a 30 000 zaměstnanci, proto návrh nového IS pro takovouto organizaci je nutné vytvářet skupinou odborných pracovníků, kteří mají zkušenosti s tvorbou takto rozsáhlého a specializovaného systému. Návrh IS, který byl proveden v této závěrečné práci, lze považovat za kvalitní základ, který by sloužil jako podklad pro návrh kompletního nového poštovního informačního systému.

# Seznam použitých zdrojů

- [1] POUR, Jan. Informační systémy a technologie. Vyd. 1. Praha: Vysoká škola ekonomie a managementu, 2006. ISBN 8086730034.
- [2] KRČMÁŘ, Petr. Nástroje pro tvorbu UML diagramů [online]. 2005 [cit. 2017-02-15]. ISSN 1212-8309. Dostupné z: https://www.root.cz/clanky/nastroje-pro-tvorbu-umldiagramu/
- [3] ŠMÍD, Vladimír. Management informačního systému: Pojem informačního systému [online]. In: . Brno, 2002 [cit. 2017-01-23]. Dostupné z: http://www.fi.muni.cz/~smid/managis.html
- [4] BURIAN, Pavel. Webové a agentové technologie. Vyd. 1. Praha: Grada, 2012. Průvodce (Grada). ISBN 978-80-247-4376-9.
- [5] SKLENÁK, Vilém. Data, informace, znalosti a Internet [online]. Vyd. 1. Praha: C.H. Beck, 2001 [cit. 2017-01-12]. C.H. Beck pro praxi. ISBN 80-717-9409-0.
- [6] GÁLA, Libor, Jan POUR a Zuzana ŠEDIVÁ. Podniková informatika: počítačové aplikace v podnikové a mezipodnikové praxi. 3., aktualizované vydání. Praha: Grada Publishing, 2015. Management v informační společnosti. ISBN 9788024754574.
- [7] SCHEJBAL, Ctirad, Vladimír HOMOLA a František STANĚK. Geoinformatika [online]. Seňa: PONT, 2004 [cit. 2017-01-24]. ISBN 8096761188. Dostupné z: http://geologie.vsb.cz/geoinformatika/
- [8] VYMĚTAL, Dominik. Informační systémy v podnicích: teorie a praxe projektování [online]. 1. vyd. Praha: Grada, 2009 [cit. 2017-01-12]. Průvodce (Grada). ISBN 978-80-247-3046-2.
- [9] DANEL, Roman. Informační systémy elektronická skripta [online]. 2011 [cit. 2016- 12-13]. Dostupné z: http://homel.vsb.cz/~dan11/is\_skripta/IS%202011%20- %20GIS.pdf
- [10] PALATKOVÁ, Monika. Marketingový management destinací. 1. vyd. Praha: Grada Publishing, 2011. ISBN 9788024737492.
- [11] MACHALOVÁ, Jitka. Prostorově orientované systémy pro podporu manažerského rozhodování. 1. vyd. Praha: C.H. Beck, 2007. ISBN 9788071794639.
- [12] DANEL, Roman. Geografické informační systémy. In: Informační systémy elektronická skripta [online]. 2011 [cit. 2017-01-31].
- [13] ŠILHAVÝ, Radek, Petr ŠILHAVÝ a Zdenka PROKOPOVÁ. Vybrané aspekty návrhu webových informačních systémů. Vsetín: Scientific Press, 2013. ISBN 978-80-904741-3-0.
- [14] Informační systémy IS o ISVS a ISDP. Ministerstvo vnitra České republiky [online]. Praha, 2012 [cit. 2017-01-25]. Dostupné z: http://www.mvcr.cz/clanek/informacnisystemy-verejne-spravy.aspx
- [15] Služby pro informační systémy veřejné správy ČR [online]. Ministerstvo vnitra ČR, 2009 [cit. 2017-02-15]. Dostupné z: http://www.sluzby-isvs.cz/
- [16] BASL, Josef a Roman BLAŽÍČEK. Podnikové informační systémy: podnik v informační společnosti. 3., aktualiz. a dopl. vyd. Praha: Grada, 2012. Management v informační společnosti. ISBN 978-80-247-4307-3.
- [17] SODOMKA, Petr a Hana KLČOVÁ. Informační systémy v podnikové praxi. 2., aktualiz. a rozš. vyd. Brno: Computer Press, 2010. ISBN 9788025128787.
- [18] BUCHALCEVOVÁ, Alena a Iva STANOVSKÁ. Příklady modelů analýzy a návrhu aplikace v UML. Vyd. 1. Praha: Oeconomica, 2013. ISBN 9788024519227.
- [19] SOMMERVILLE, Ian. Softwarové inženýrství. 1. vyd. Brno: Computer Press, 2013. ISBN 978-80-251-3826-7.
- [20] Vodopádový model životního cyklu software. Testování softwaru [online]. b.r. [cit. 2016-12-12]. Dostupné z: http://testovanisoftwaru.cz/manualni-testovani/modelyzivotniho-cyklu-softwaru/vodopadovy-model/
- [21] SELBY, Richard. Software engineering: Barry W. Boehm's lifetime contributions to software development, management, and research. Hoboken, N.J.: IEEE Computer Society, 2007. ISBN 047014873X.
- [22] KOTLER, Philip. Moderní marketing: 4. evropské vydání. 1. vyd. Praha: Grada, 2007. ISBN 9788024715452.
- [23] ARLOW, Jim a Ila NEUSTADT. UML 2 a unifikovaný proces vývoje aplikací: objektově orientovaná analýza a návrh prakticky. 2., aktualiz. a dopl. vyd. Brno: Computer Press, 2011. ISBN 9788025115039.
- [24] FOWLER, Martin. Destilované UML. 1. vyd. Praha: Grada, 2009. Knihovna programátora (Grada). ISBN 9788024720623.
- [25] ŘEPA, Václav. Procesně řízená organizace. 1. vyd. Praha: Grada, 2012. Management v informační společnosti. ISBN 9788024741284.
- [26] VRANA, Ivan a Karel RICHTA. Zásady a postupy zavádění podnikových informačních systémů: praktická příručka pro podnikové manažery. 1. vyd. Praha: Grada, 2005. Management v informační společnosti. ISBN 8024711036.
- [27] SCHMULLER, Joseph. Myslíme v jazyku UML. 1. vyd. Praha: Grada, 2001. Knihovna programátora (Grada). ISBN 8024700298.
- [28] KENDALL, Scott. Fast Track UML 2.0. Berkeley, CA: Apress, 2004. ISBN 9781430207207.
- [29] BRUCKNER, Tomáš, Jiří VOŘÍŠEK a Alena BUCHALCEVOVÁ. Tvorba informačních systémů: principy, metodiky, architektury. 1. vyd. Praha: Grada, 2012. Management v informační společnosti. ISBN 9788024741536.
- [30] Výroční zpráva 2015: Česká pošta, s. p. [online]. Praha, 2016 [cit. 2017-01-24]. Dostupné z: https://www.ceskaposta.cz/documents/10180/3748054/Ceska\_posta\_VZ-2015.pdf/b4e3c6d7-c6b1-41c3-a38d-bd6c06f57d68
- [31] Česká pošta [online]. 2016 [cit. 2016-12-20]. Dostupné z: https://www.ceskaposta.cz/
- [32] Výroční zpráva 2003: Česká pošta, s. p. [online]. Praha, 2004 [cit. 2017-01-24]. Dostupné z: https://www.ceskaposta.cz/documents/10180/282479/vz\_cp\_2003.pdf/abededbf-1a34-4e1e-a0ff-b3f262aee1ca
- [33] Výroční zpráva 2008: Česká pošta, s. p. [online]. Praha, 2009 [cit. 2017-01-24]. Dostupné z: https://www.ceskaposta.cz/documents/10180/282479/VZ-Ceska-posta-2008-CJ-.pdf/8f5f76b8-a7ce-4330-9e0a-fb8b993cffc5
- [34] Novell se stal dodavatelem řešení založeného na SUSE LINUX pro Českou poštu, s. p. Lupa.cz [online]. Praha, 2004 [cit. 2017-02-18]. ISSN 1213-0702. Dostupné z: http://www.lupa.cz/tiskove-zpravy/novell-se-stal-dodavatelem-reseni-zalozeneho-nasuse-linux-pro-ceskou-postu-s-p/
- [35] JANÍK, Pavel. Česká pošta, s.p. na Linuxu [online]. 2004 [cit. 2017-01-24]. Dostupné z: http://blog.janik.cz/files/LinuxHall-CPOST.pdf
- [36] SÁLOVÁ, Anna, Zuzana VESELÁ, Jana ŠUPOLÍKOVÁ, Lucie JEBAVÁ a Jiří VIKTORA. Copywriting: pište texty, které prodávají. 1. vydání. Brno: Computer Press, 2015. ISBN 9788025145890.
- [37] ASOKE K. TALUKDER AND ROOPA R. YAVAGAL., . Mobile computing: technology, applications and service creation. New Delhi: Tata McGraw-Hill, 2005. ISBN 9780070588073.

# Seznam použitých zkratek

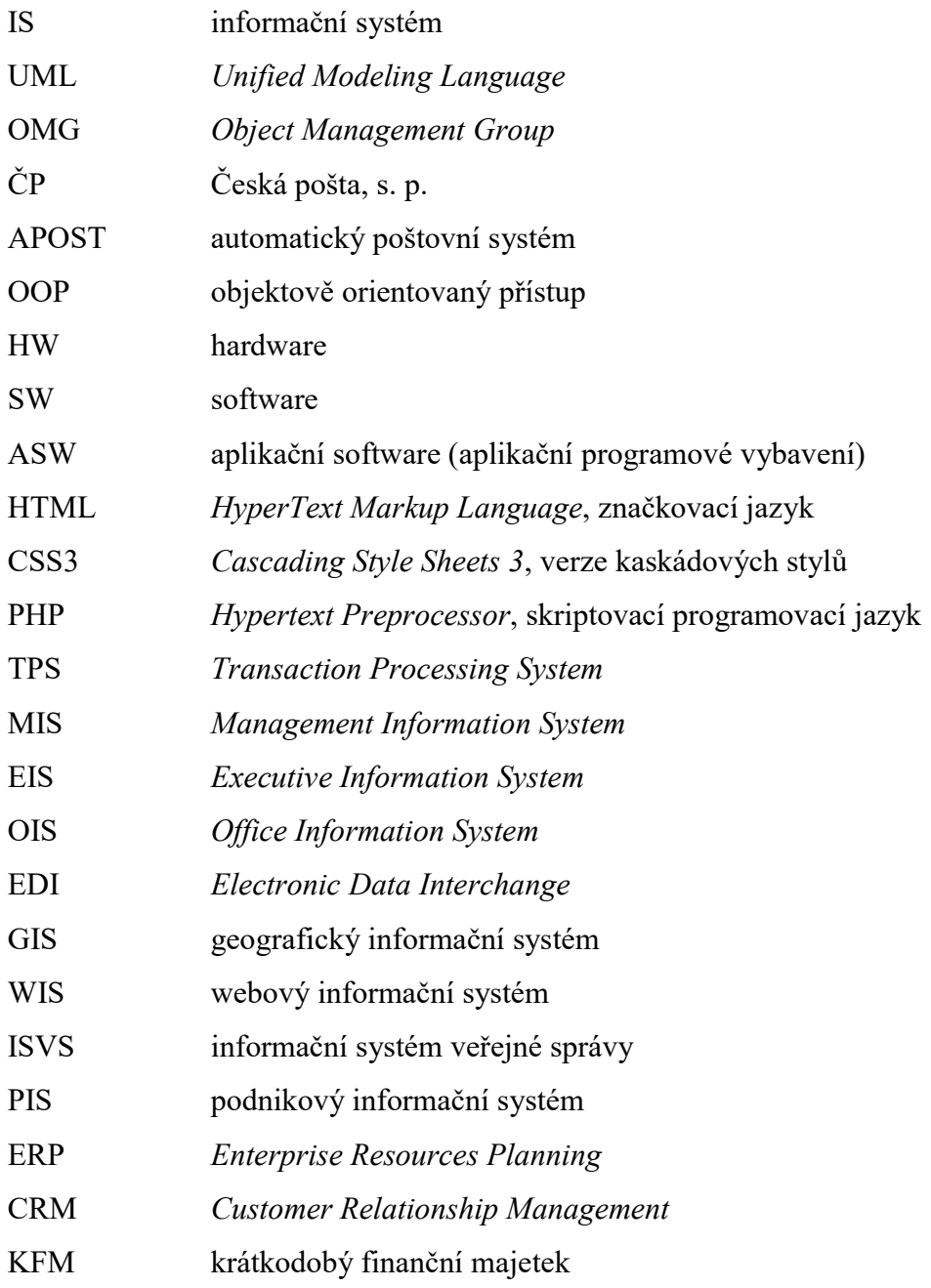

# Seznam příloh

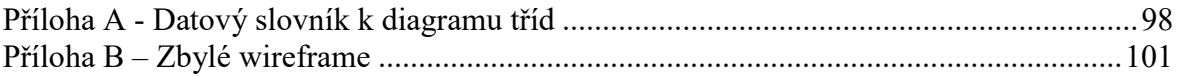

# Přílohy

## Příloha A - Datový slovník k diagramu tříd

- Třída Účet uchovává informace o zaměstnaneckých účtech. Třída uchovává informace o oprávnění vlastníka účtu, heslo k účtu, datum vytvoření účtu, stav a aktivní doba. Stav udává informaci, zdali je zaměstnanec přihlášen, odhlášen nebo zdali je účet již deaktivován. Účet je spravován správou účtů, kterou provádí Administrátor. Účet je dále upravován rozpisem směn, který předává informace kdy má zaměstnanec napsanou službu.
- Třída Reklamace vzniká na podmět nesprávně zadané nebo nesprávně řešené transakce. Třída obsahuje informace o identifikaci reklamace, datumu vystavení reklamace, datumu vyřízení, který není vyplněn v průběhu řešení, stavem reklamace a připojením k určité transakci. O Reklamaci na rozdíl od transakce se stará Vedoucí.
- Třída Zaměstnanec je abstraktní třída, která plní funkci nadtřídy. Jedná se o nadtřídu všem zaměstnaneckým rolím na pobočce. Tato třída uchovává osobní informace o zaměstnancích pošty. Třída Zaměstnanec umožňuje metody přihlášení a odhlášení ze systému. Následné metody jsou specifické pro každou roli zaměstnance na pobočce.
- Třída Pokladní představuje podtřídu třídy Zaměstnanec. Jedná se o konkrétní zaměstnaneckou pozici v pracovním úseku Pokladna. Třída Pokladní informuje o konkrétní instanci pokladního, který je momentálně na pobočce přihlášen. Dále třída Pokladní neobsahuje další atributy. Metod obsahuje třída více, protože se stará o finanční správu pobočky. Mezi její metody patří: správa finančních prostředků, správa cenin, evidence účetních dokladů a správa důchodové služby. Třída Pokladní zpracovává určité transakce zadané zákazníkem a vlastní svůj účet.
- Třída Přepážka představuje podtřídu třídy Zaměstnanec. Tato třída představuje roli pracovníka za přepážkou, který je nejvíce v kontaktu s transakcemi tvořenými zákazníkem. Přepážka udává místo vykonávání činnosti dle čísla pracovní stanice a číslo účetního cyklu. Stejně jako ostatní podtřídy třídy Zaměstnanec má i třída Přepážka svůj účet.
- Třída Vedoucí je podtřída třídy Zaměstnanec. Třída Vedoucí nezpracovává zákaznické transakce. Hlavní náplní práce je správa reklamací, které vznikají ze špatně zadané nebo provedené transakce. Další důležitou úlohou je tvorba směnového rozvrhu zaměstnanců. Směny jsou Vedoucím vytvářeny a upravovány. Třída Vedoucí jako ostatní vlastní svůj zaměstnanecký účet.
- Třída Administrátor je také podtřídou třídy Zaměstnanec. Tato třída nemá jako jediná přístup k možnosti chatu. Jedinou náplní třídy Administrátor je správa zaměstnaneckých účtů, tedy i vlastního účtu. Správou se rozumí přidání, odebírání nebo úprava již existujících účtů.
- Chat představuje třídu, která napomáhá vnitropodnikové komunikaci mezi všemi zaměstnanci pobočky kromě pozice Administrátor. Třída Chat obsahuje atributy o příjemcích a odesílatelích konkrétní zprávy. Dále třída Chat zobrazuje metody, které umožňuje – odesílání, přijímání a mazání zpráv v chatu. Třída Chat dále umožňuje vytvářet konverzace mezi více uživateli.
- Třída Dodejna je podtřída třídy Zaměstnanec. Třída Dodejna se stará o transakce, které se týkají zásilek. Třída Dodejna má na starost správu skladu zásilek na pobočce. Proto třída Dodejna zúčtovává příchozí a odchozí zásilky konkrétní pobočky. Třída Dodejna vlastní svůj zaměstnanecký účet.
- Třída Transakce popisuje službu, která je požadována od zákazníka. Třída Transakce popisuje: typ služby, kód transakce a číslo účetního cyklu. Typem služby je míněno povinná a nepovinná poštovní služba. Povinná transakce je typicky poštovní služba jako podání zásilky. Nepovinná je například nabídka určitého nepoštovního produktu od aliančních partnerů pošty. Třída Transakce je vytvářená zákazníkem a zpracovávaná jedním ze zaměstnanců pobočky, proto je uveden atribut "provedl", který vypovídá o tom, kdo ze zaměstnanců danou transakci provedl. Třída Transakce může vytvářet třídu Reklamace v případě, že nastala nějaká chyba při zadání nebo zpracování transakce.
- Třída Správa účtů je třída, která primárně upravuje informace v zaměstnaneckých účtech. Do této třídy má přístup pouze Administrátor. Třída Správa účtů přidává, upravuje, maže nebo označuje účty jako aktivní či neaktivní. Třída upravuje atributy třídy Účet.
- Třída Zákazník představuje třídu popisující vlastnosti zákazníka podniku, který vytváří transakce. Třída popisuje atributy, které však nejsou u většiny zákazníků vyplněné. Atributy jako: jméno, příjmení, telefonní číslo, číslo OP a adresa, jsou atributy, které se vyplňují u zákazníků, kteří vyžadují nepoštovní služby pošty. Tyto atributy jsou u nepoštovních služeb nezbytnou součástí. Třída Zákazník obsahuje metody, které popisují vytváření nových transakcí a placení za požadované služby.
- Třída Směny je spravována a upravována Vedoucím. Třída Směny obsahuje atributy popisující rozdělení pracovníků na pobočce. Směny jsou psané vždy na jeden měsíc dopředu. V případě potřeby upravit vytvořené směny musí zaměstnanci kontaktovat o nutné změně Vedoucího. Směny přímo upravují a rozvrhují pracovní aktivitu k jednotlivým zaměstnaneckým účtům. Pomocí metod třídy Směny je umožněno evidovat počet opracovaných hodin každého zaměstnance. Na základě evidování odpracovaných hodin je možné i vyhotovovat pracovní výkazy pro zaměstnance.

# Příloha B – Zbylé wireframe

V příloze B jsou uvedeny zbylé wireframe, které byly vytvořeny v rámci návrhu IS. Jedná se o wireframe Režim Přepážka a Správa směn v Režimu Vedoucí

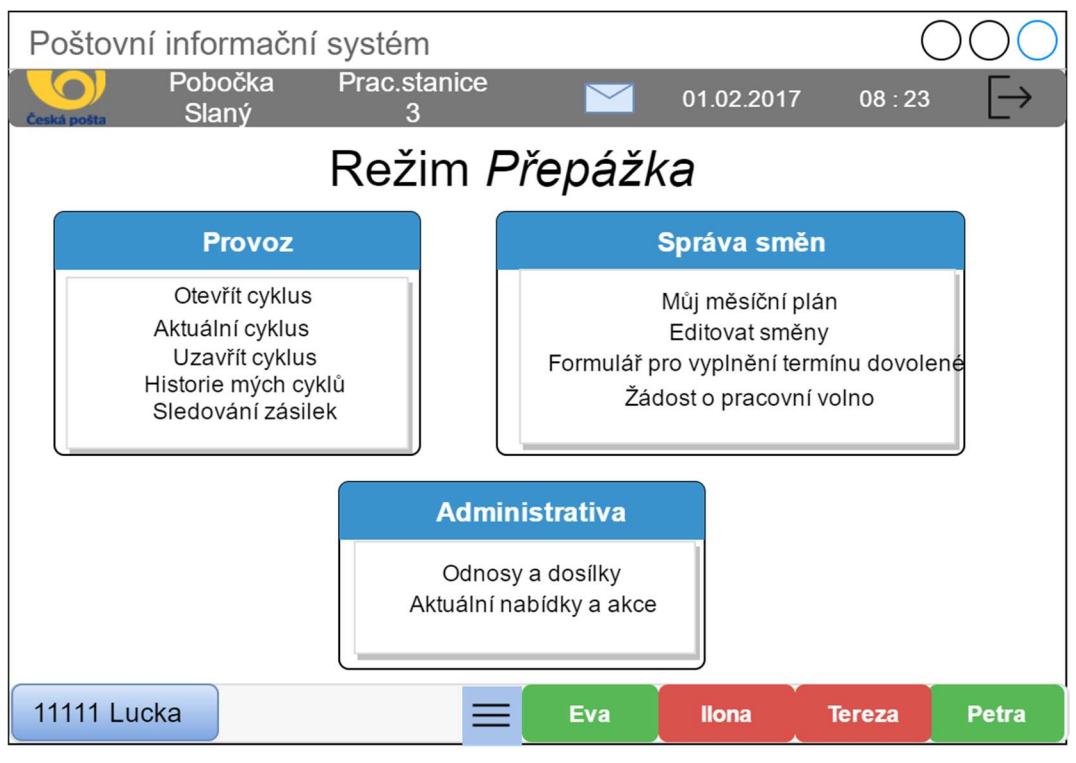

Obrázek 35 - Wireframe Režim Přepážka (Zdroj: Vlastní tvorba)

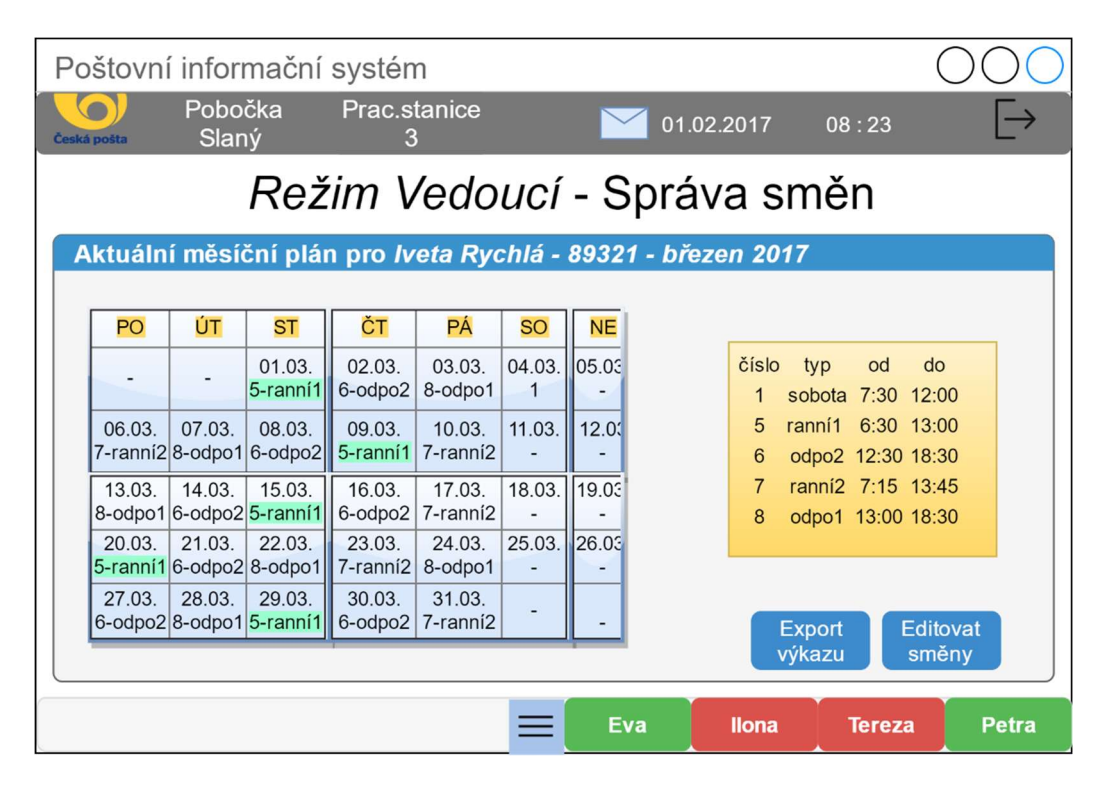

Obrázek 36 - Wireframe Správa směn Režim vedoucí (Zdroj: Vlastní tvorba)

## Příloha C - Ukázka zdrojového HTML kódu úvodní obrazovky IS

```
<!DOCTYPE html> 
<html><head> 
   <title>Přihlášení</title> 
          <meta charset="utf-8"> <meta name="viewport" content="width=device-width, 
       initial-scale=1"> 
   <link rel="stylesheet" 
href="https://maxcdn.bootstrapcdn.com/bootstrap/3.3.7/css/bootstrap.min.css"> 
  <script src="https://ajax.googleapis.com/ajax/libs/jquery/3.1.1/jquery.min.js"> 
</script> 
 <script src="https://maxcdn.bootstrapcdn.com/bootstrap/3.3.7/js/bootstrap.min.js"> 
</script> 
        <style> 
               .jumbotron { 
                      padding-top: 48px; padding-bottom: 48px; 
                      padding-left: 48px; background-color: #ffbf00; 
                      text-align:center;} 
               body {background-color: #bedff0;} 
               .btn-primary { 
                      font-size: 24px; color: #fff; 
                      background-color: #185182; border-color: #2e6da4;} 
               .alert-warning { 
                      text-align: center;} 
       \langle/style>
</head> 
<body> 
        <div class="jumbotron"> 
        <h1> Poštovní informační systém </h1> </div> 
        <form class="form-horizontal"> 
               <div class="form-group"> 
              <label class="control-label col-sm-4" for="cislo"> Osobní číslo 
              zaměstnance: </label> 
               <div class="col-sm-6"> 
                      <div class="input-group"> 
<span class="input-group-addon"> <i class="glyphicon glyphicon-user"></i></span>
<input type="cislo" class="form-control" id="cislo" placeholder="Napiš své osobní 
číslo"> 
                     \langlediv\rangle\langlediv\rangle</div> 
               <div class="form-group"> 
               <label class="control-label col-sm-4" for="pwd"> Heslo: </label> 
                      <div class="col-sm-6"> 
                             <div class="input-group"> 
<span class="input-group-addon"> <i class="glyphicon glyphicon-lock"></i></span> 
<input id="password" type="password" class="form-control" name="password" 
placeholder="Napiš své heslo"> 
                            \langle/div\rangle\langlediv>
              \langle/div> <div class="form-group"> 
                      <div class="col-sm-offset-6 col-sm-10"> 
        <button type="button" class="btn btn-primary btn-lg"> Přihlásit </button> 
                      </div> 
              \langlediv>
       \langle/form>
               <div class="alert alert-warning"> 
        <p>Pokud neznáte své heslo nebo nemáte přidělené osobní číslo, kontaktujte 
<strong> administrátora</strong> nebo <strong> vedoucího </strong! </p>.
               </div> 
</body> 
</html>
```